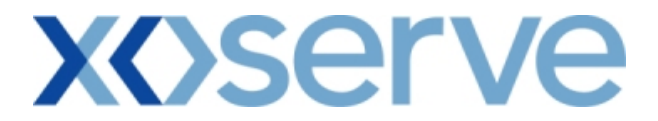

#### **6. Request Processing - Ad hoc Offer - Acceptance**

This screen allows the applicant External User to confirm the Ad hoc Offer, once offered to the applicant by National Grid NTS in the 'Ad hoc Offer and Demonstration - Main' screen

The National Grid NTS user also has the facility to do so on behalf of the applicant External User.

The External User(s) who have placed an Ad hoc request can 'Accept' or 'Reject' the offer.

The screen shot is provided below;

#### **6.1 - Ad hoc Offer Acceptance – View Screen**

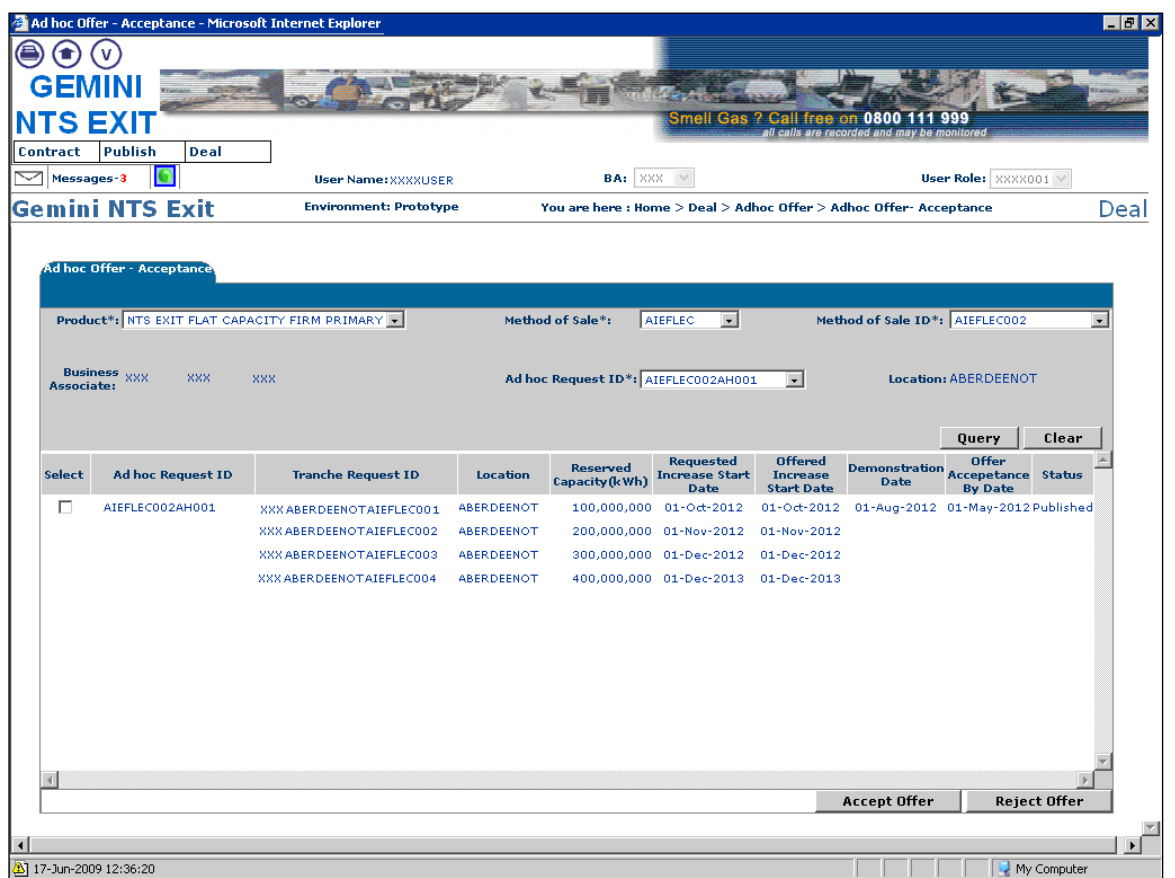

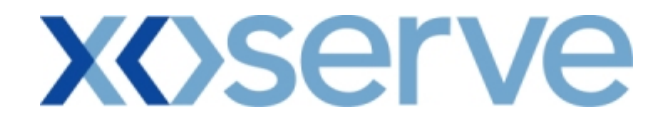

#### **7. Accepted Ad Hoc Offer Report**

This report provides details of the Ad hoc Offer 'Accepted' by the External Users This report would be applicable to Enduring Ad hoc Increase NTS Exit Flat Capacity **Application** 

This screen would be accessible to all External Users (Shippers, DNO Users, and Overrun Users) and National Grid users.

The following sub-functionality is available -

i. View CSV/Formatted PDF reports of the queried details

The screen shots for each of the screens are provided below;

### **7.1 - Accepted Ad hoc Offer – View Screen**

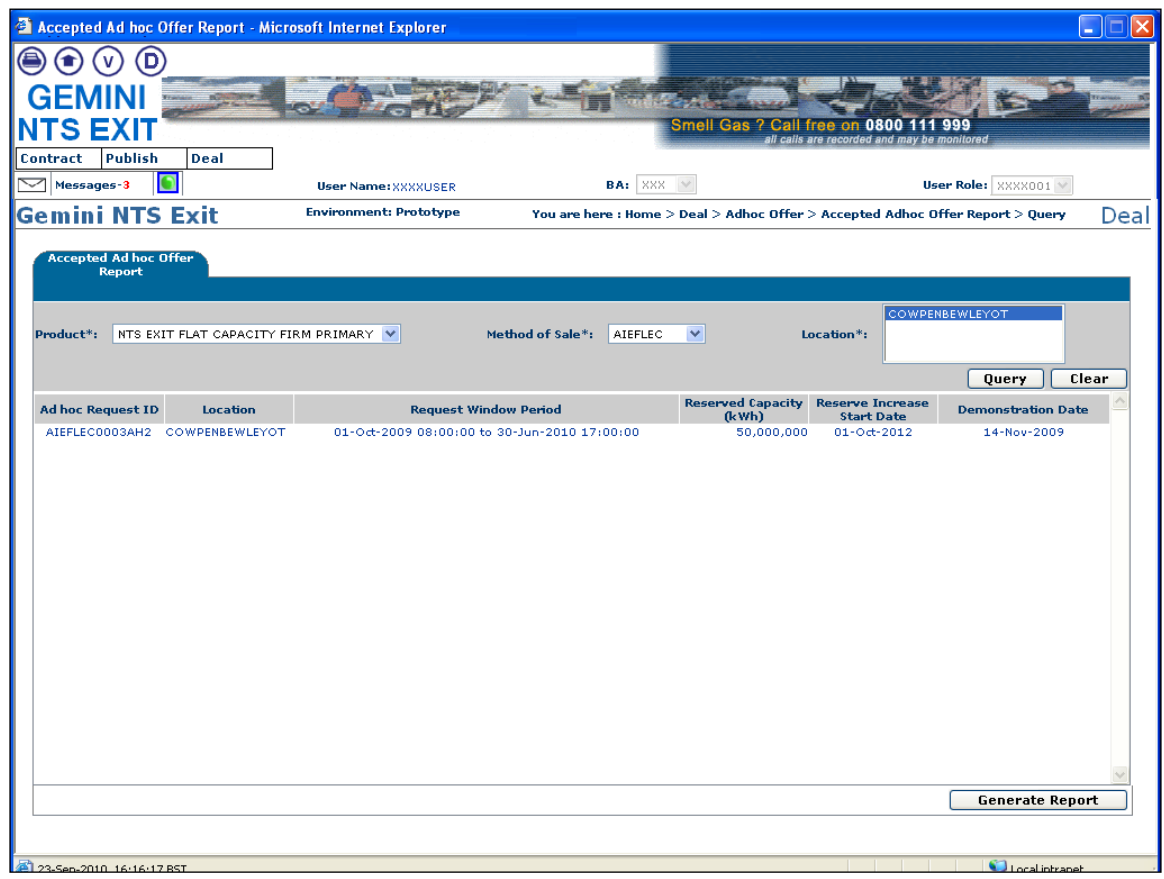

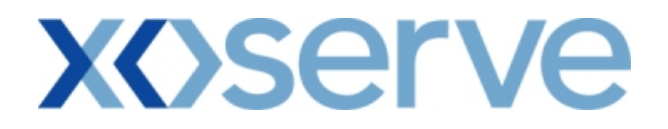

### **7.1.1 - Accepted Ad hoc Offer – PDF Report**

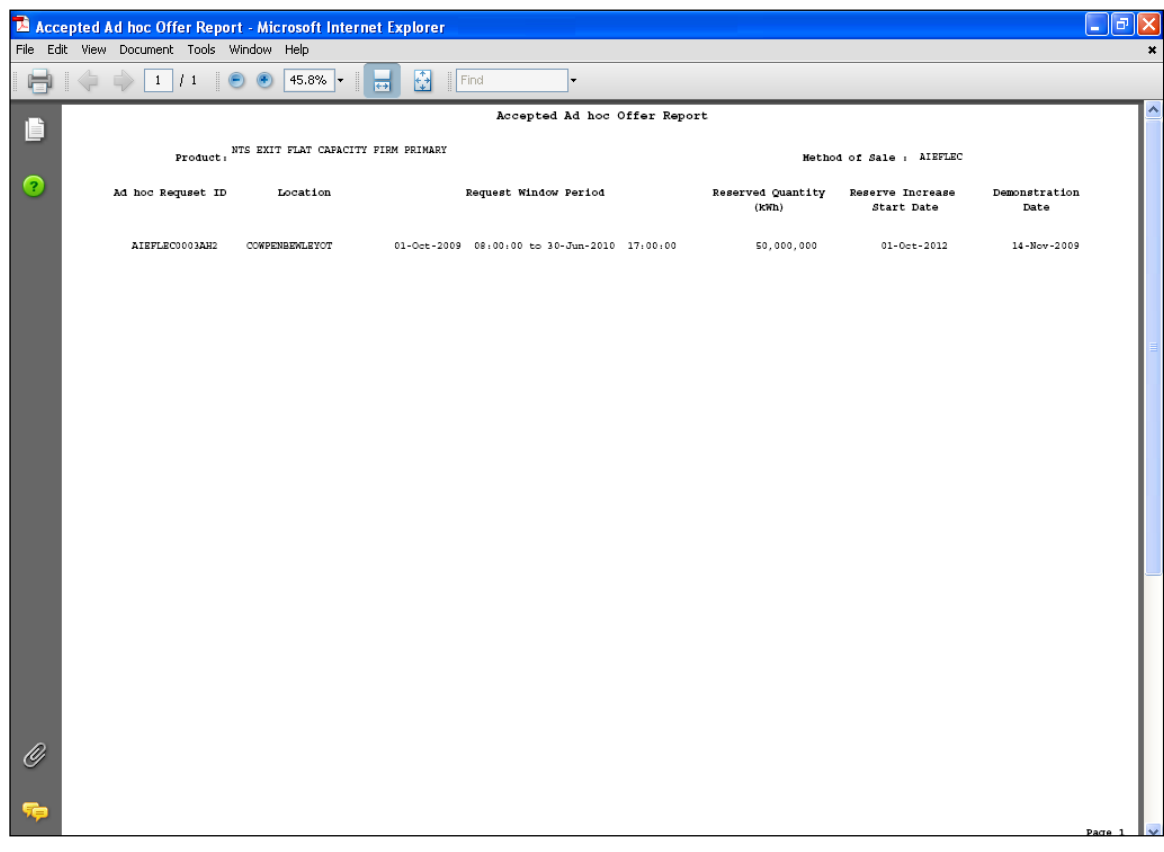

### **7.1.2 - Accepted Ad hoc Offer – CSV Report**

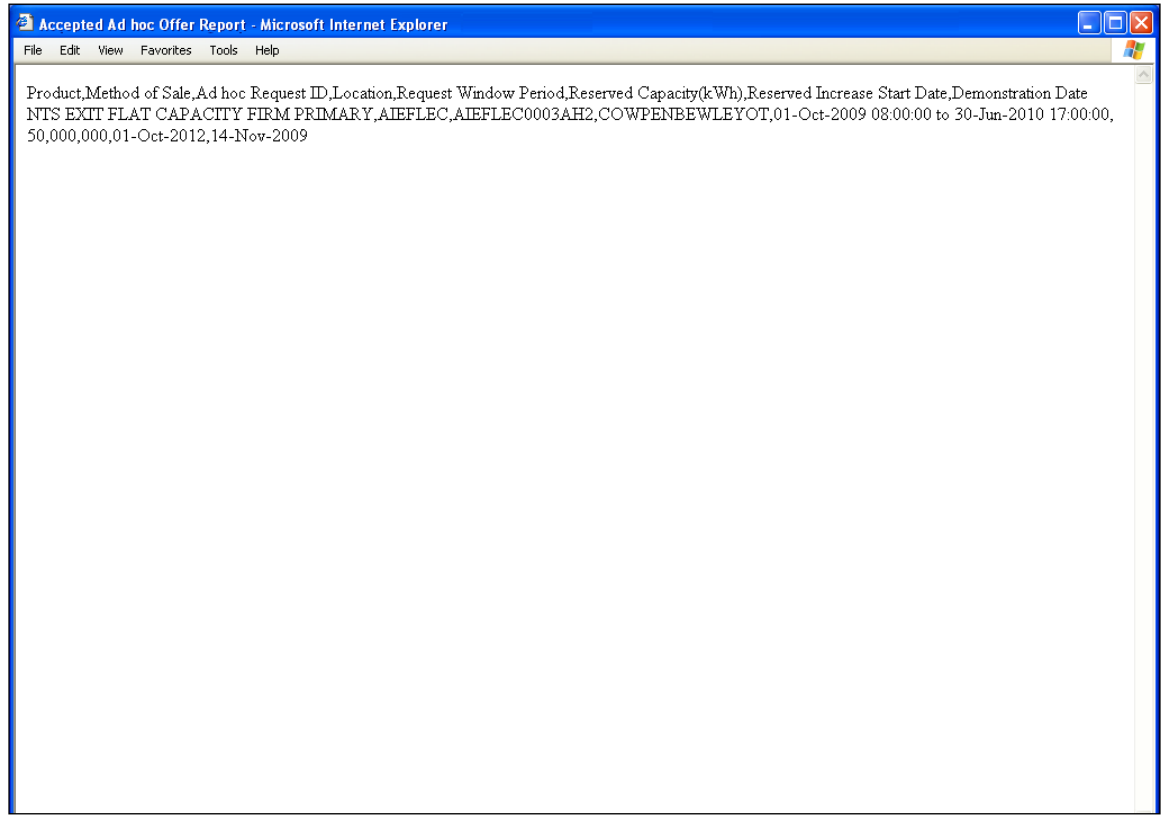

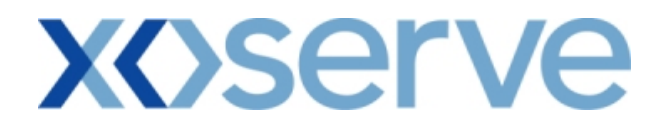

#### **8. Sold/Unsold Report**

The 'Sold/Unsold Report' provides detail of the aggregate Sold and Unsold Capacity, based on the Product and instance of Method of Sale to all External Users.

This report is applicable for Enduring (Annual, Ad hoc Increase, Ad hoc Decrease) and Annual NTS Exit Flat Capacity Applications.

For Enduring Applications, this report allows the user to drill down to view the aggregated requested and allocated Enduring Increase and Decrease in Capacity.

The sub-functionalities provided in this report would be:

- i. View CSV/Formatted PDF Reports of the queried details
- ii. View aggregated requested and allocated Enduring Increase and Decrease in Capacity

The screen shots are provided below;

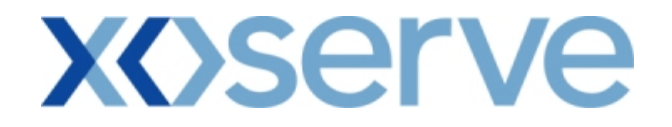

#### **Enduring Annual NTS Exit Flat Capacity**

#### **8.1 - Sold/Unsold Report – View Screen**

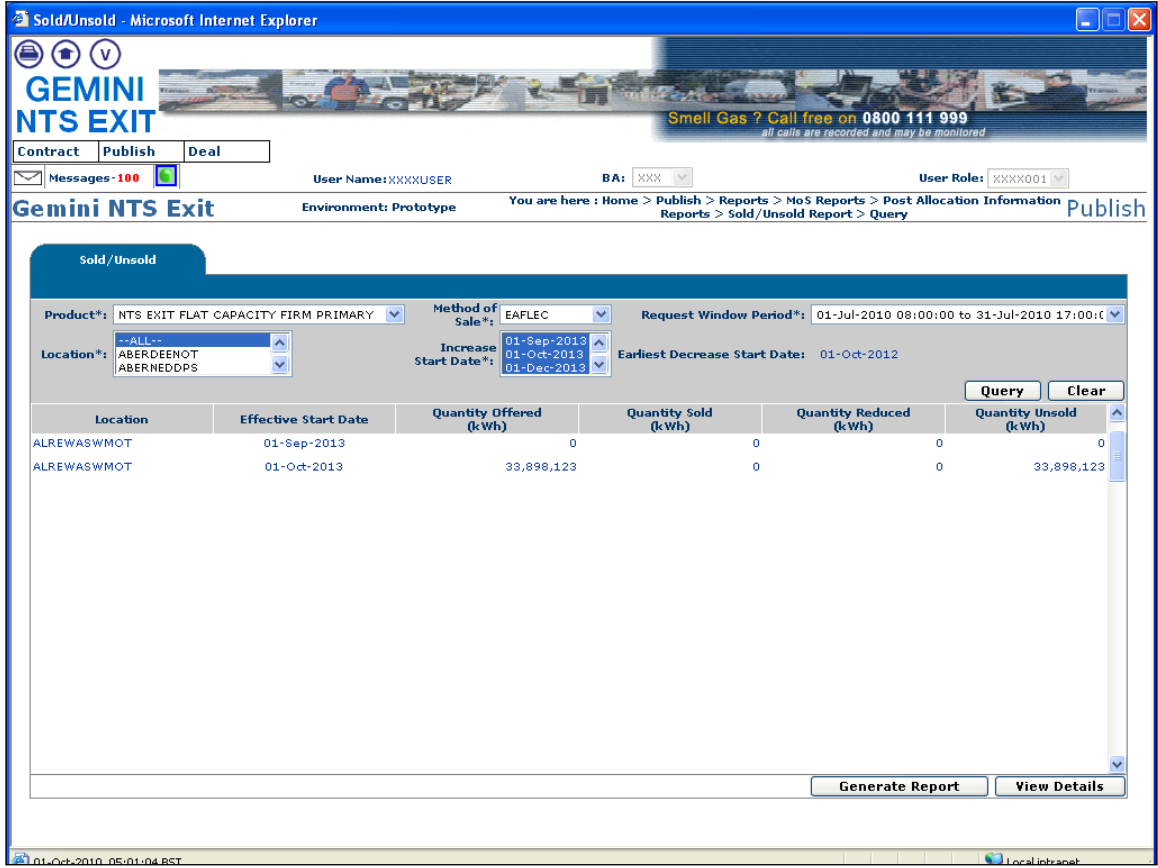

The user can drill down to view the aggregate level requested and any allocated Capacities by selecting the 'View Details' button.

### **8.1.1 - Sold/Unsold Report – PDF Format**

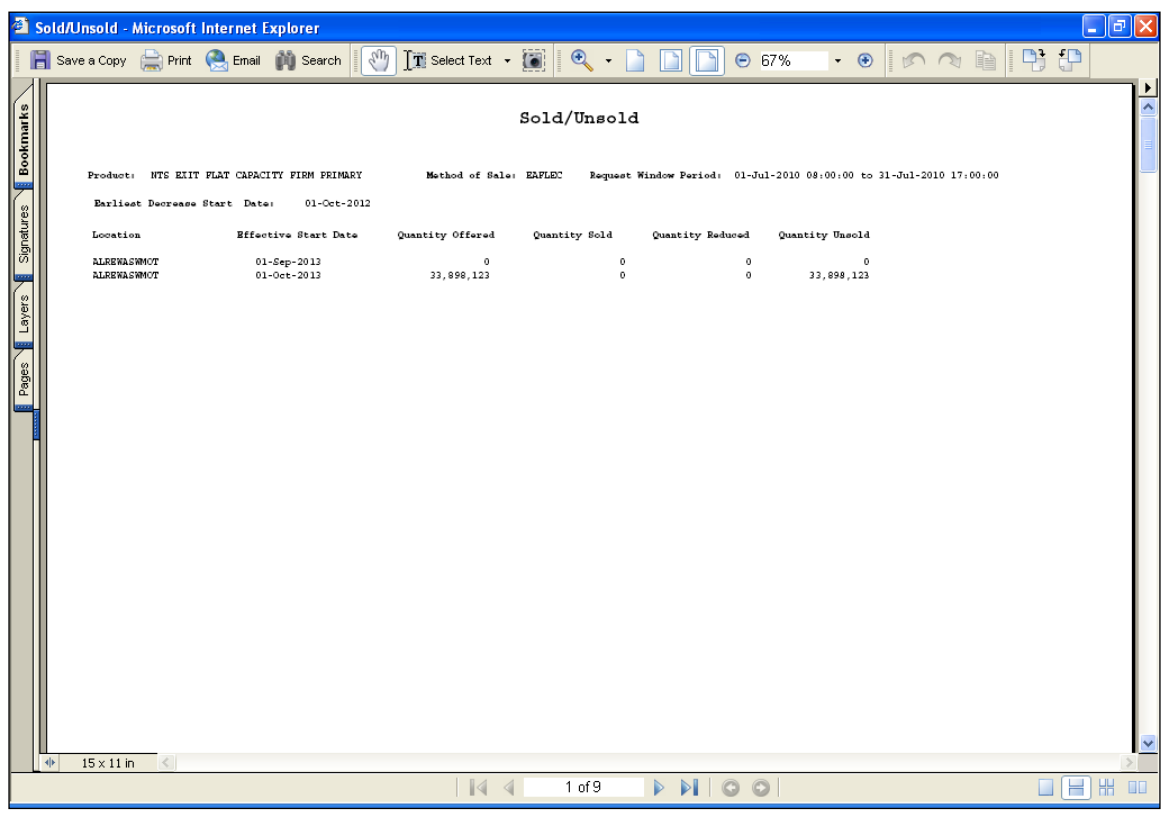

### **8.1.2 - Sold/Unsold Report – CSV Format**

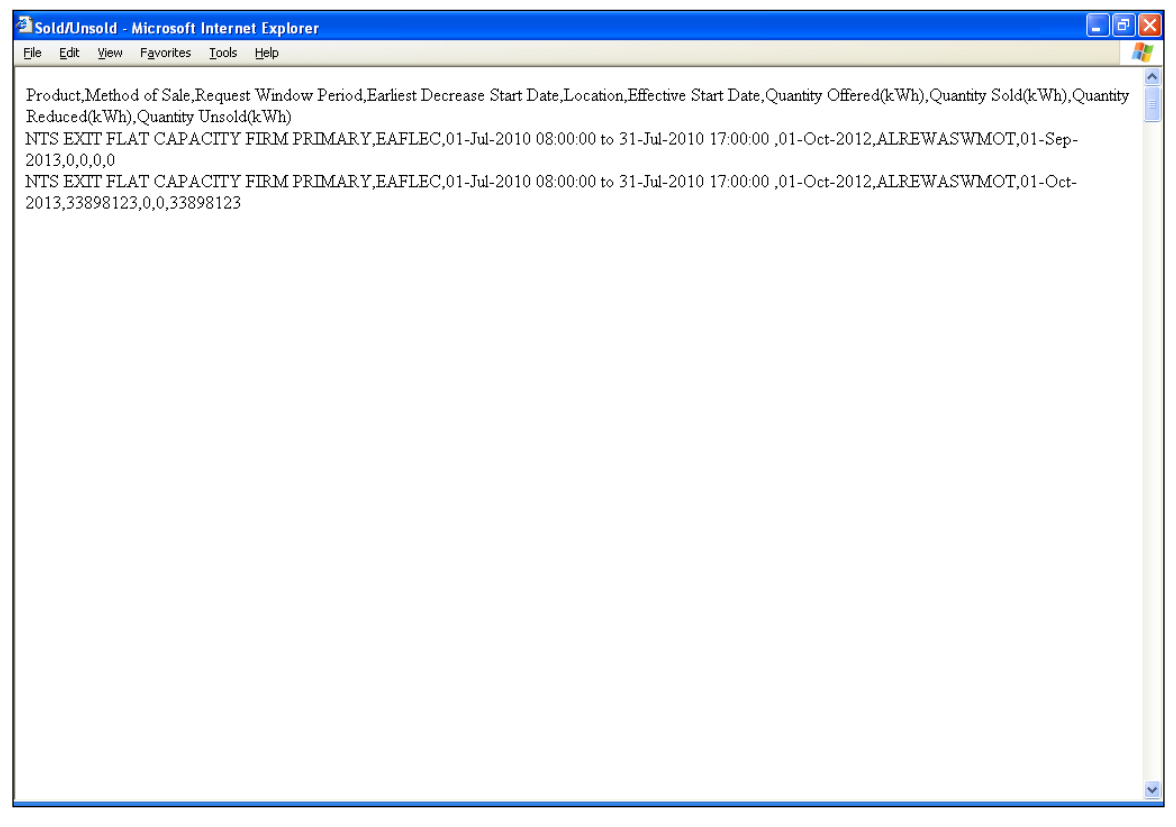

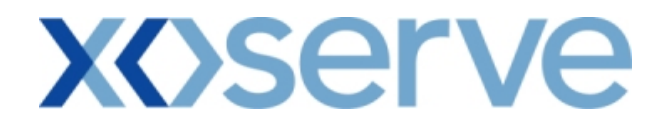

#### **8.2 - Sold/Unsold Report – View Details**

This screen can be accessed by selecting the 'View Details' button on the Sold/Unsold Report – View screen (Ref 8.1).

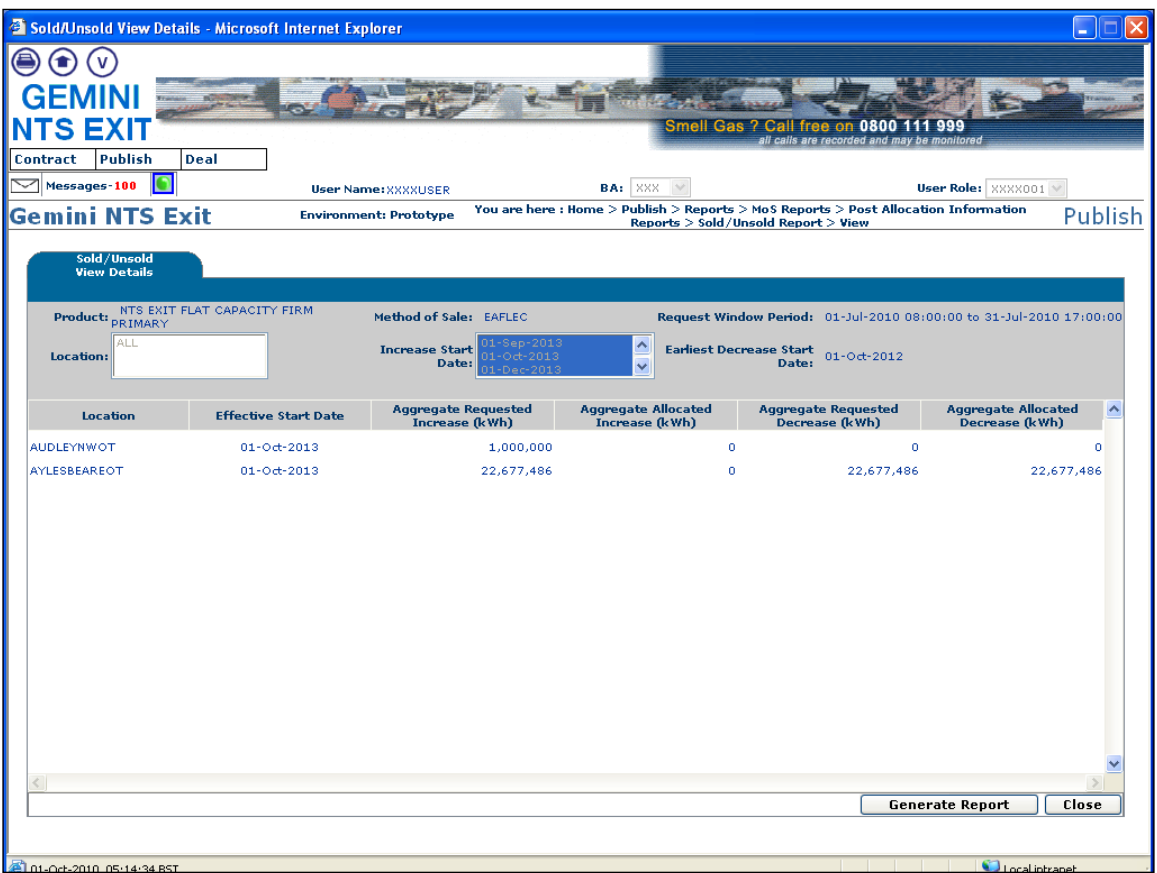

# **8.2.1 - Sold/Unsold Report - View Details – PDF Format**

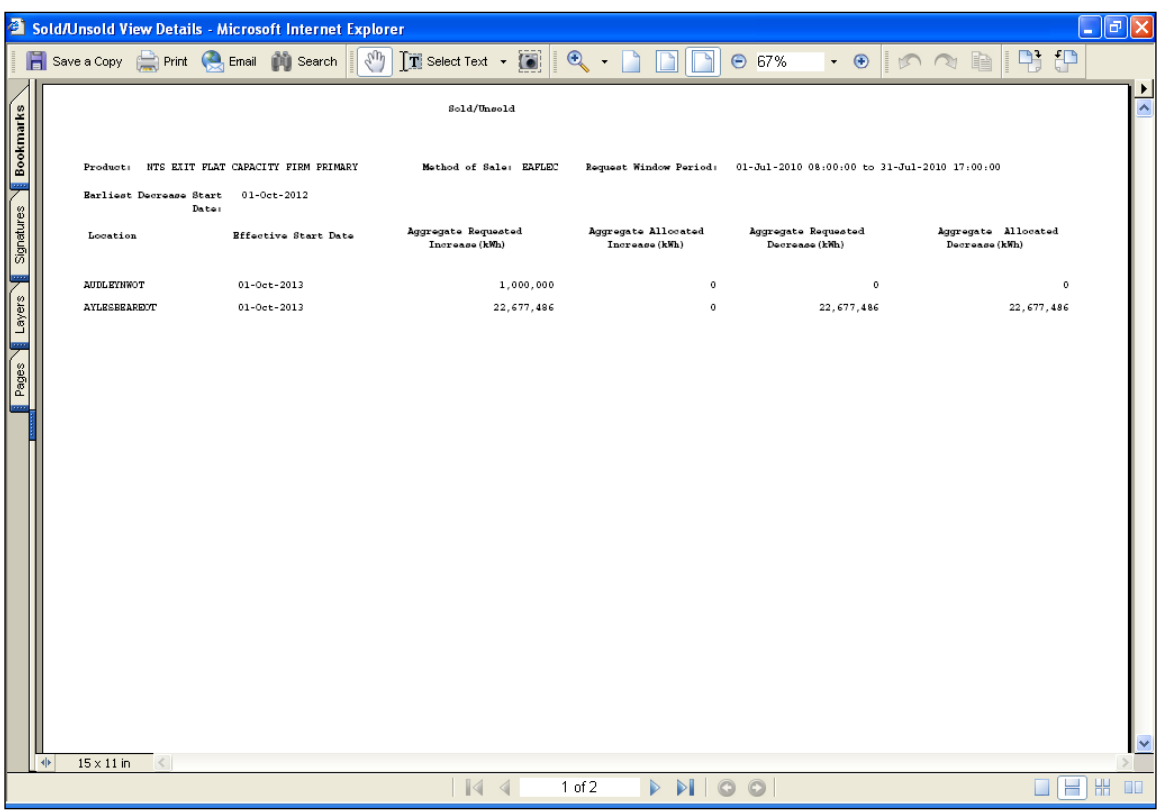

# **8.2.2 - Sold/Unsold Report - View Details – CSV Format**

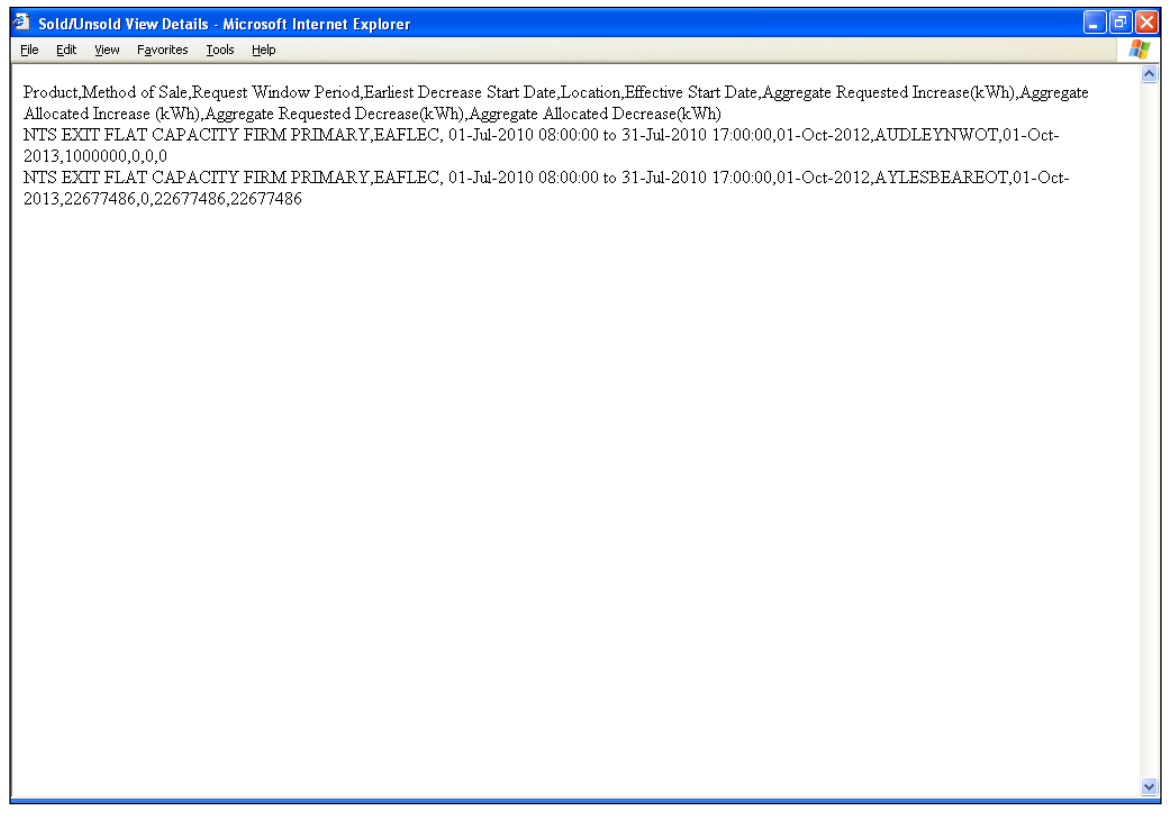

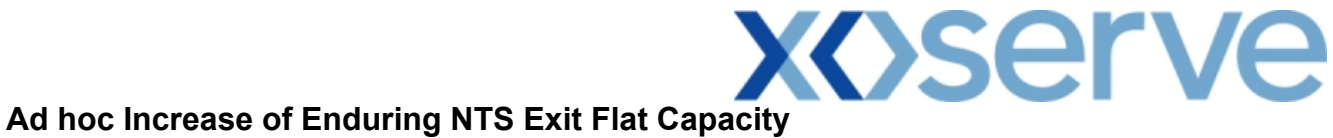

#### **8.3 - Sold/Unsold Report – View Screen**

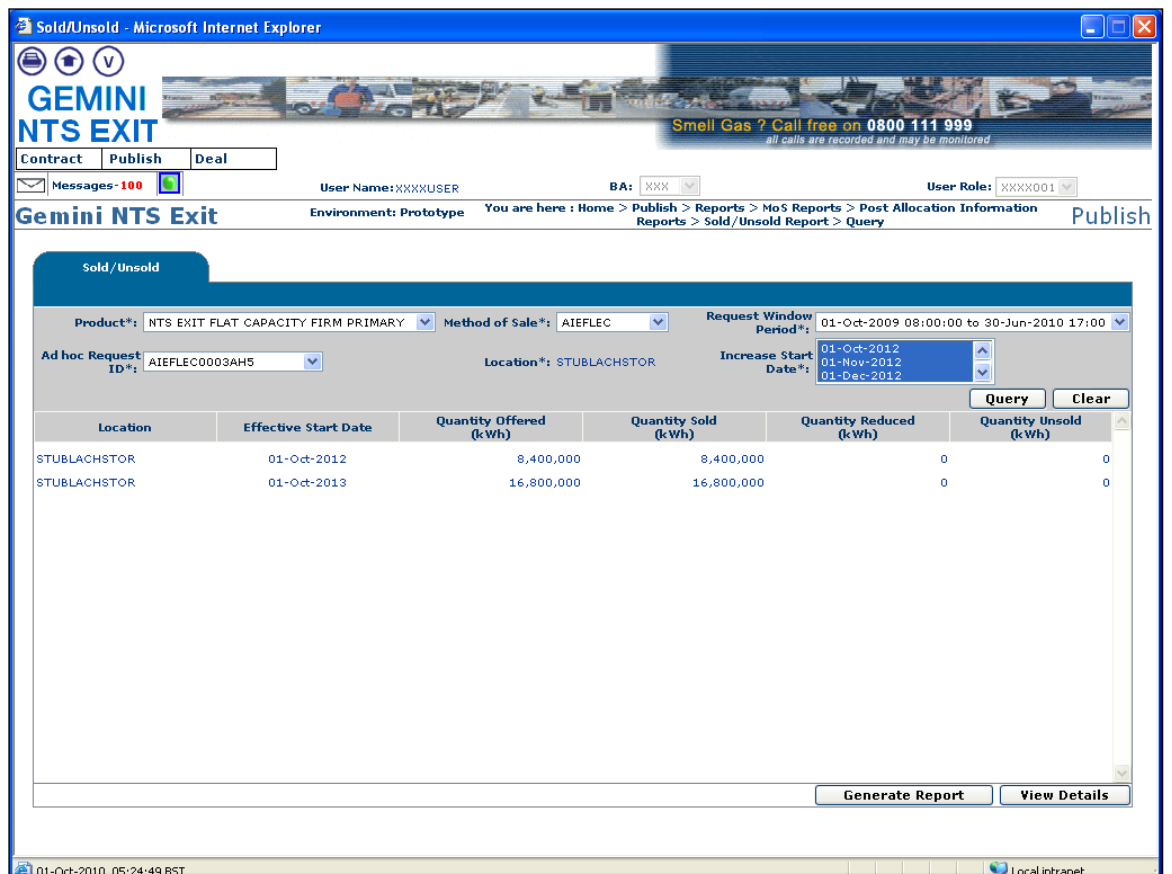

### **8.3.1 - Sold/Unsold Report – PDF Format**

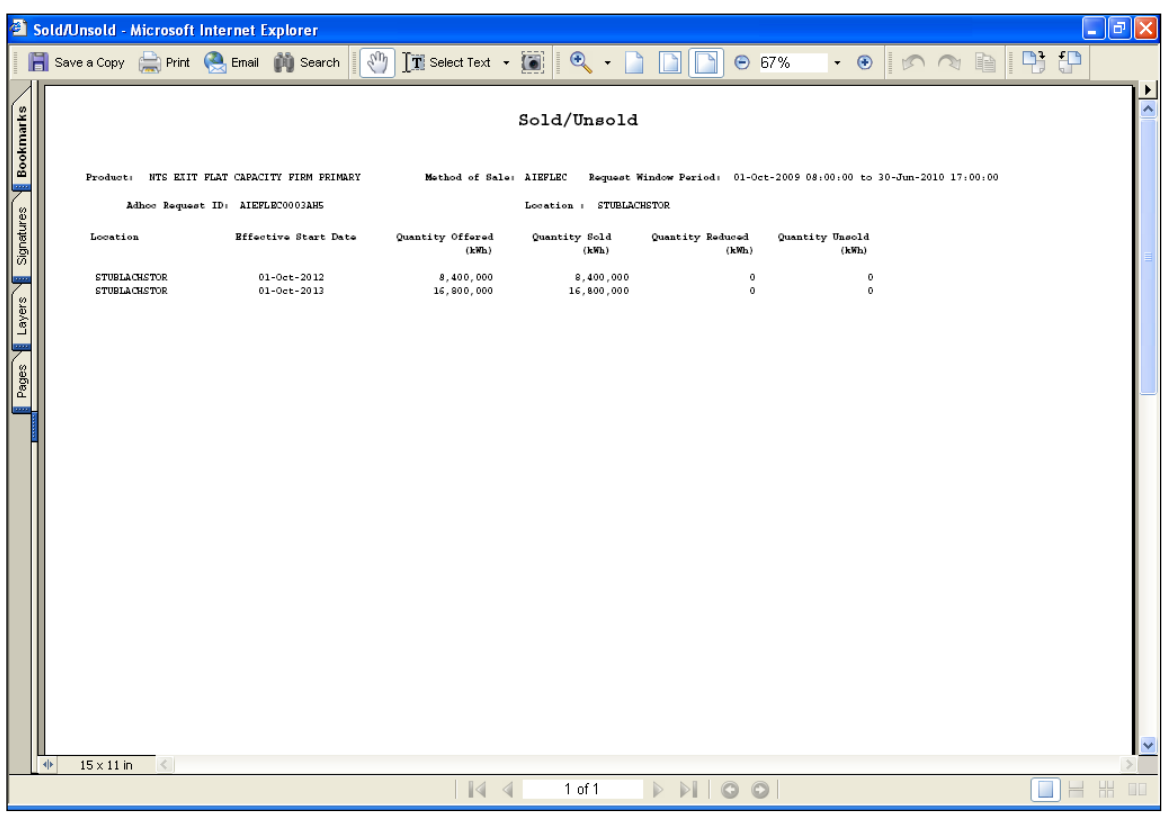

### **8.3.2 - Sold/Unsold Report – CSV Format**

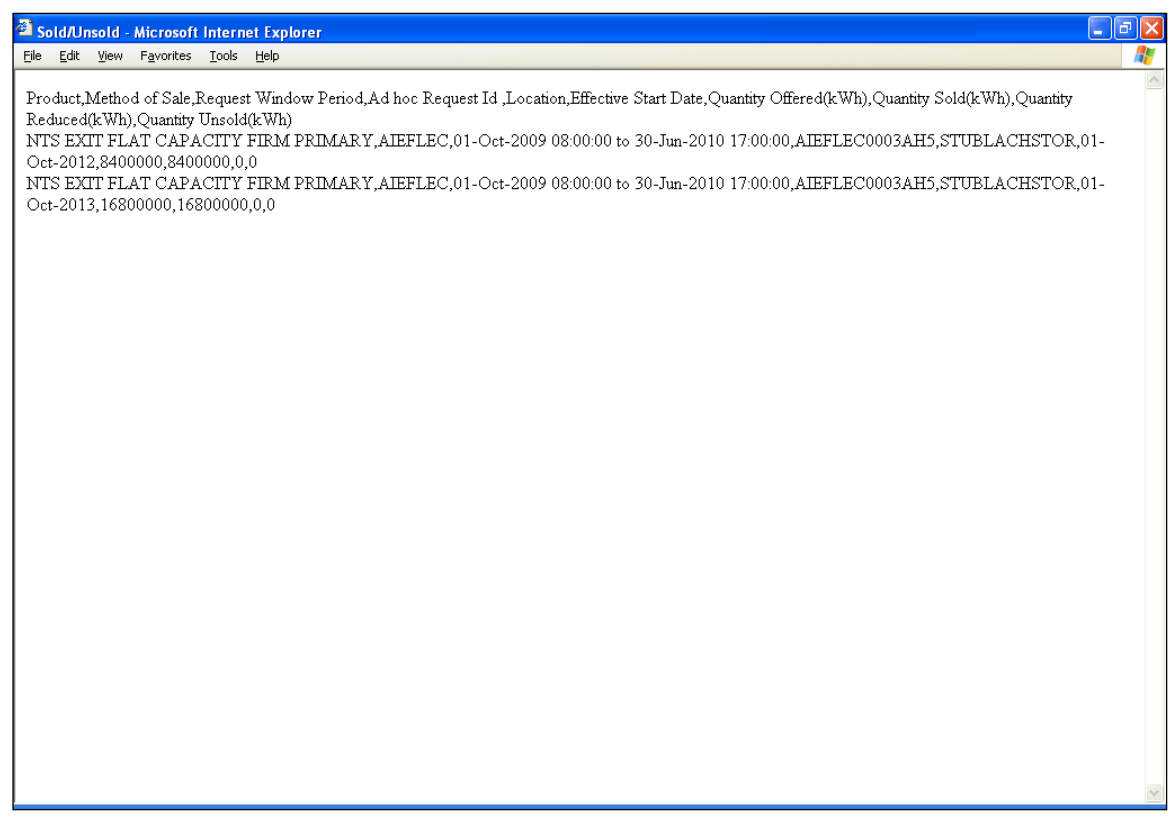

### **8.4 - Sold/Unsold Report – View Details**

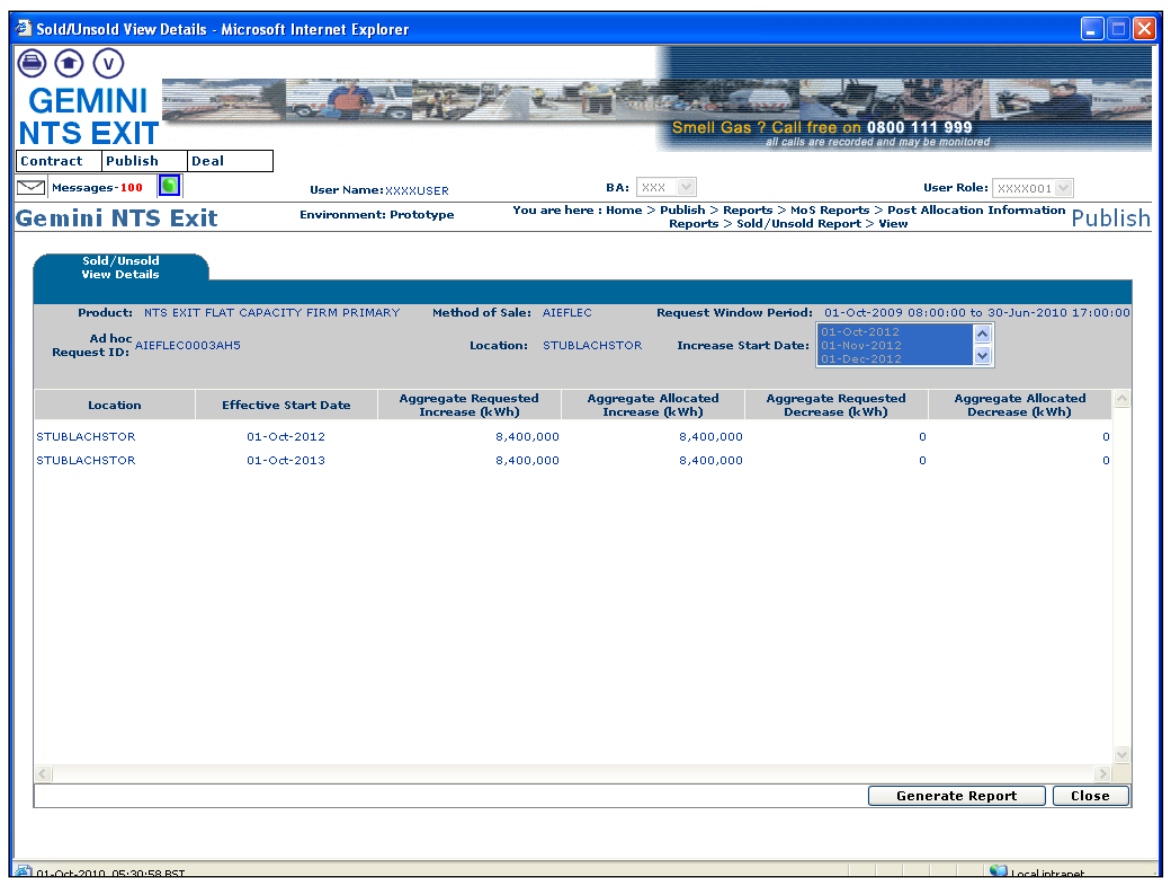

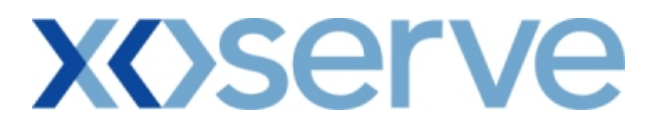

### **8.4.1 - Sold/Unsold Report - View Details – PDF Format**

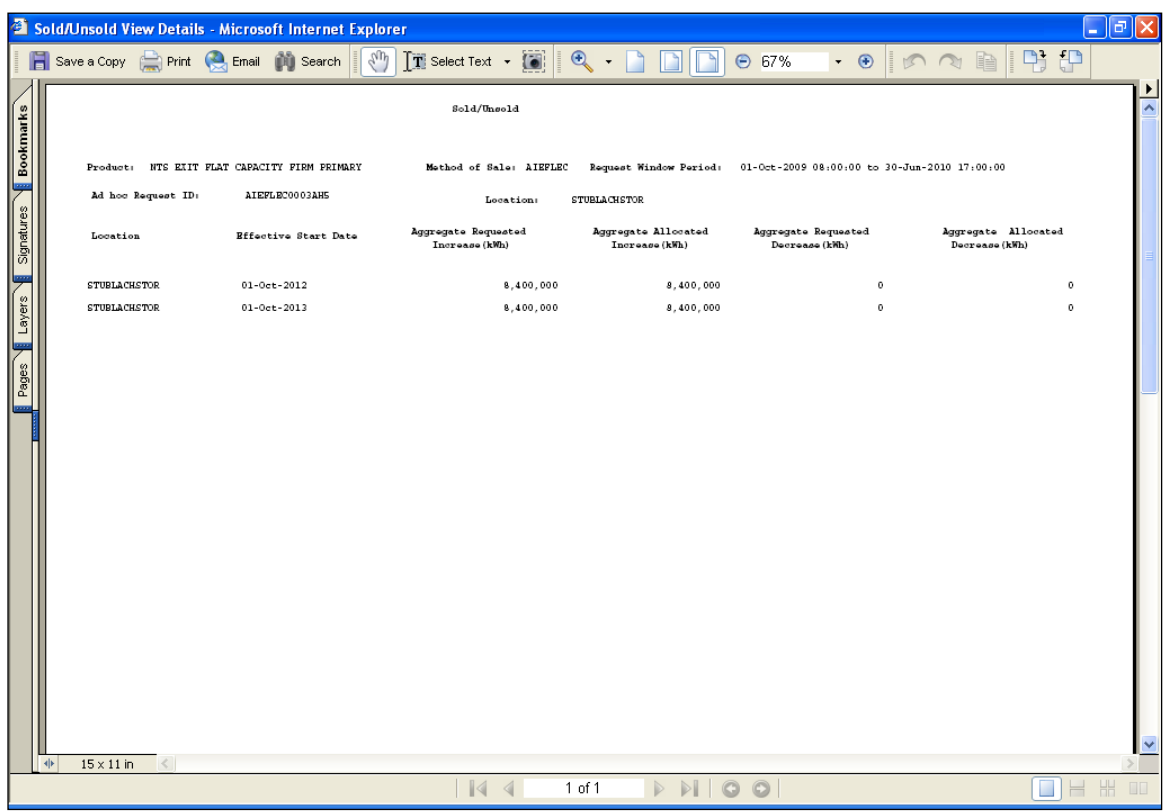

# **8.4.2 - Sold/Unsold Report - View Details– CSV Format**

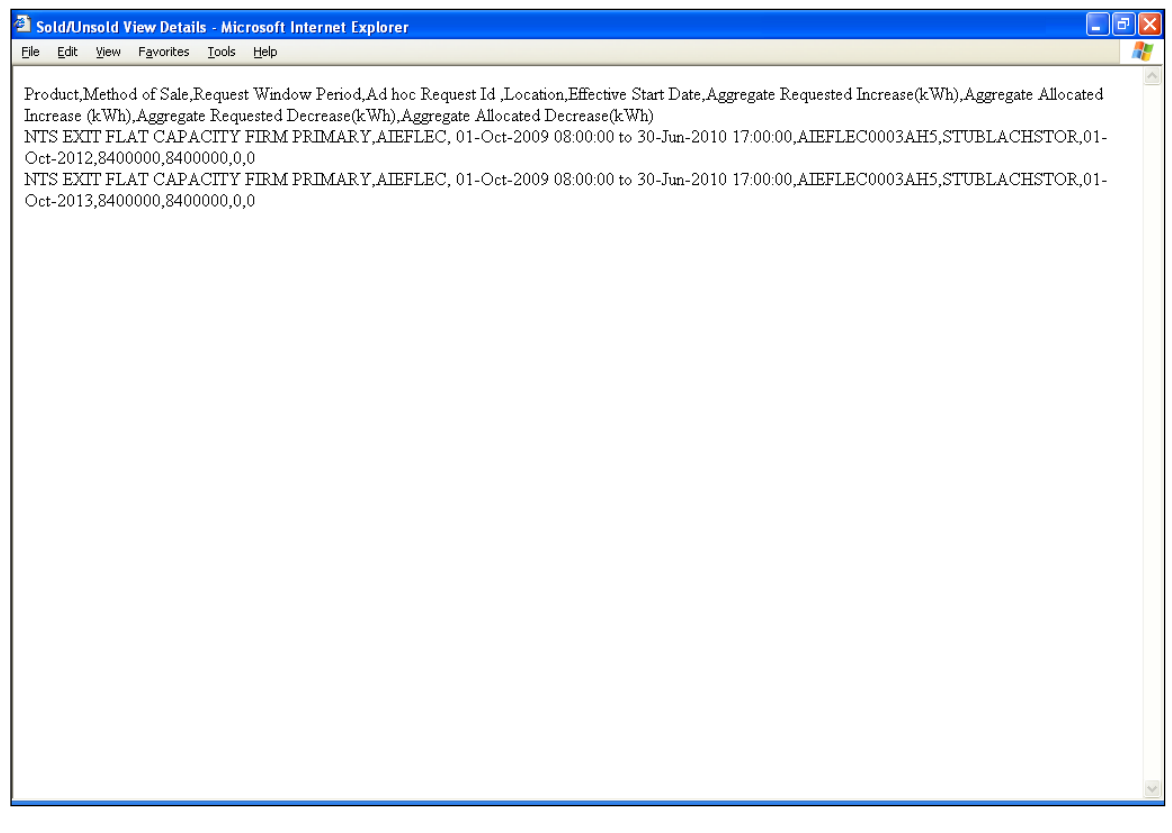

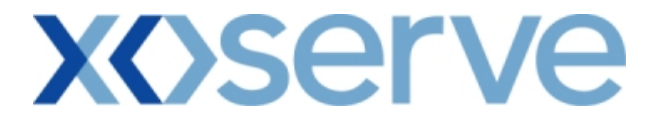

### **Ad hoc Decrease of Enduring NTS Exit Flat Capacity**

#### **8.5 - Sold/Unsold Report – View Screen**

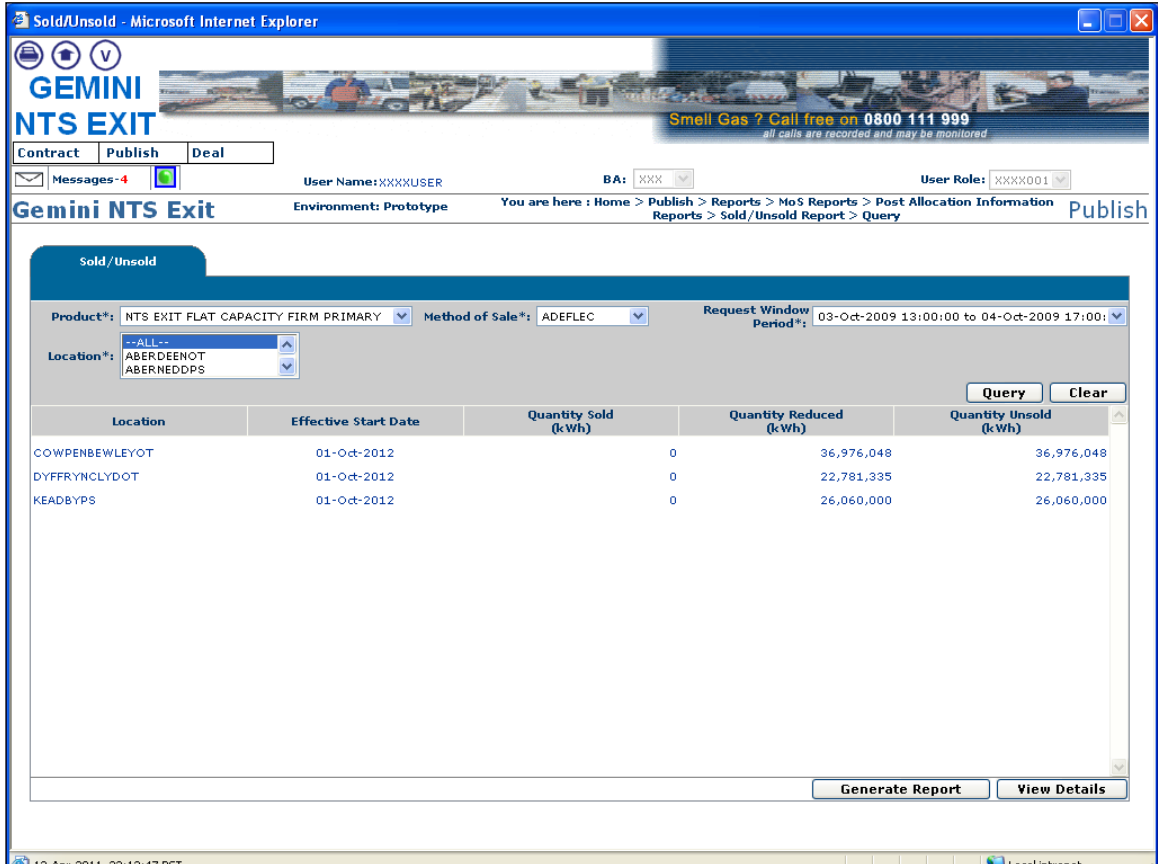

#### <sup>2</sup> Sold/Unsold - Microsoft Internet Explorer  $\Box$ e $\mathsf{X}$ Save a Copy A Print @ Email 10 Search  $\left\|\left.\widehat{\mathbb{C}}^0\right\rangle\right\|$  I Select Text  $\star$  (a)  $\left\|\left.\widehat{\mathbb{C}}^0\right\rangle\right\|$   $\left\|\mathbb{C}\right\|$   $\left\|\left.\widehat{\mathbb{C}}^0\right\rangle\right\|$   $\left\|\left.\widehat{\mathbb{C}}^0\right\rangle\right\|$   $\left\|\left.\widehat{\mathbb{C}}^0\right\rangle\right\|$   $\left\|\left.\widehat{\math$  $\bullet \text{ for each } \mathbb{P} \text{ and } \mathbb{P}$ Signatures Bookmarks Sold/Unsold Product: NTS EXIT FLAT CAPACITY FIRM PRIMARY Method of Sale: ADEFLEC Request Window Period: 03-Oct-2009 13:00:00 to 04-Oct-2009 17:00:00 Location **Effective Start Date** Quantity Offered<br>(kWh) Quantity Reduced<br> $(kWh)$  $\begin{array}{cc}\textbf{Quantity Un} \textbf{on} \textbf{old}\\ & (\textbf{kWh})\end{array}$ 36,976,048<br>22,781,335<br>26,060,000 COWPENBEWLEYOT<br>DYFFRYNCLYDOT<br>KEADEYPS 01-Oct-2012<br>01-Oct-2012<br>01-Oct-2012  $\begin{smallmatrix}0\\0\\0\\0\end{smallmatrix}$ 36,976,048<br>22,781,335<br>26,060,000  $15 \times 11$  in  $1n1$  $\parallel$  14 4  $\triangleright\ \triangleright\ \square\ 0$  $\Box$

#### **8.5.1 - Sold/Unsold Report – PDF Format**

### **8.5.2 - Sold/Unsold Report – CSV Format**

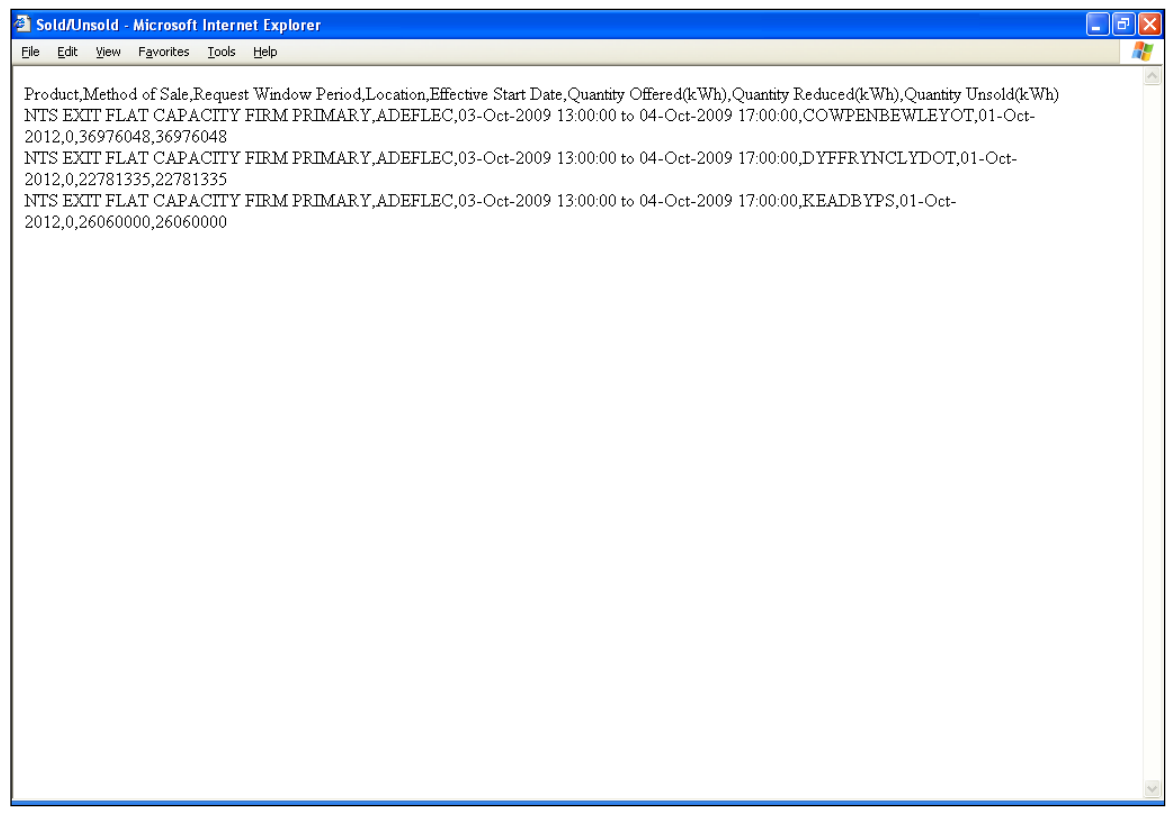

#### **8.6 - Sold/Unsold Report – View Details**

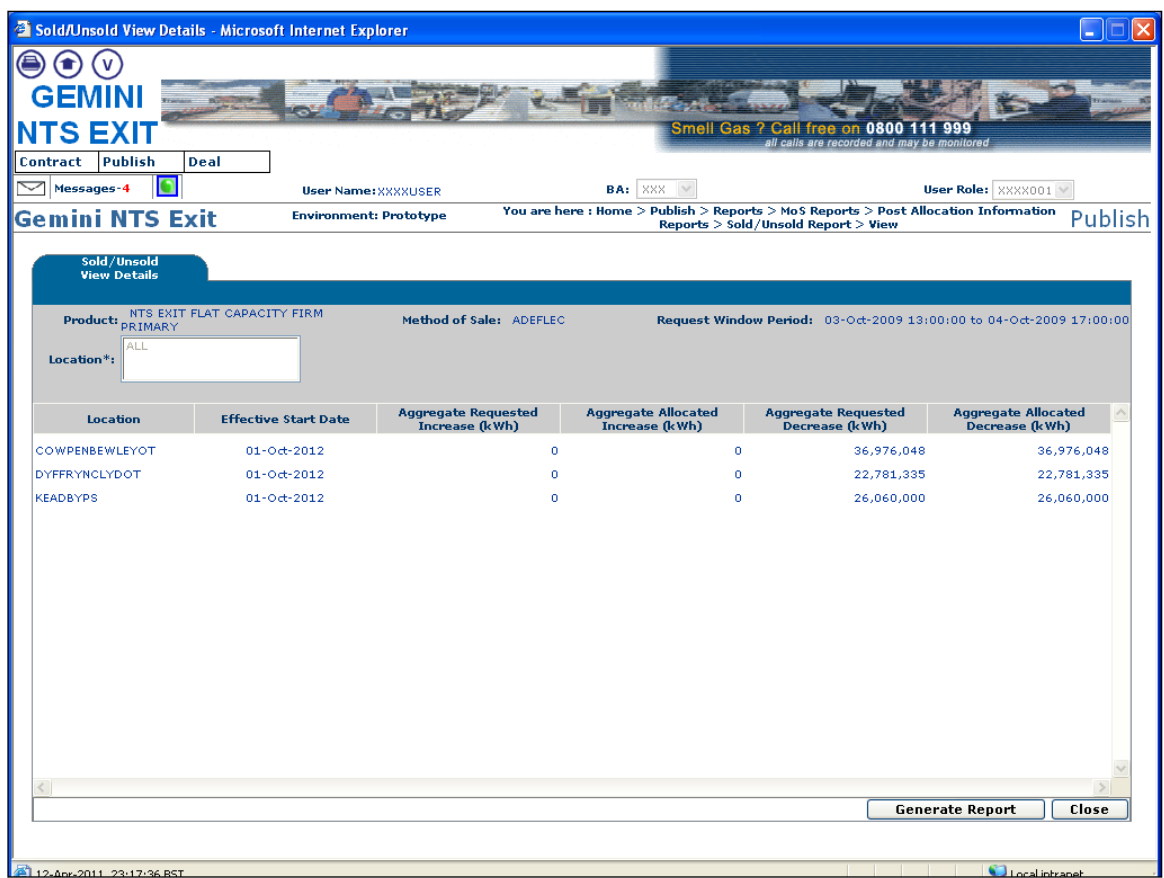

# **8.6.1 - Sold/Unsold Report - View Details – PDF Format**

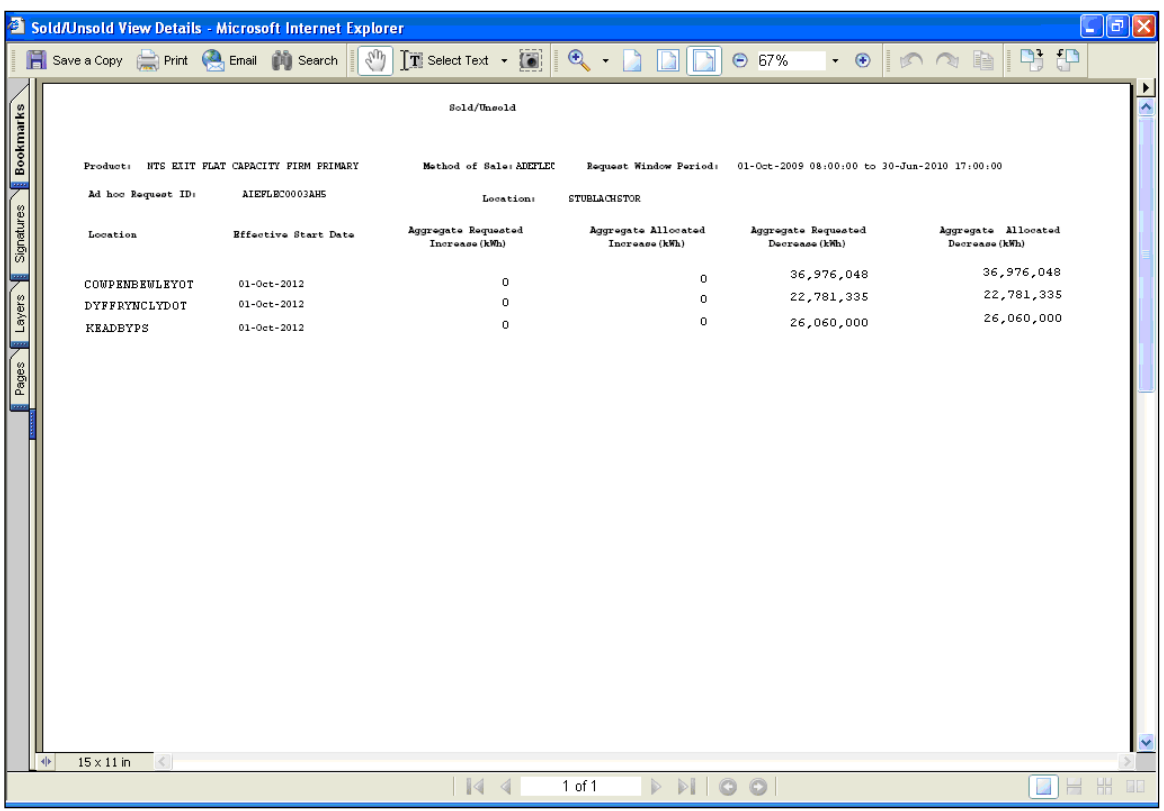

# **8.6.2 - Sold/Unsold Report - View Details – CSV Format**

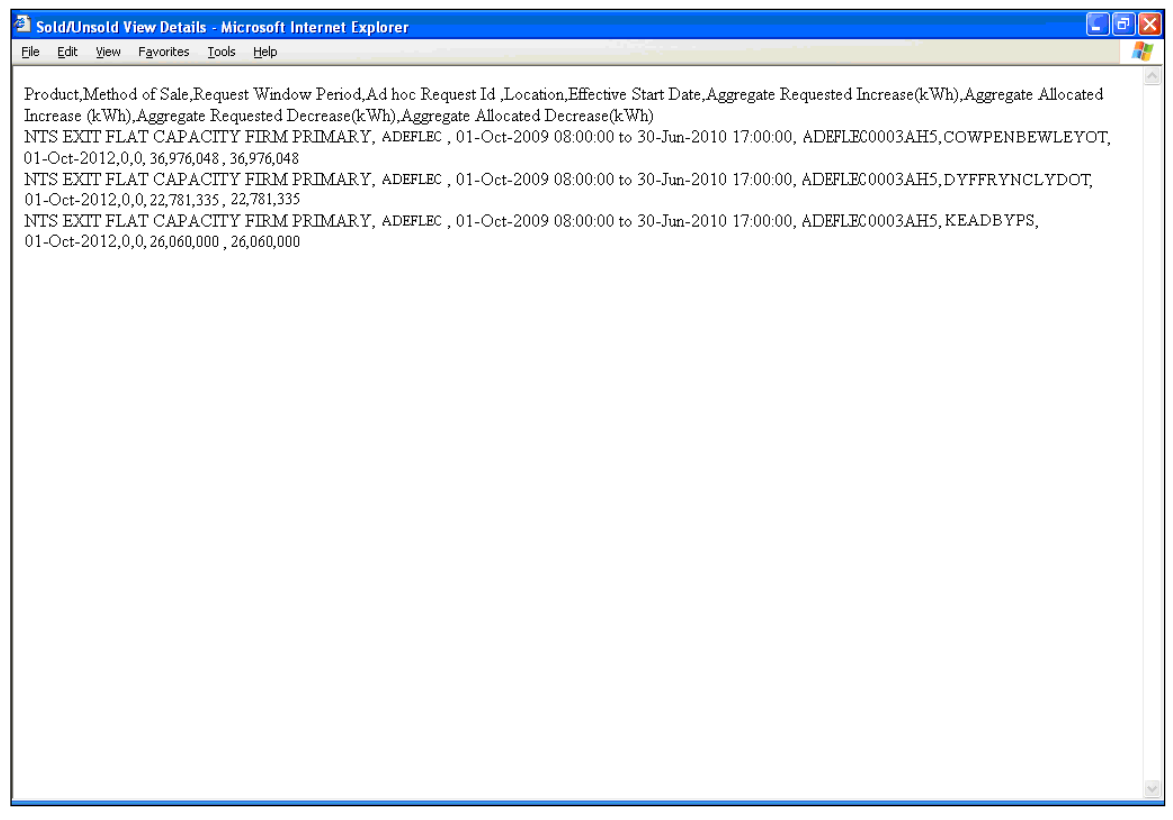

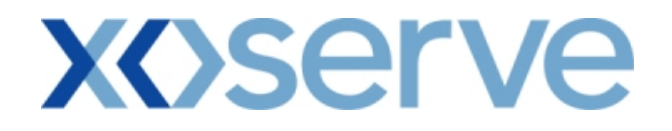

#### **Annual NTS Exit Flat Capacity**

#### **8.7 - Sold/Unsold Report – View Screen**

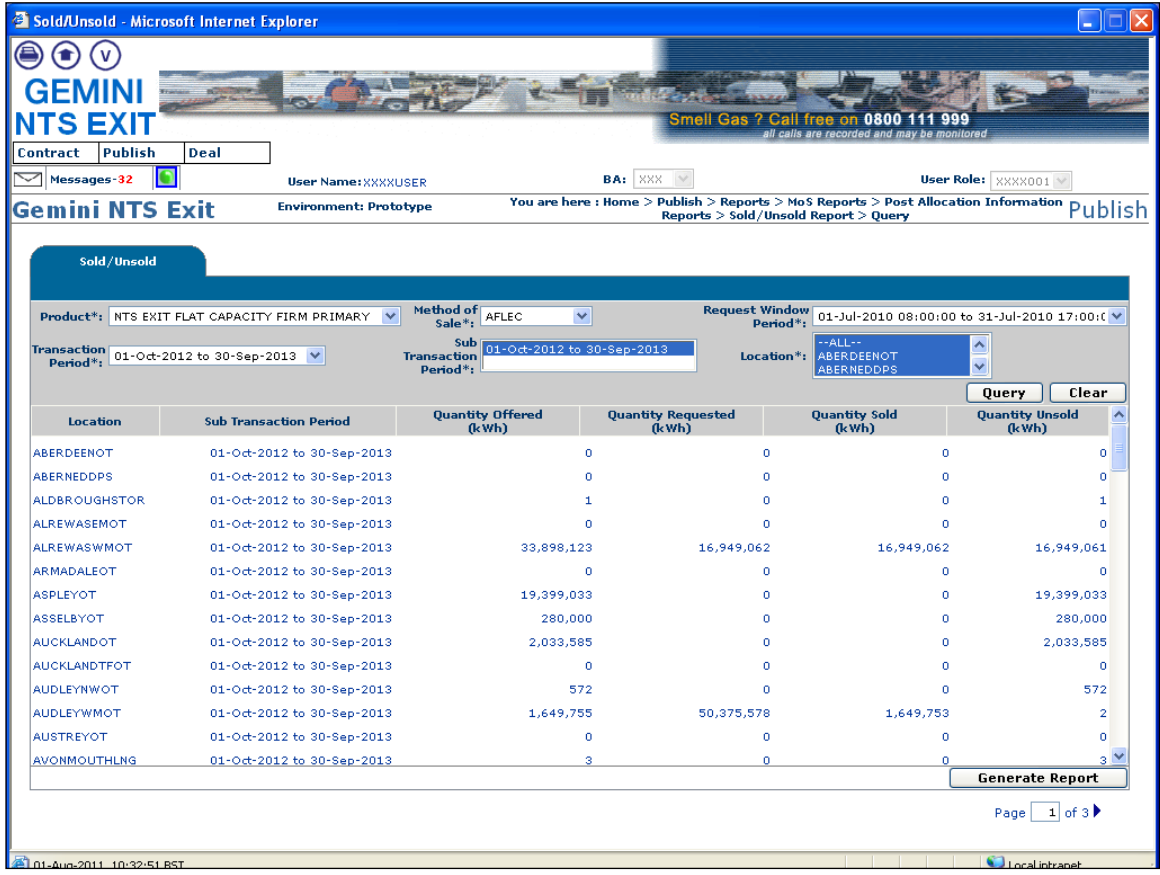

### **8.7.1 - Sold/Unsold Report - PDF Format**

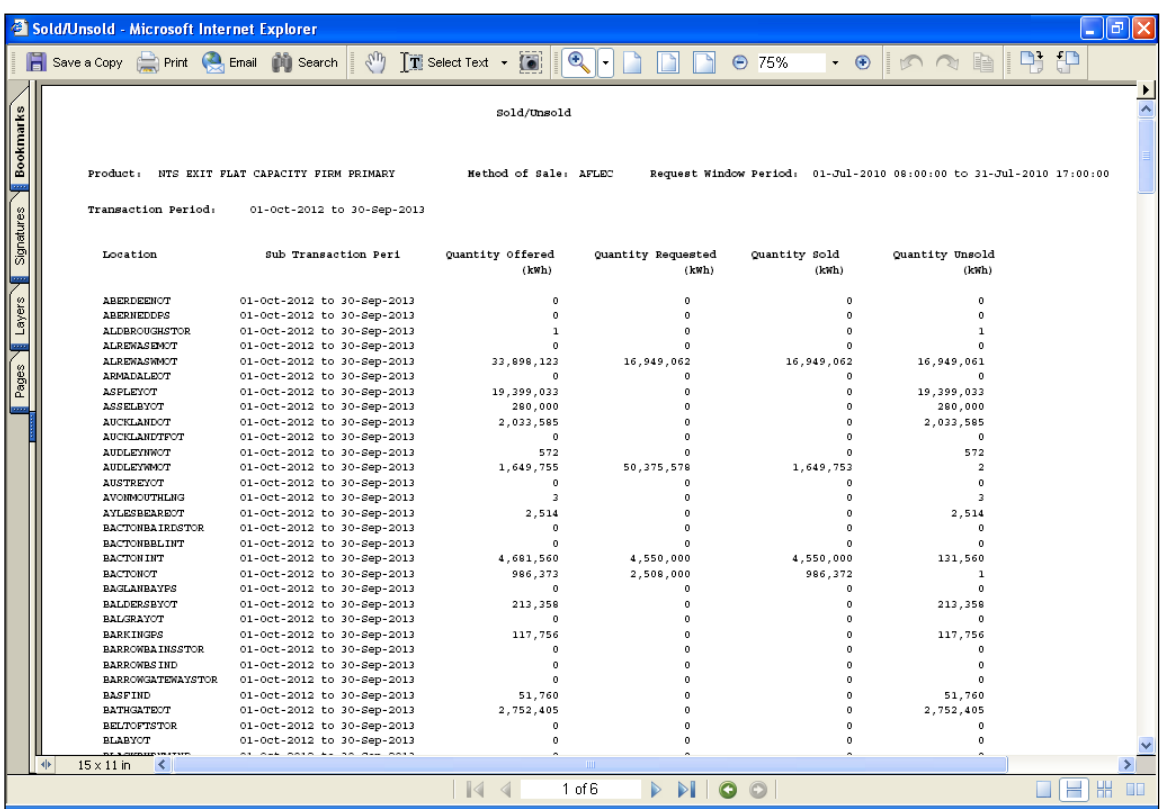

## **XOserve**

### **8.7.2 - Sold/Unsold Report - CSV Format**

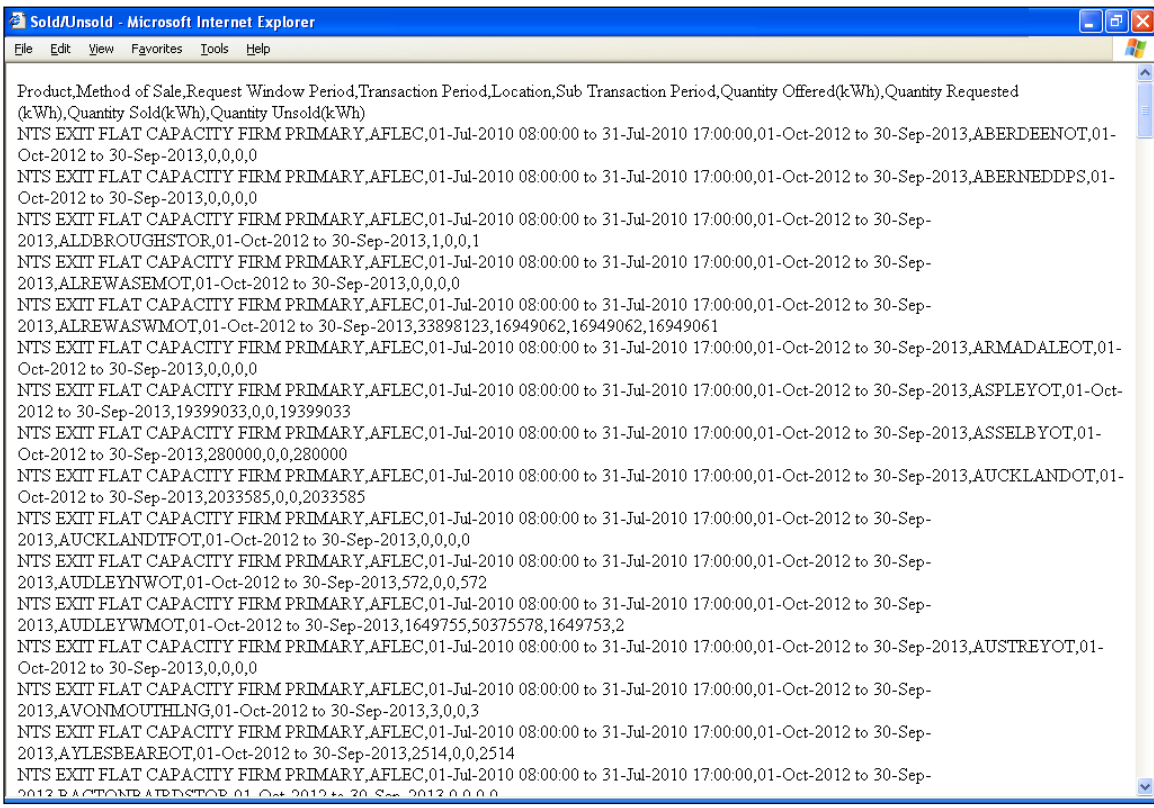

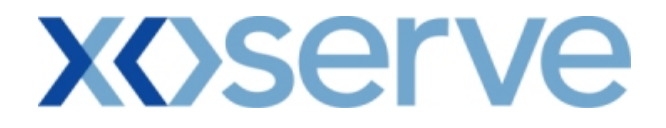

#### **9. Incremental Capacity Allocation Report**

The 'Incremental Capacity Allocation Report' provides detail of the Incremental Capacity released to allocate the requests, based on the Product and instance of Method of Sale for both Enduring Annual and Ad hoc Increase NTS Flat Capacity Application and also the Quantity Reserved resulting from the acceptance of Ad Hoc Increase Offers.

This screen would be accessible to all External Users (Shippers, DNO Users and Overrun Users) and National Grid users.

The following sub-functionality is available:

i. View CSV/Formatted PDF reports of the queried details

The screen shots for each of the screens are provided below;

### **9.1 - View Incremental Capacity Allocation**

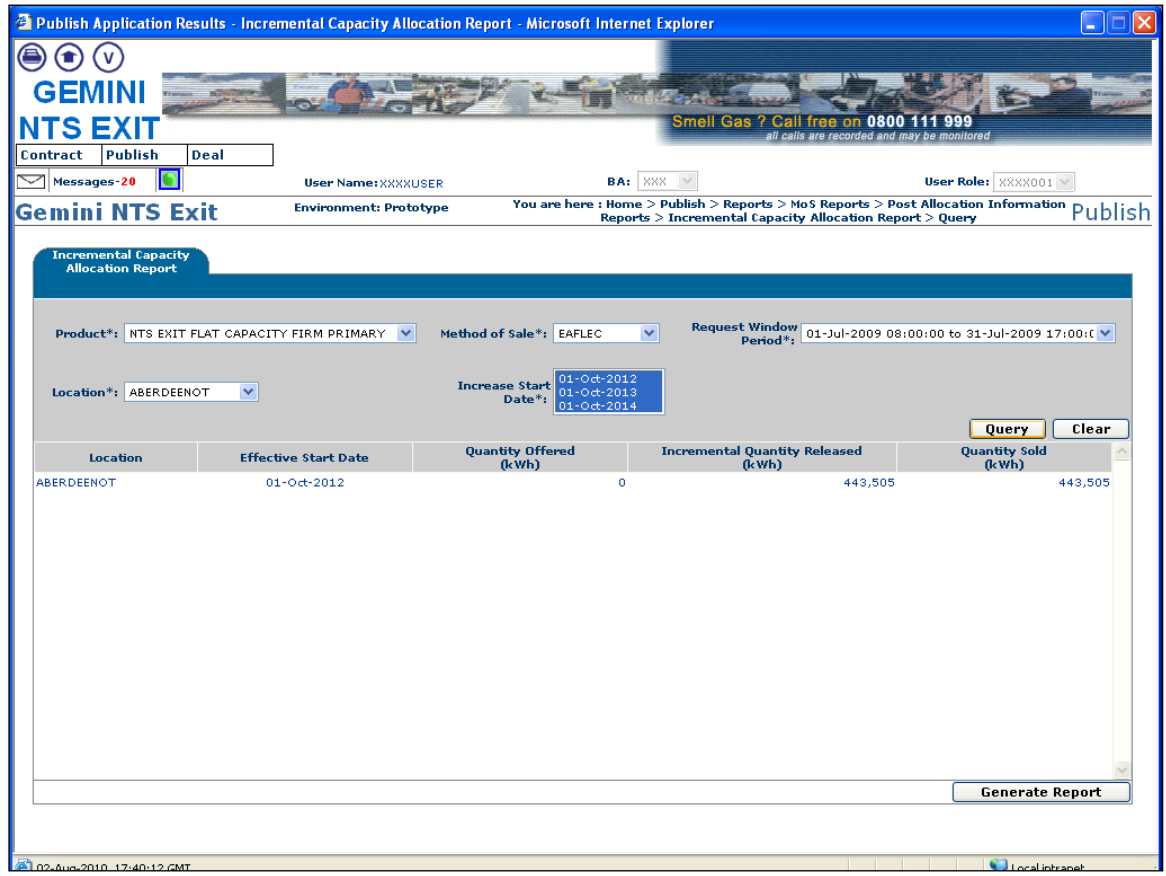

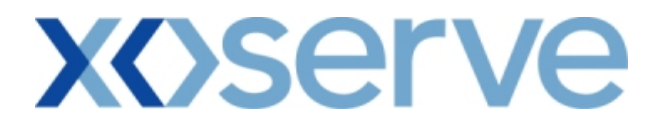

### **9.1.1 – Incremental Capacity Allocation – PDF Format**

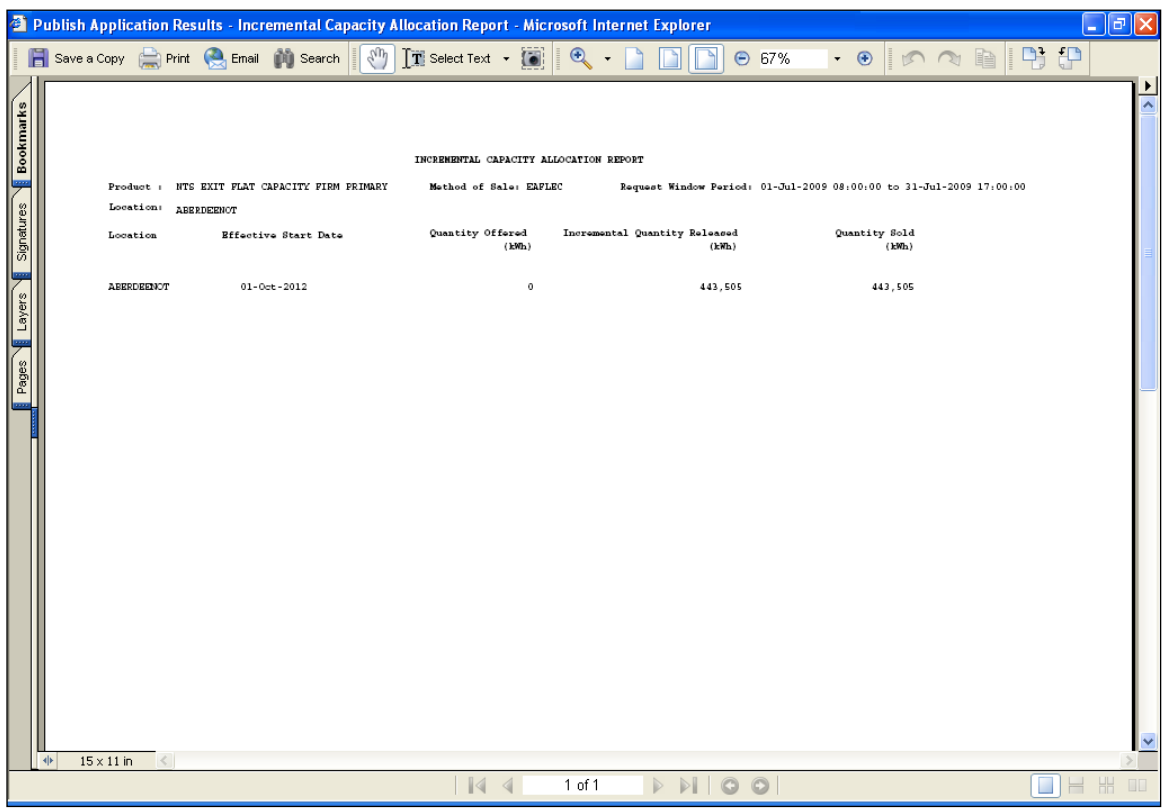

### **9.1.2 - Incremental Capacity Allocation – CSV Format**

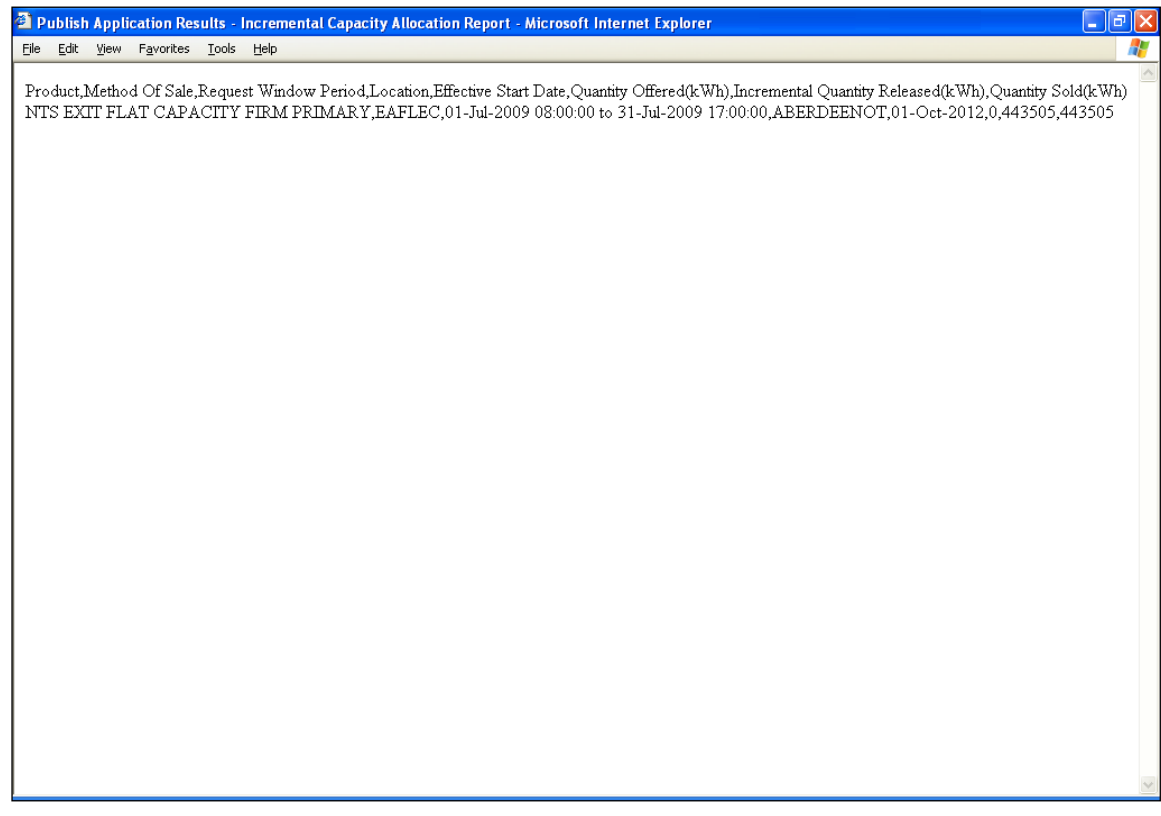

# **9.2 – View Ad hoc Increase Incremental Capacity Allocation**

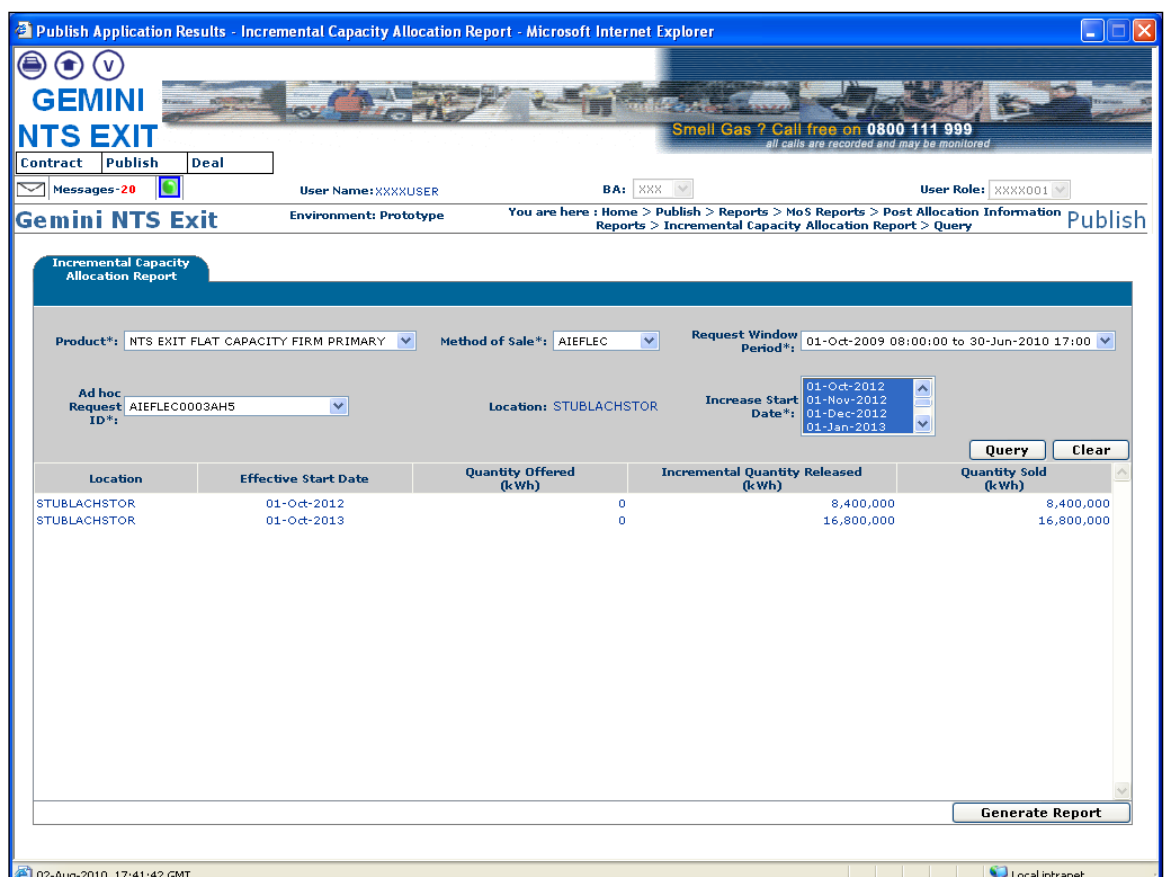

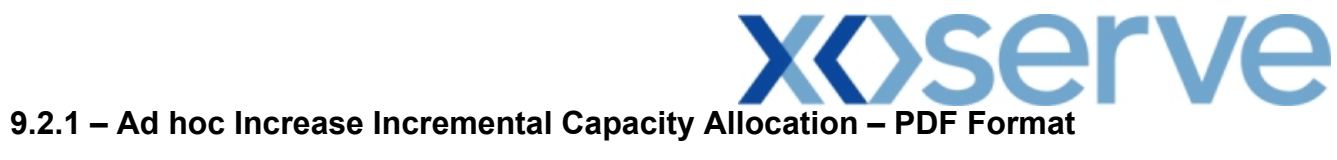

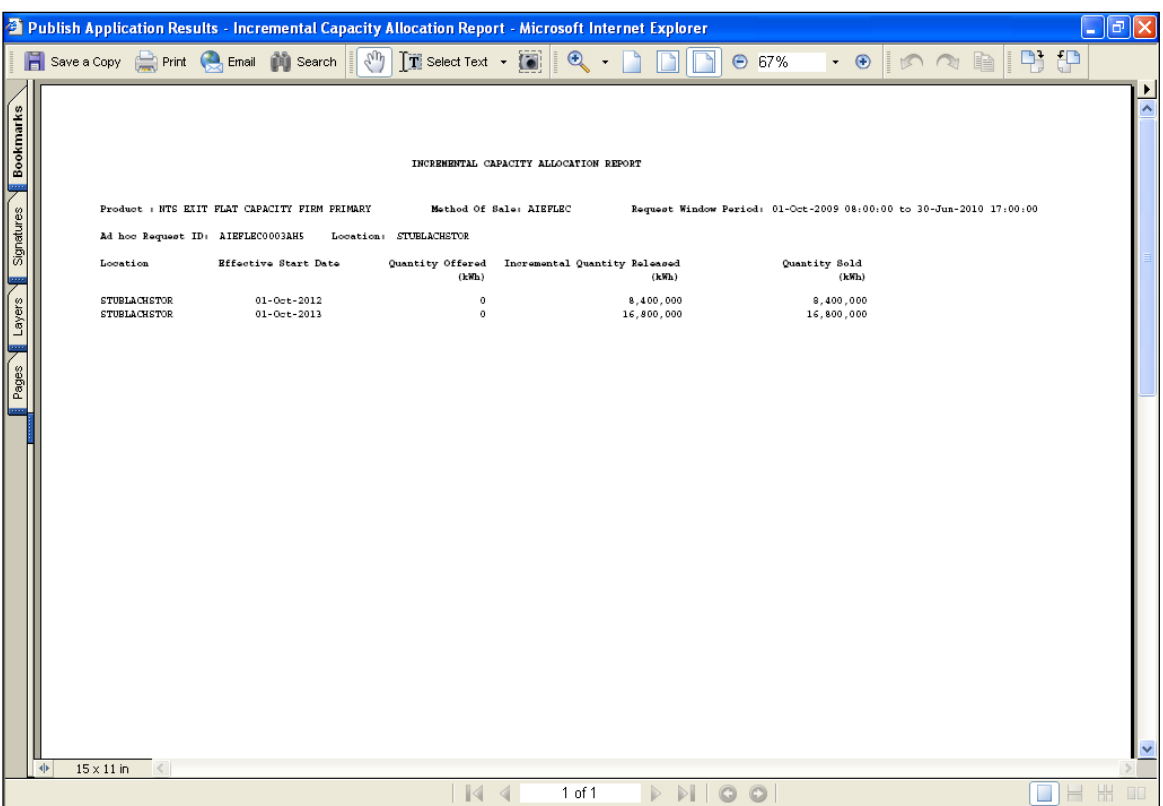

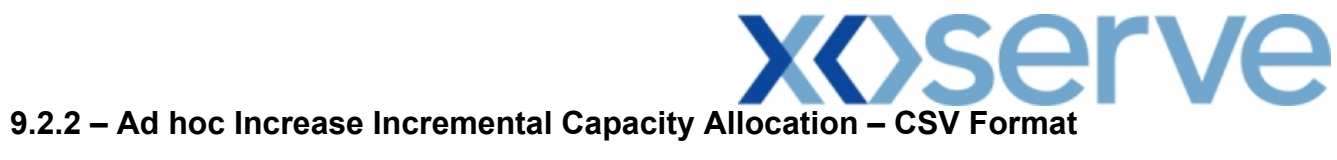

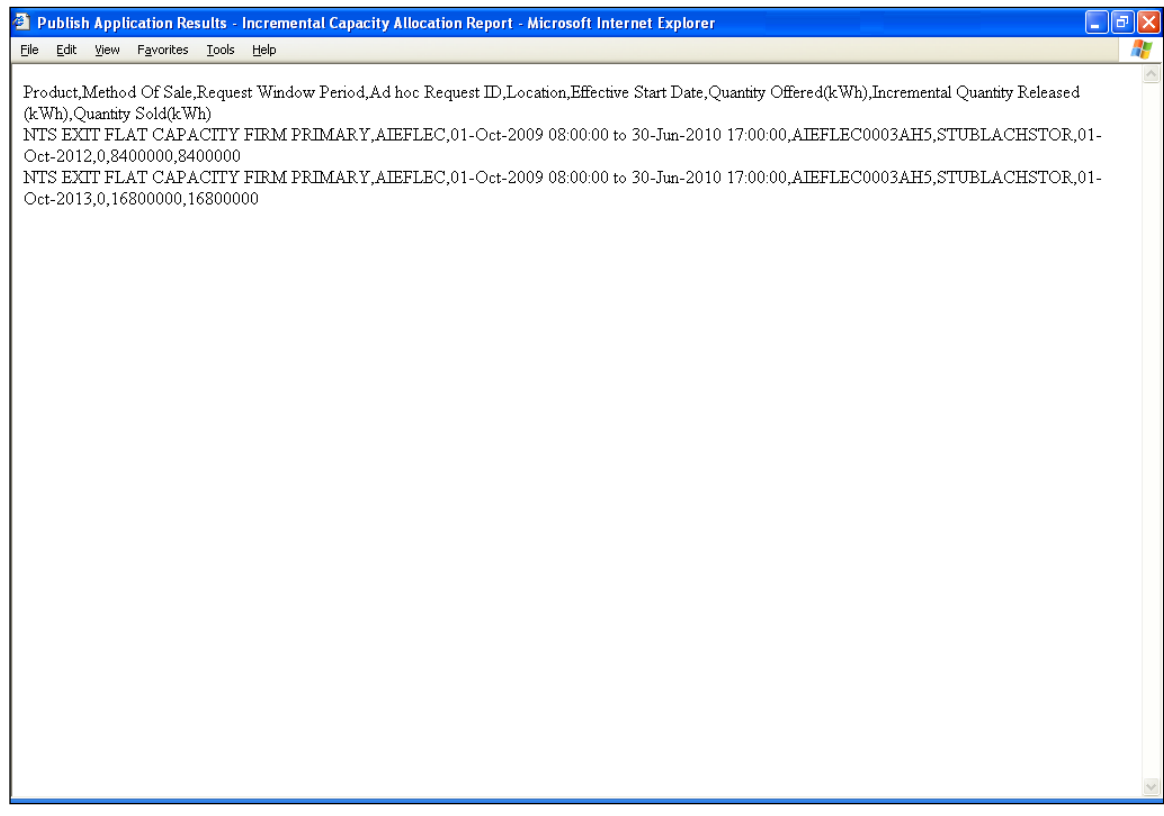

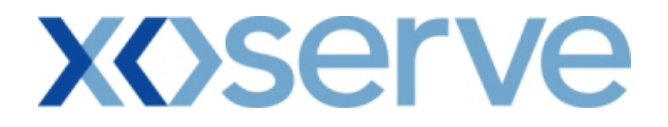

#### **10. Requests/Users Report**

The 'Requests/Users Report' provides detail of the number of requests placed by the External Users, based on the Product and instance of Method of Sale

This report is applicable for Enduring (Annual and Ad hoc) Increase/Decrease and Annual NTS Exit Flat Capacity Applications

This screen can be accessed by all External Users (Shippers, DNO Users and Overrun Users) and National Grid users.

The following options are provided as part of this report

i. View CSV/Formatted PDF Reports

The screen shots for the options are provided below;
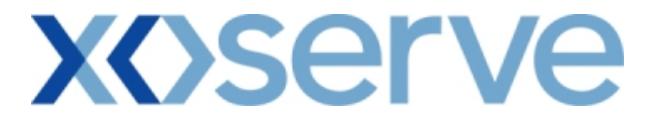

#### **Requests/Users - Increase of Enduring Annual NTS Exit Flat Capacity**

#### **10.1 - View – Requests/Users**

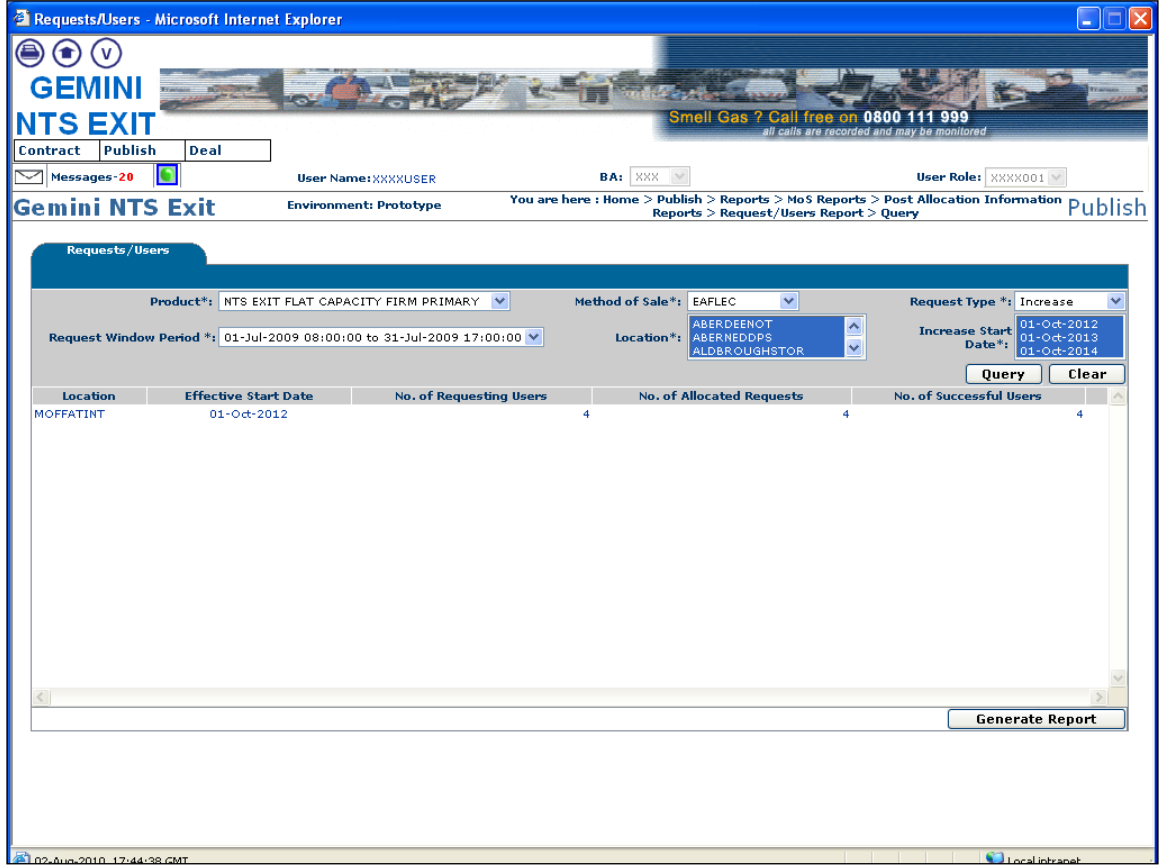

#### **10.1.1 - PDF Report - Requests/Users**

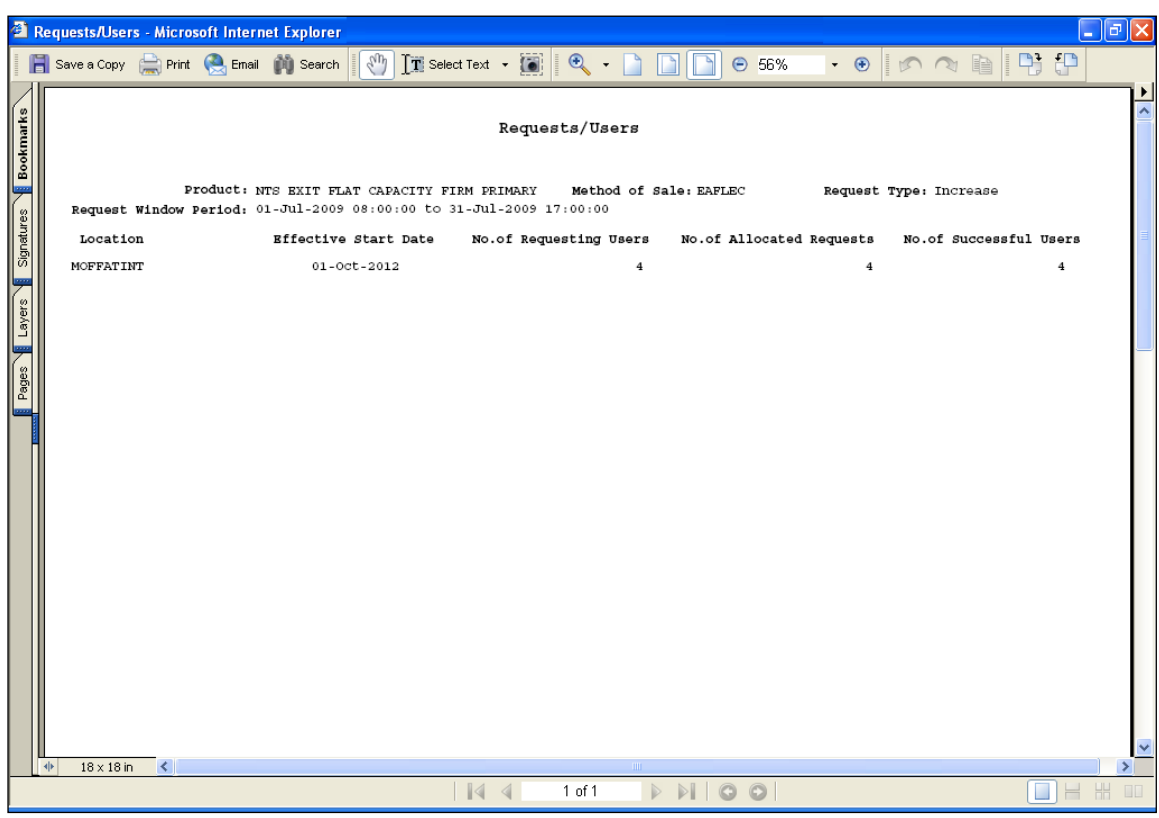

#### **10.1.2 - CSV Report - Requests/Users**

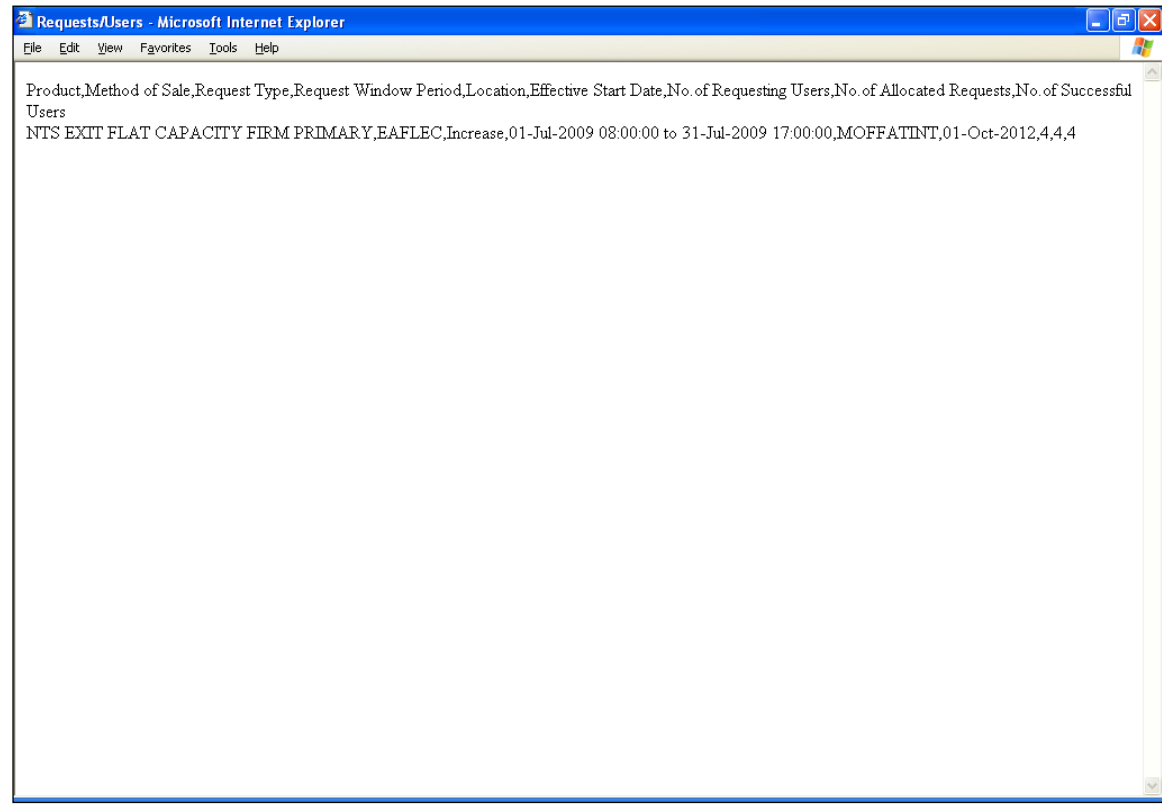

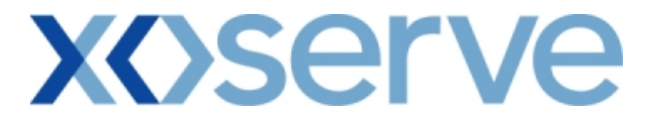

#### **Requests/ Users - Decrease of Enduring Annual NTS Exit Flat Capacity**

#### **10.2 - View – Requests/Users**

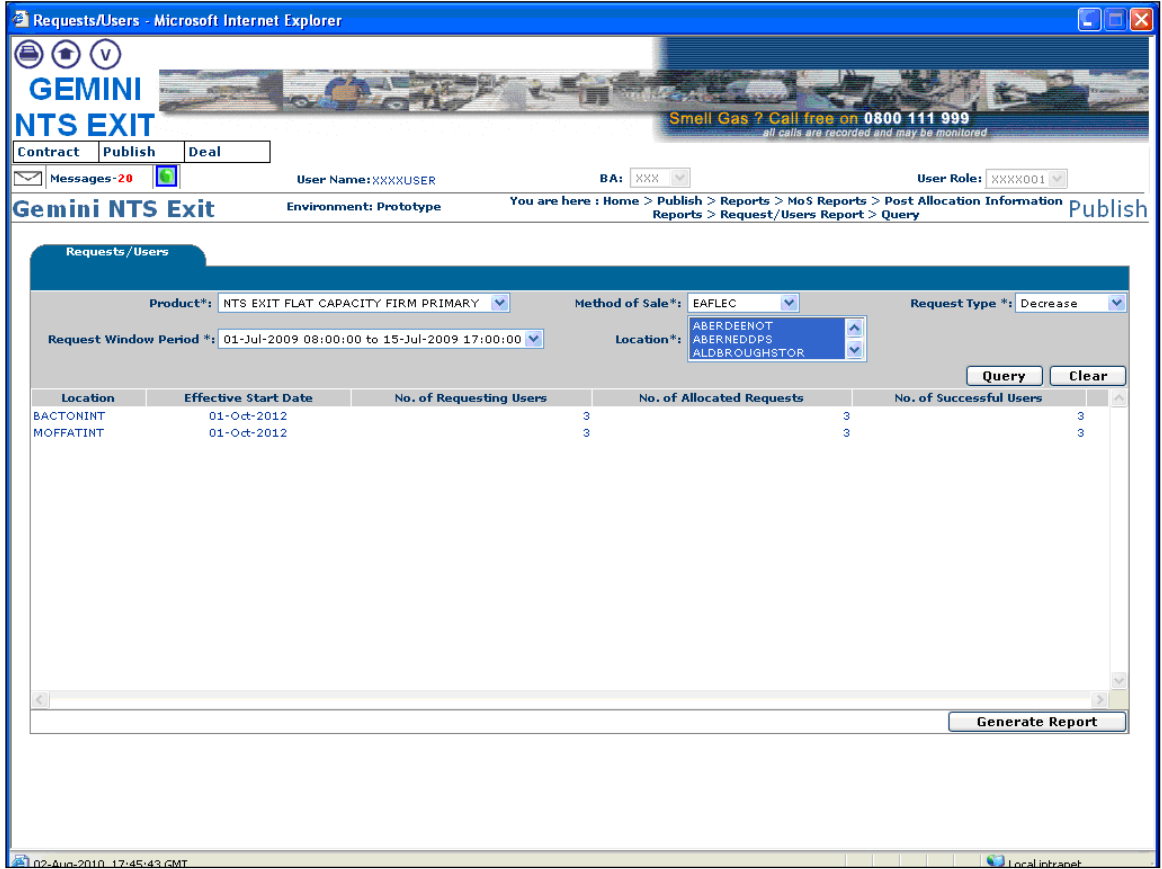

#### **10.2.1 - PDF Report – Requests/Users**

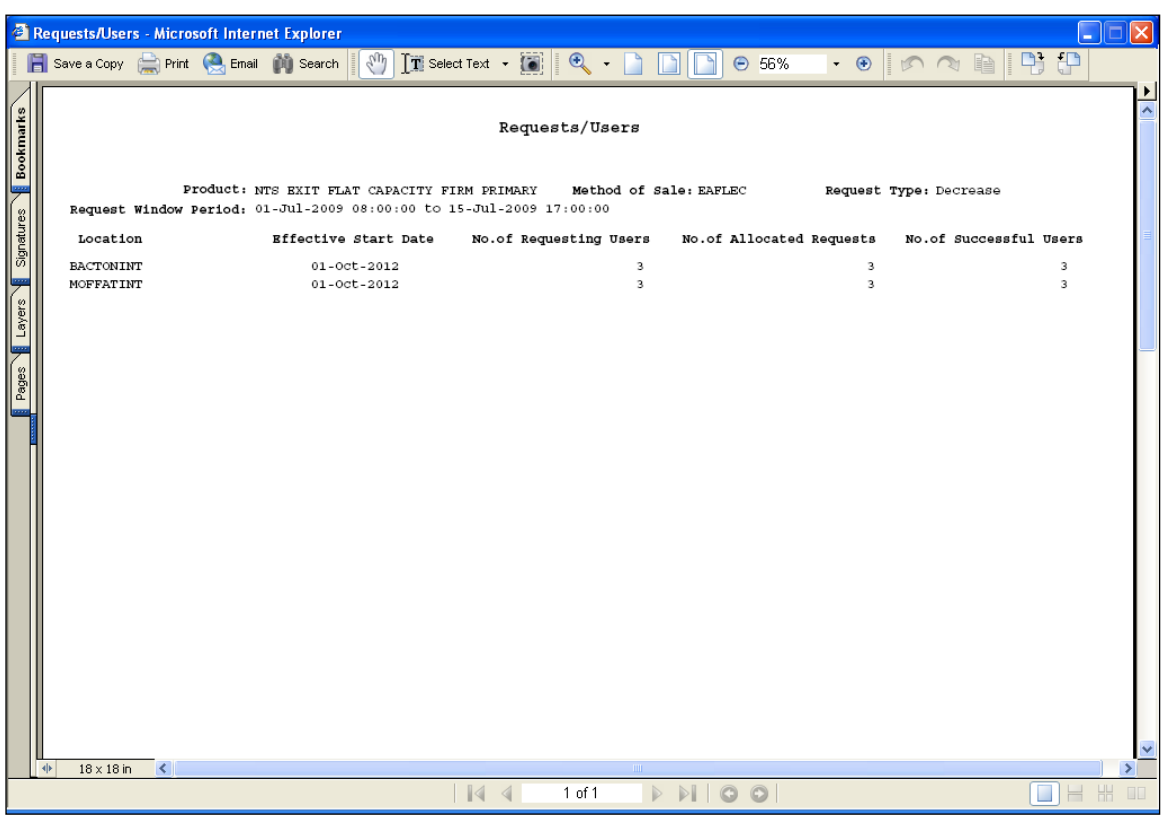

#### **10.2.2 - CSV Report – Requests/Users**

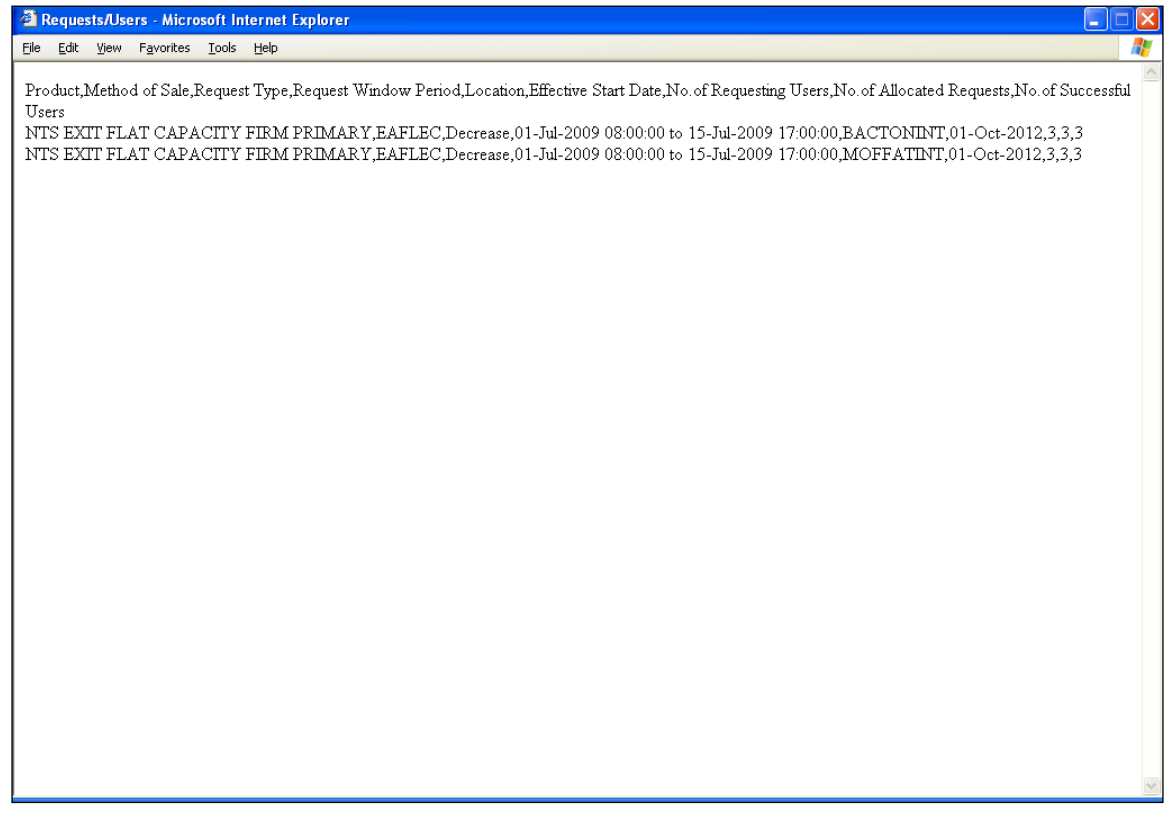

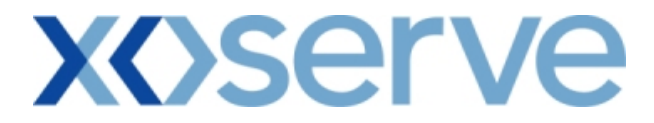

#### **Ad hoc Increase of Enduring NTS Exit Flat Capacity**

#### **10.3 - View – Requests/Users**

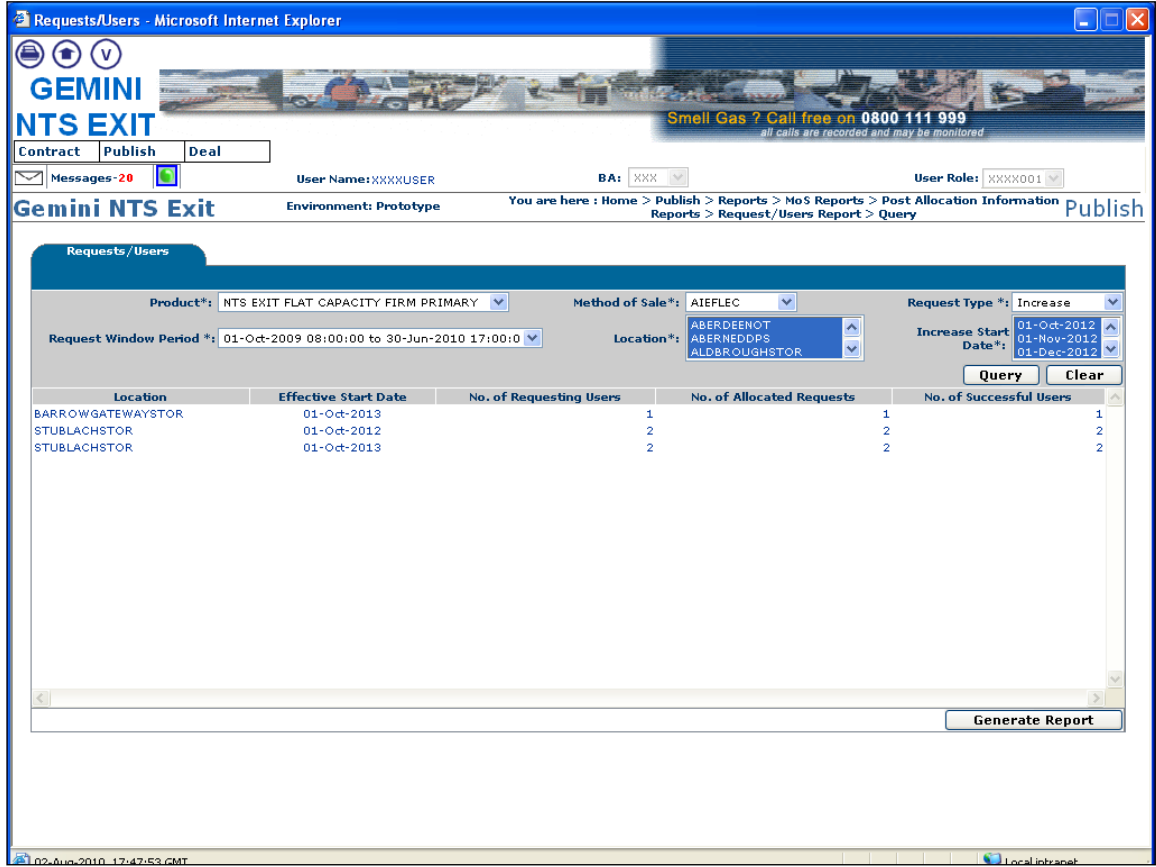

#### **10.3.1 - PDF Report – Requests/Users**

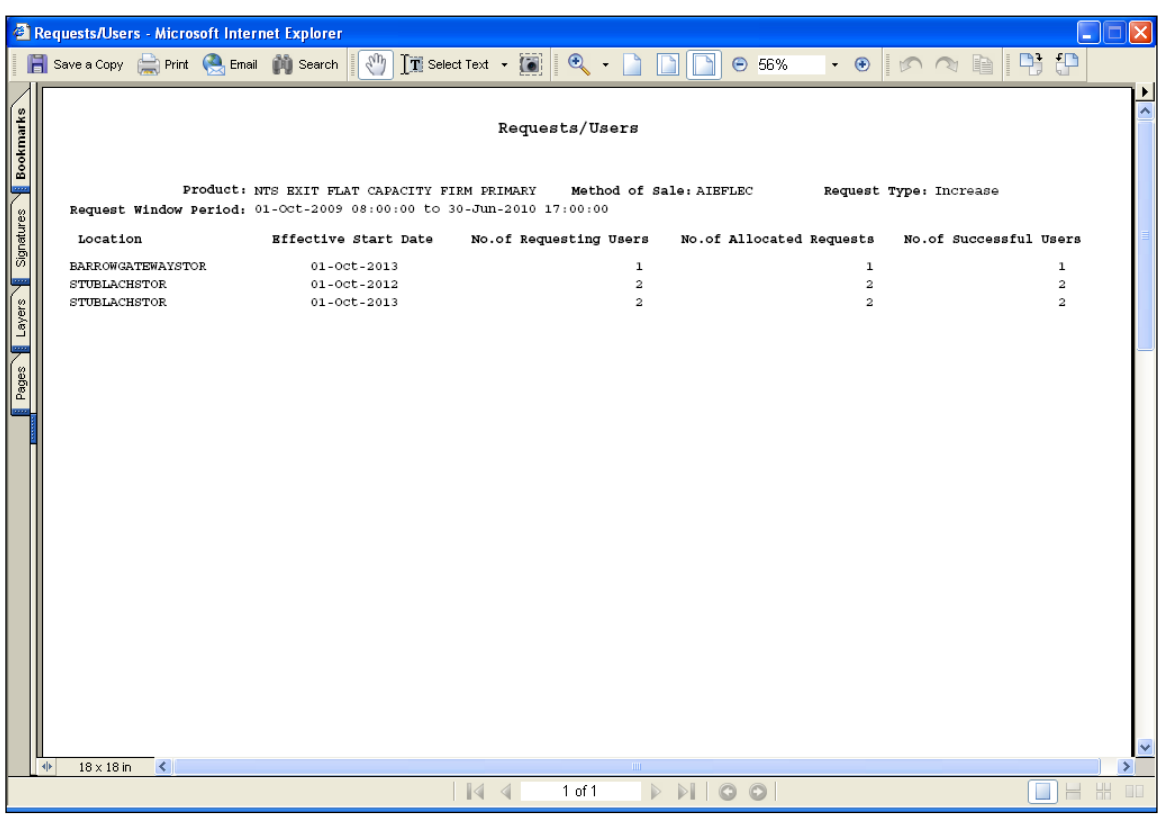

### **XOserve**

#### **10.3.2 - CSV Report – Requests/Users**

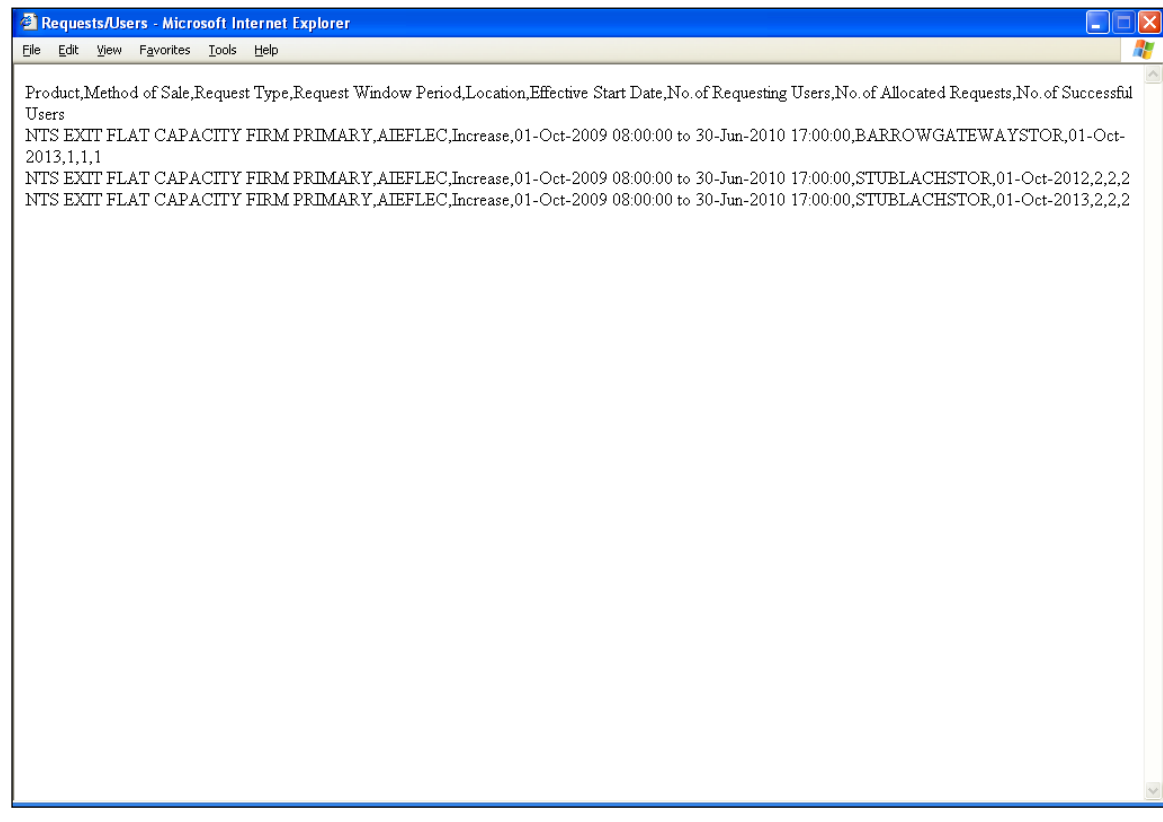

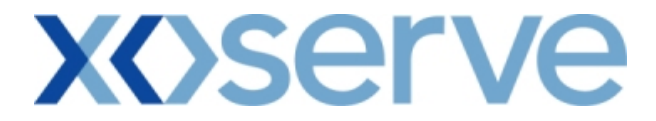

#### **Ad hoc Decrease of Enduring NTS Exit Flat Capacity**

#### **10.4 - View – Requests/Users**

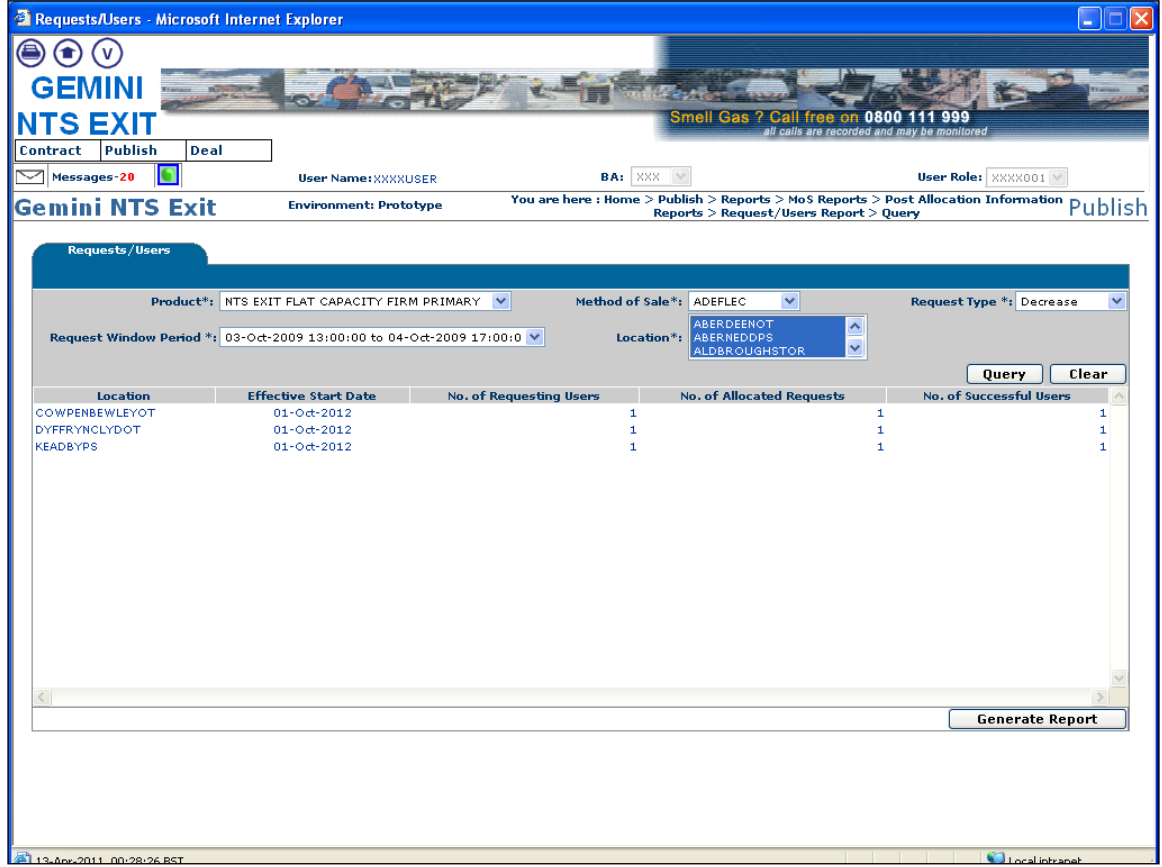

#### **10.4.1 - PDF Report – Requests/Users**

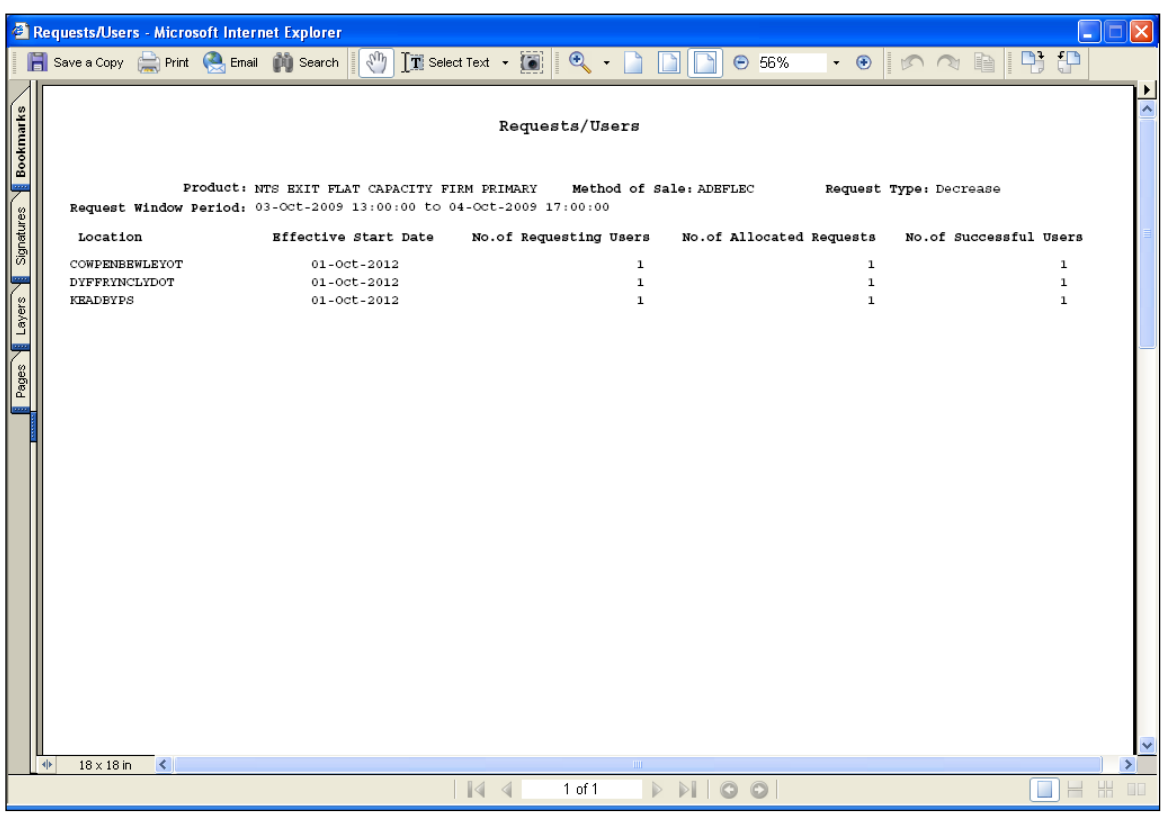

#### **10.4.2 - CSV Report – Requests/Users**

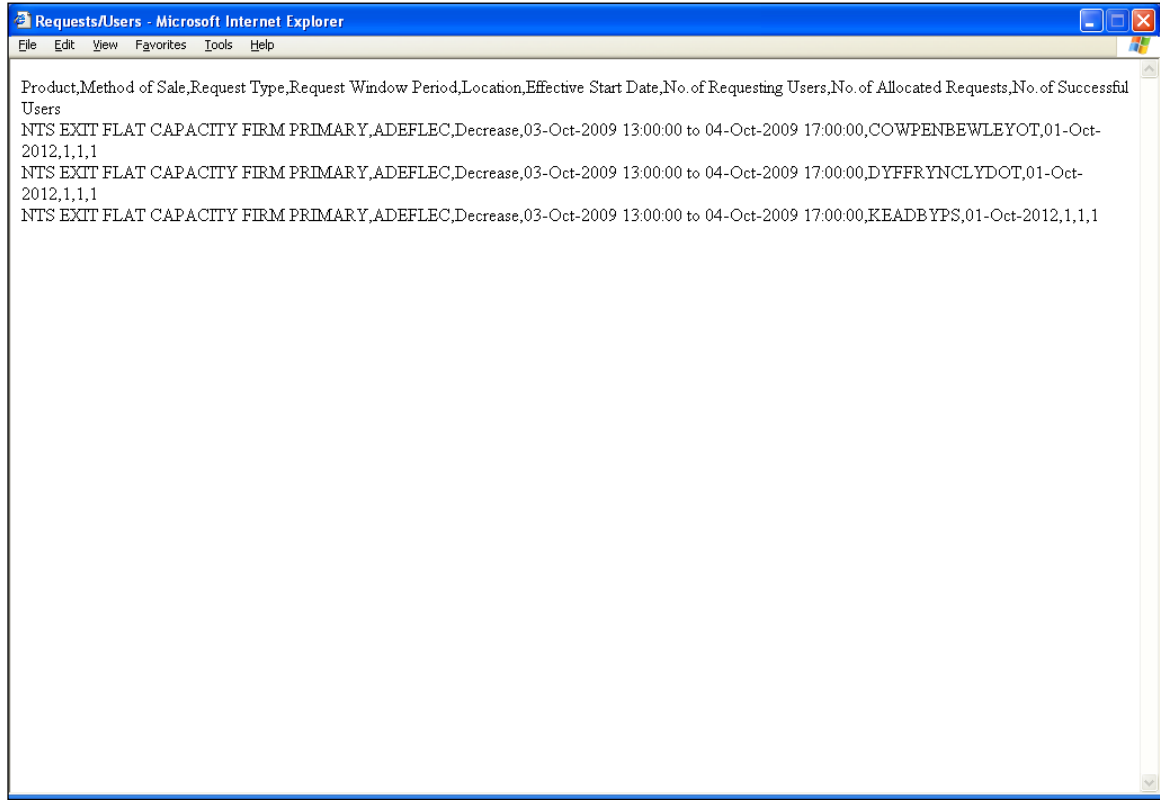

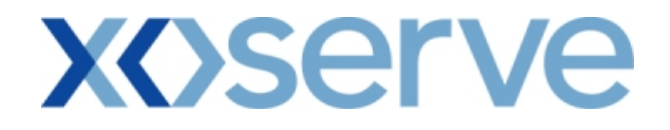

#### **10.5 - View – Requests/Users**

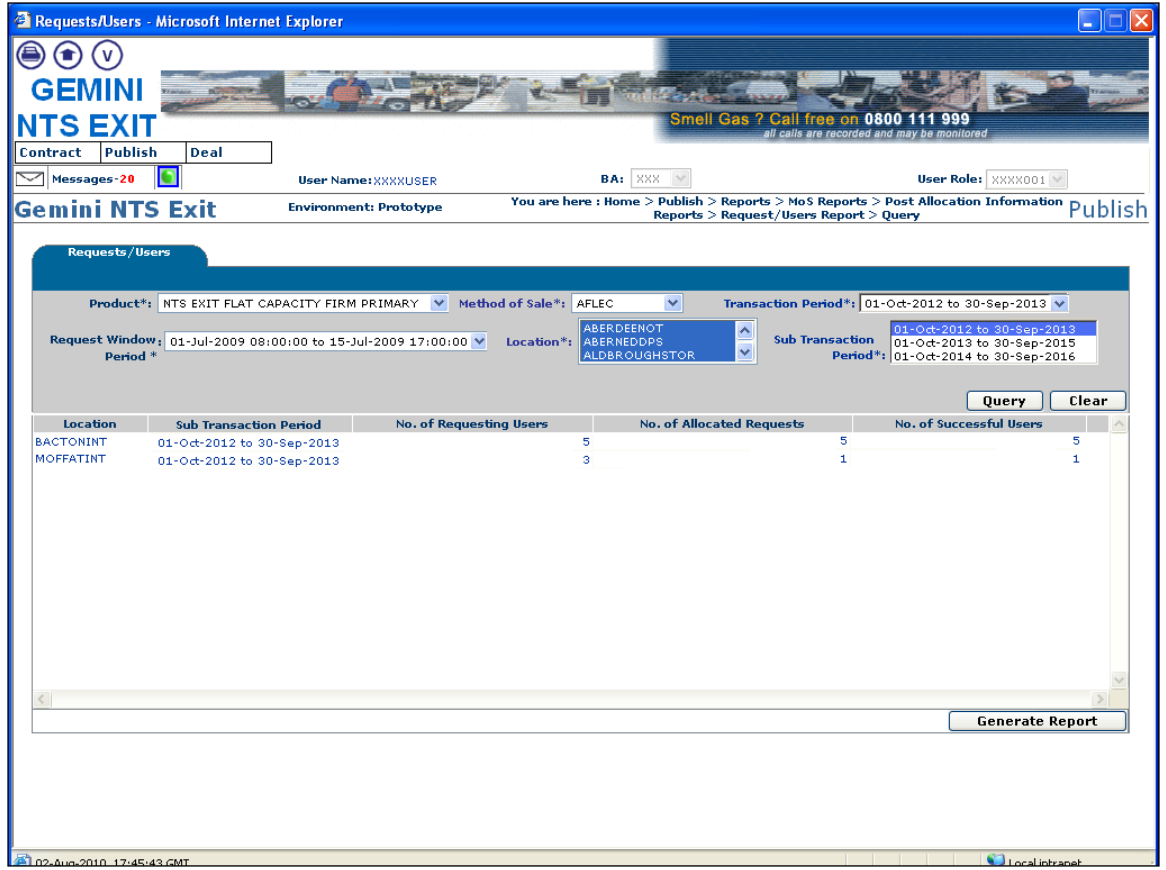

#### **10.5.1 - PDF Report – Requests/Users**

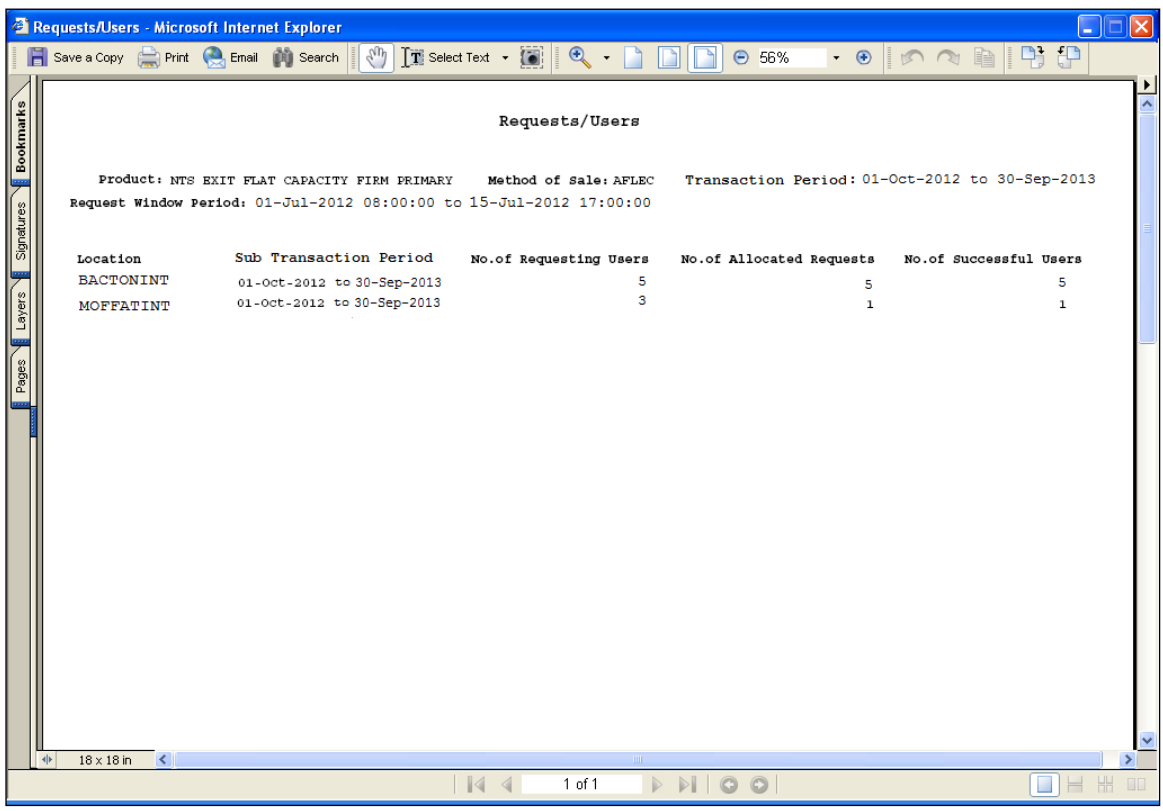

#### **10.5.2 - CSV Report – Requests/Users**

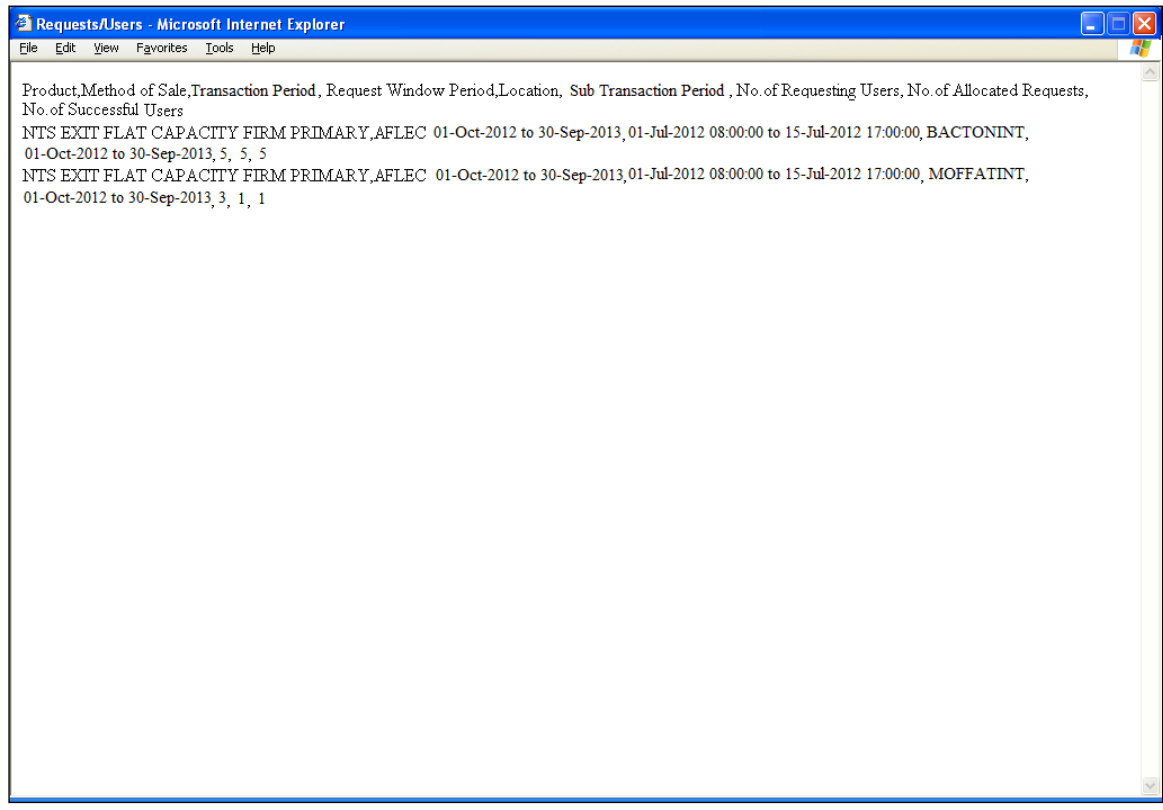

#### **11. Entitlement Report**

The 'Entitlement' Report allows External Users to have the ability to view their total Capacity entitlements at a daily granularity, based on a particular Location and Period.

This report can be accessed by all External Users (Shippers, DNO Users, and Overrun Users) and National Grid users.

The following sub-functionalities are provided as part of this report:

- i. View CSV/Formatted PDF Reports
- ii. View Entitlement Net-Capacity
- iii. View Entitlement Net-Firm

CSV/Formatted PDF Reports can also be generated for the Entitlements - Net Capacity and Entitlements - Net Firm screens.

Please Note: The Phase 1 (May 2010) release of the system solution will provide the facility of viewing only Long Term Firm Entitlements. The relevant fields for Off-Peak, Short Term Firm, Net Transfers, Net Assignments and Buy Back Entitlements will display 'zero' values, by default.

The relevant screens to view the breakdown of these fields will also not be available.

Off-Peak, Short Term Firm, Transfers, Assignments and Buy Back Entitlements will be made available for viewing in future releases of the system solution.

The screen shots for all the above sub-functionalities are provided below;

#### **11.1 - Entitlement Report – View Screen**

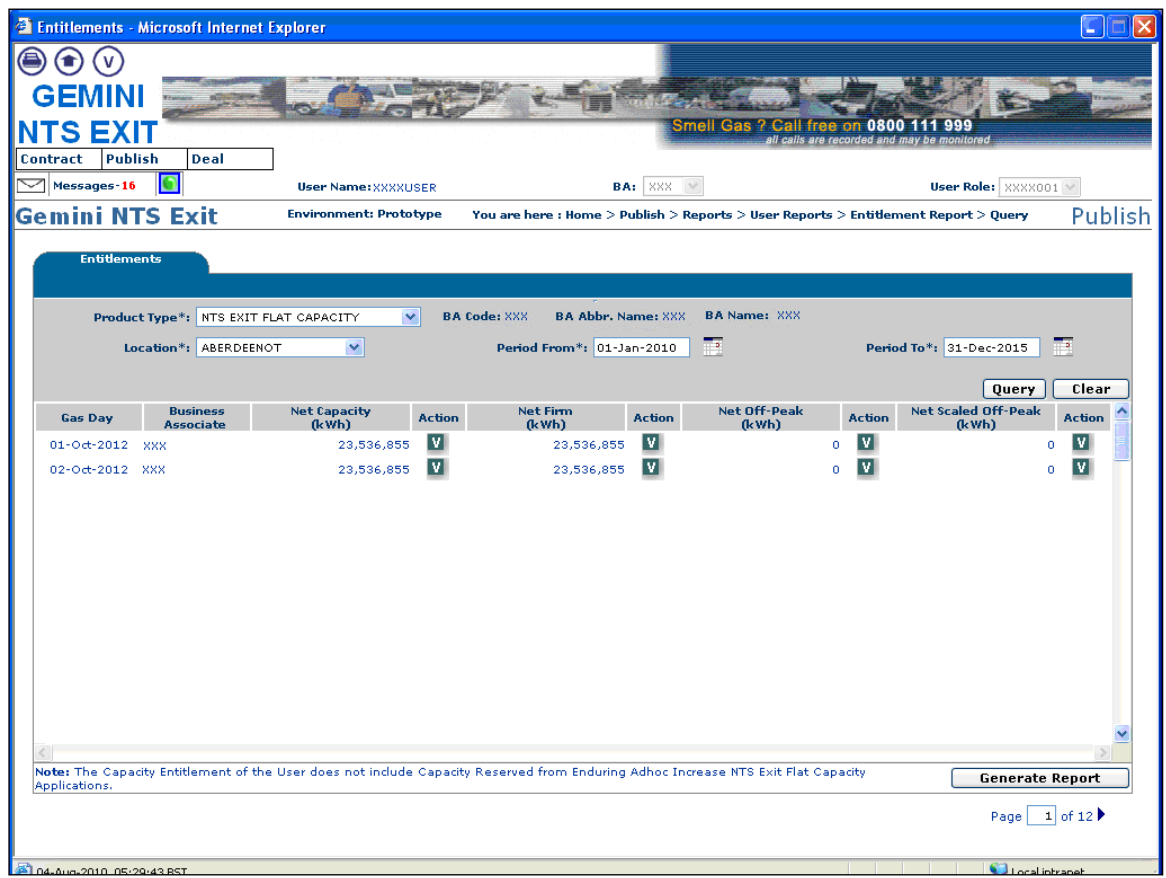

#### 2 Entitlements - Microsoft Internet Explorer  $\bullet \bullet \texttt{|} \bullet \texttt{?} \bullet \texttt{ } \bullet \texttt{?} \bullet$ **F** Save a Copy  $\bigoplus$  Print  $\bigoplus$  Email  $\bigcirc$  Search  $\bigcirc$   $\bigcirc$   $\bigcirc$   $\bigcirc$   $\bigcirc$  select Text  $\cdot$   $\bigcirc$   $\bigcirc$   $\bigcirc$   $\bigcirc$   $\bigcirc$   $\bigcirc$   $\bigcirc$   $\bigcirc$  77% Signatures Bookmarks Entitlement Report Product Type: NTS EXIT FLAT CAPACITY  $\textbf{Period From:}\qquad \text{01-Jan-2010}$ Period To: 31-Dec-2015 Location: ABERDEENOT Net Firm<br>(kWh) Net Off-Peak<br>(kWh) Net Scaled Off-Peak<br>(kWh) Net Capacity<br>(kWh) Gas Day Business Associate 23, 536, 855<br>23, 536, 855 23, 536, 855<br>23, 536, 855 01-Oct-2012<br>02-Oct-2012 **XXX**  $_{\rm o}^{\rm o}$  $_{\rm o}^{\rm o}$ **XXX**  $13 \times 15$  in  $1nf21$  $| 14 4$  $\bullet$  NIOOI 四日開

#### **11.1.1 - Entitlement Report - PDF Format**

#### **11.1.2 - Entitlement Report - CSV Format**

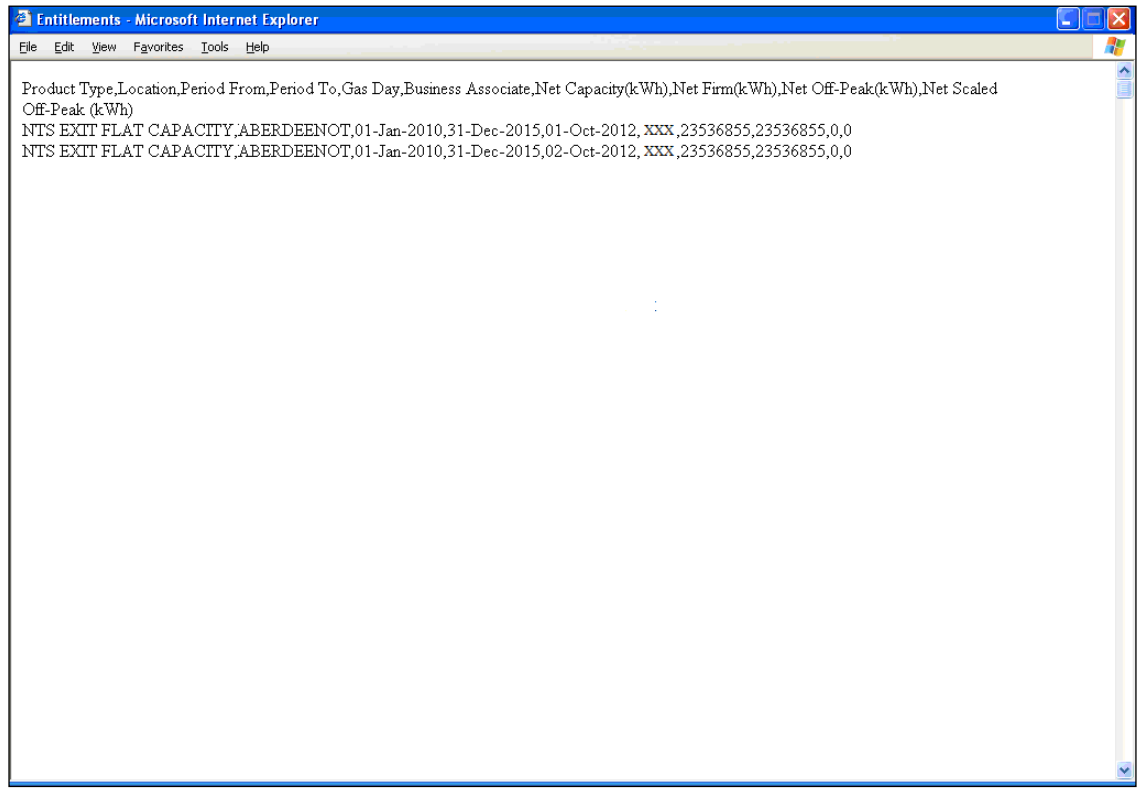

#### **11.2 - Entitlement Report - Net Capacity**

External Users have the ability to select the 'V' icon next to the 'Net Capacity' field in the 'Entitlements' screen (Ref 11.1) to navigate to the 'Entitlements - Net Capacity' screen, where the aggregate of Firm and Off-Peak Entitlements are displayed.

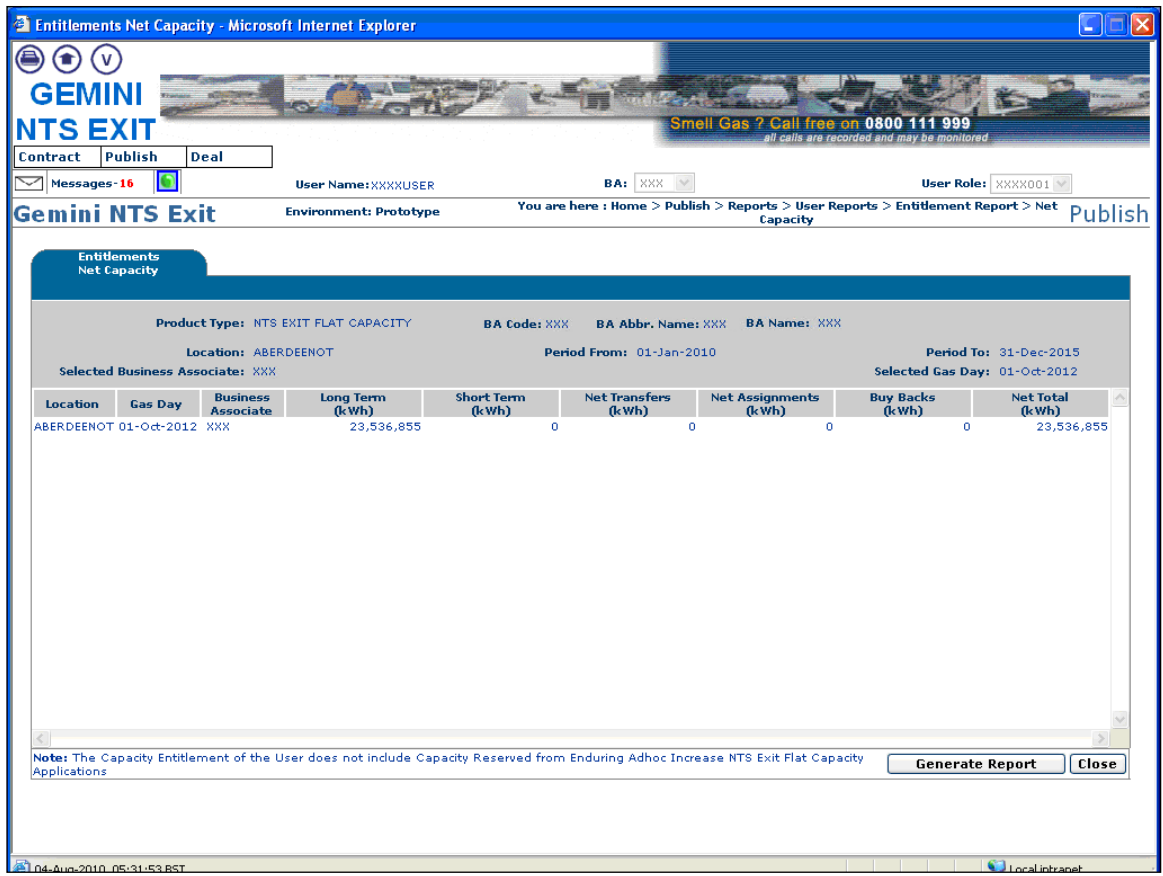

# **11.2.1 - Entitlement Report - Net Capacity (PDF Format)**

| <b>4</b> Entitlements Net Capacity - Microsoft Internet Explorer<br>H<br>п<br>Ixl |                                         |                               |                          |                                             |                          |                                              |                         |                       |
|-----------------------------------------------------------------------------------|-----------------------------------------|-------------------------------|--------------------------|---------------------------------------------|--------------------------|----------------------------------------------|-------------------------|-----------------------|
|                                                                                   |                                         |                               |                          |                                             |                          |                                              |                         | $\blacktriangleright$ |
| Pages   Layers   Signatures   Bookmarks                                           | Product Type:<br>NTS EXIT FLAT CAPACITY |                               |                          | Entitlement - Net Capacity                  |                          |                                              | $\hat{\phantom{a}}$     |                       |
|                                                                                   |                                         |                               | Location :<br>ABERDEENOT |                                             | Period From :            | $01 - Jan - 2010$                            | Period To : 31-Dec-2015 |                       |
|                                                                                   |                                         | Selected Business Associate : | XXX                      |                                             | Selected Gas Day :       | $01 - Oct - 2012$                            |                         |                       |
|                                                                                   |                                         | Long Term<br>(kWh)            | Short Term<br>(kWh)      | Net Transfers<br>(kwh)                      | Net Assignments<br>(kWh) | Buybacks<br>(kWh)                            | Net Total<br>(kwh)      |                       |
|                                                                                   |                                         | 23, 536, 855                  | $\circ$                  | $\circ$                                     | $\circ$                  | $\circ$                                      | 23, 536, 855            |                       |
|                                                                                   |                                         |                               |                          |                                             |                          |                                              |                         |                       |
|                                                                                   |                                         |                               |                          |                                             |                          |                                              |                         |                       |
|                                                                                   |                                         |                               |                          |                                             |                          |                                              |                         |                       |
|                                                                                   |                                         |                               |                          |                                             |                          |                                              |                         |                       |
|                                                                                   |                                         |                               |                          |                                             |                          |                                              |                         |                       |
|                                                                                   |                                         |                               |                          |                                             |                          |                                              |                         |                       |
|                                                                                   |                                         |                               |                          |                                             |                          |                                              |                         |                       |
|                                                                                   |                                         |                               |                          |                                             |                          |                                              |                         |                       |
|                                                                                   |                                         |                               |                          |                                             |                          |                                              |                         |                       |
|                                                                                   | $\left\Vert \cdot\right\Vert$           | $13 \times 15$ in<br>₹        |                          | $\lceil \triangleleft \rceil$<br>$\sqrt{2}$ | 1 of 1                   | $\triangleright\ \triangleright\ \square\ 0$ | $\Box$                  | H H<br>88             |

### **11.2.2 - Entitlement Report - Net Capacity - CSV Format**

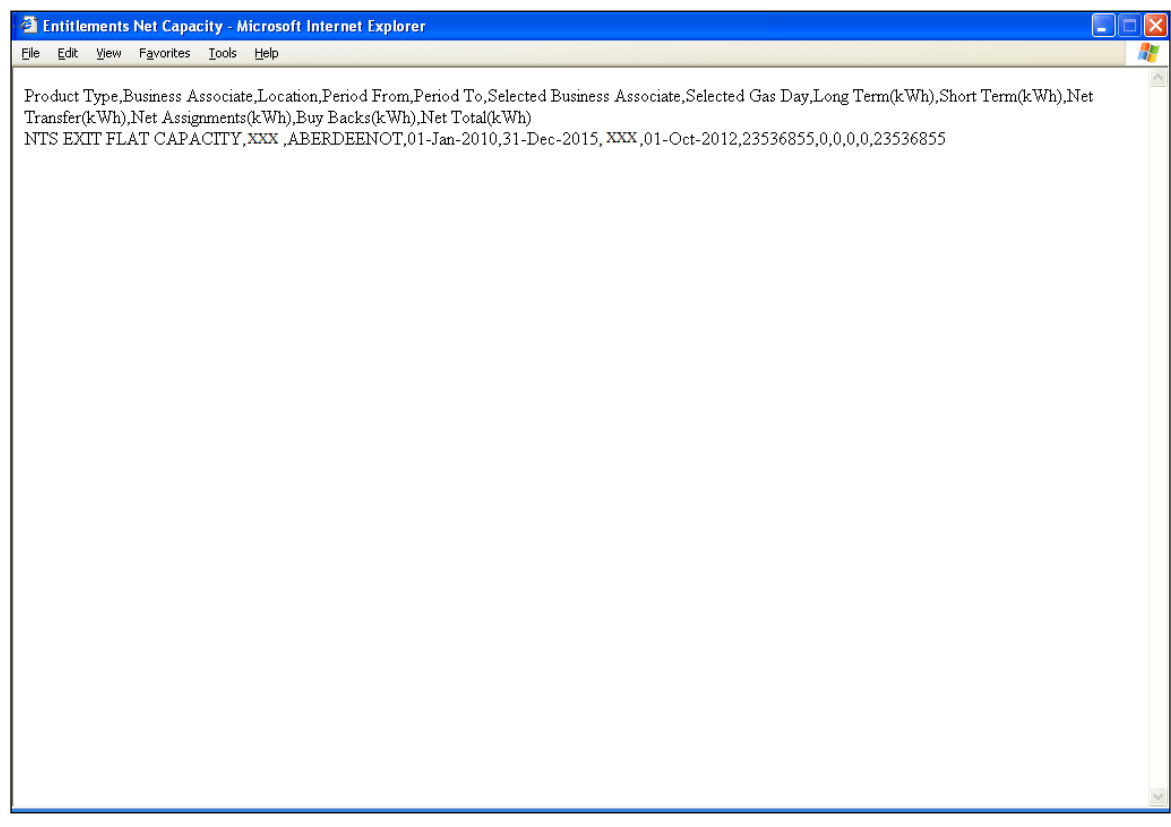

#### **11.3 - Entitlement Report - Net Firm**

The user can select the 'V' icon next to the 'Net Firm' field in the 'Entitlements' screen (Ref 11.1) to navigate to the 'Entitlements - Net Firm' screen, where the breakdown of aggregate Firm Entitlement are displayed.

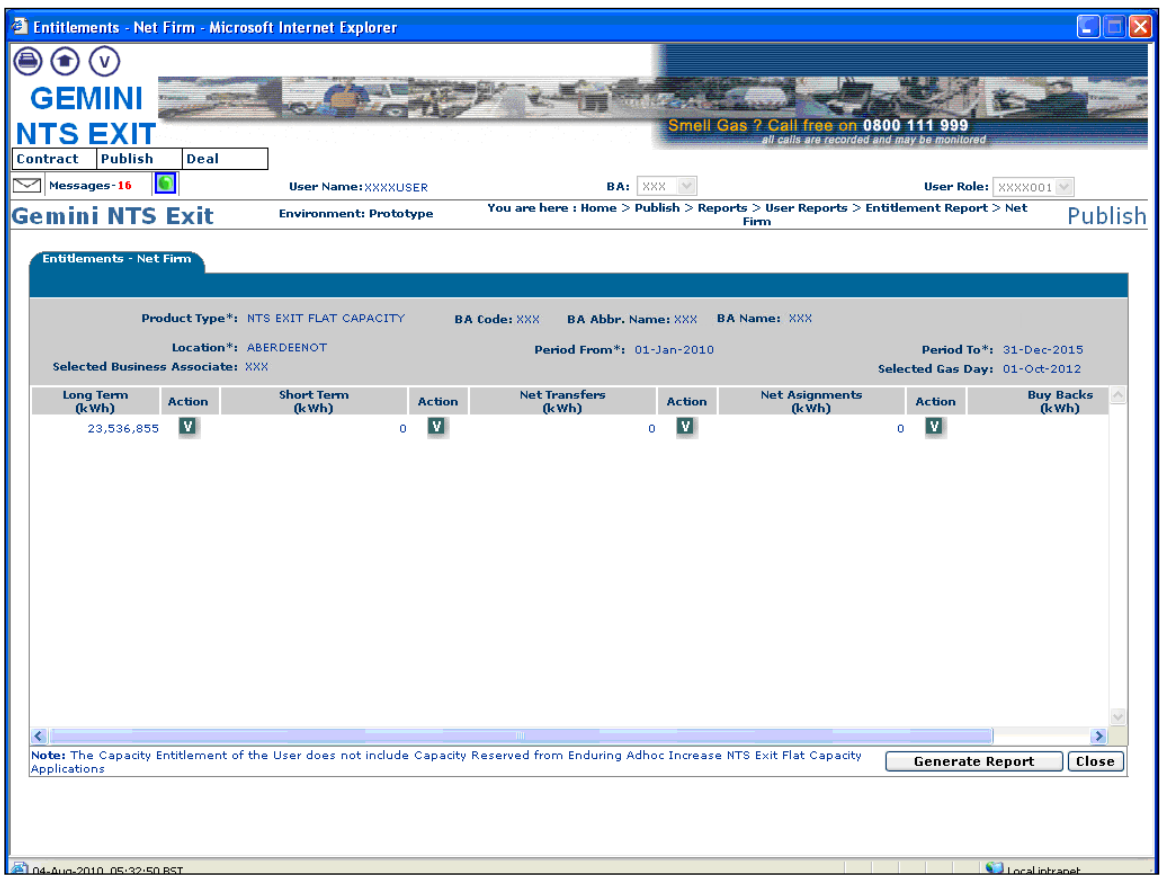

#### **11.3.1 - Entitlement Report - Net Firm (PDF Format)**

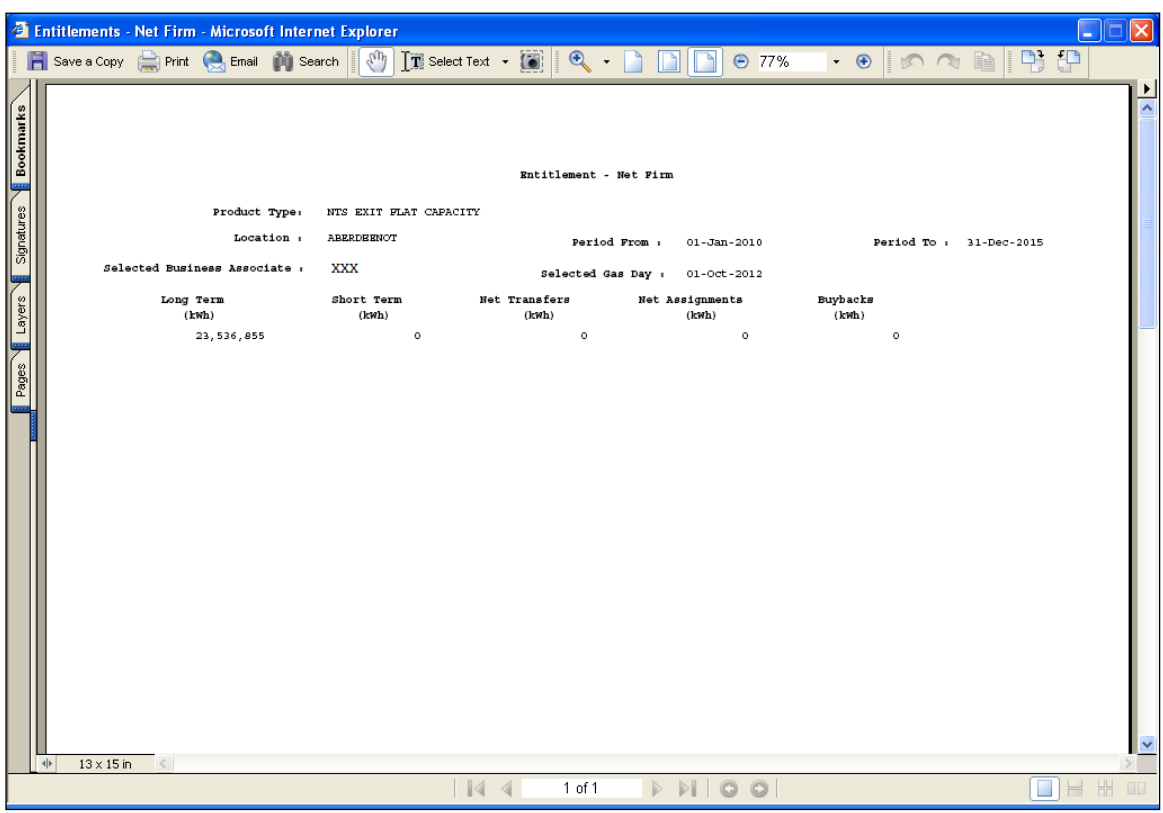

# 11.3.2 - **Entitlement Report - Net Firm (CSV Format)**

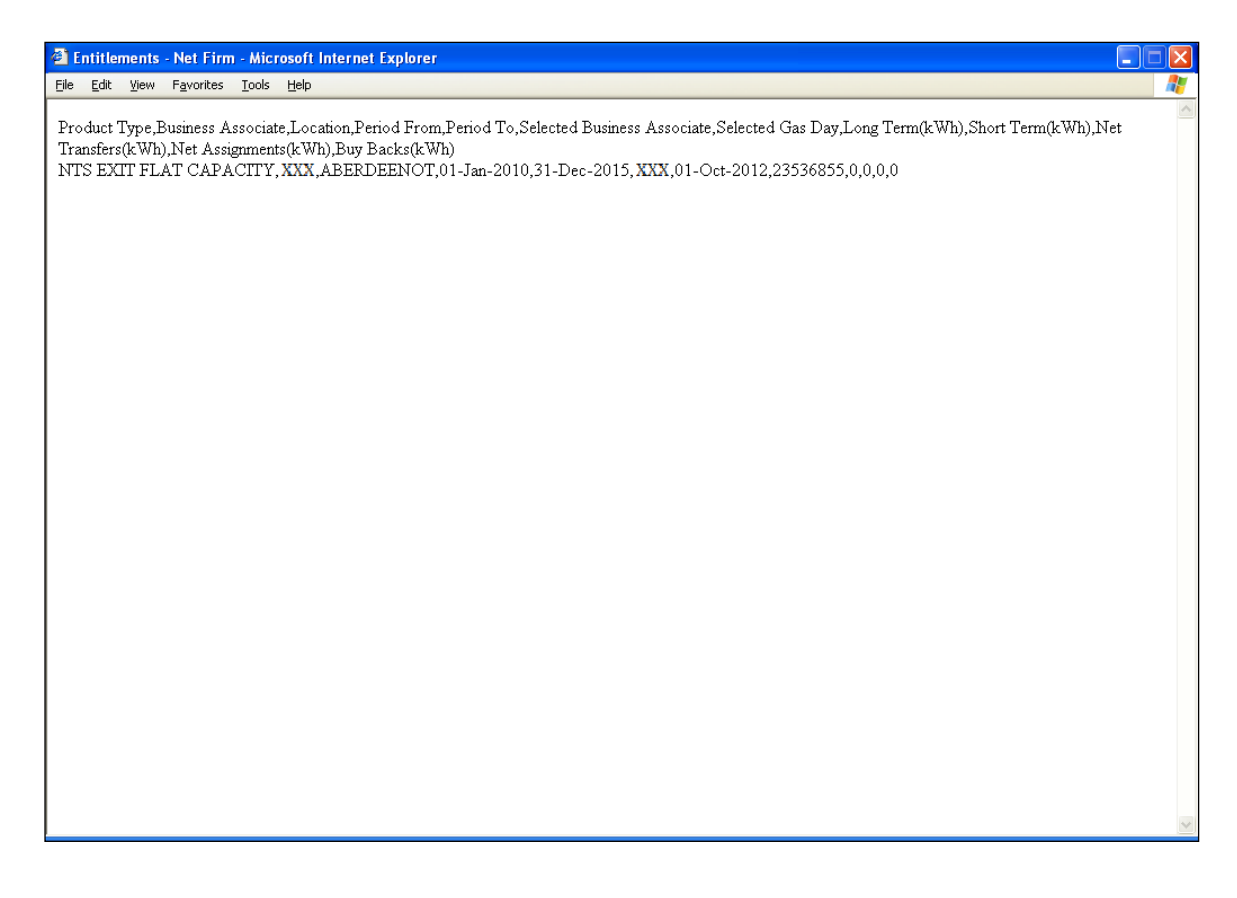

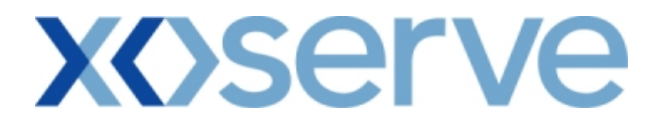

#### **11.4 - Entitlement Report - Net Firm - Long Term**

The user can select the 'V' icon next to the 'Long Term' field in the 'Entitlements - Net Firm' screen to navigate to the 'Entitlements - Net Firm - Long Term' screen, where the breakdown of Long Term Firm Entitlements is displayed at instance of Method of Sale level.

The user can select the 'V' icon next each queried record in the 'Entitlements - Net Firm - Long Term' screen to navigate to the 'Application Request Information' screen, where the breakdown of Long Term Firm Entitlements is displayed at a Request level. This facility is unavailable for ARCA records.

Please Note: All of the Query Criteria in the 'Application Request Information' screen will appear as disabled and a 'Close' button is provided to navigate back to the 'Entitlements - Net Firm - Long Term' screen.

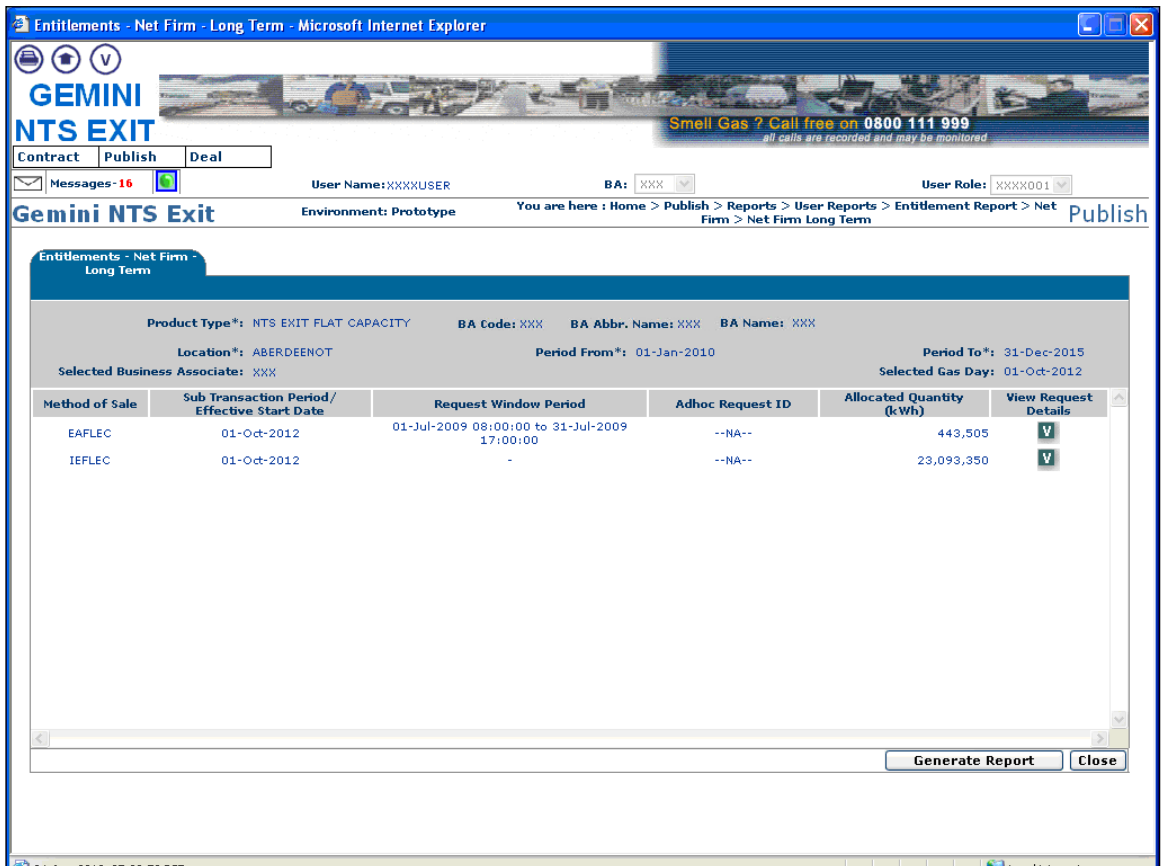

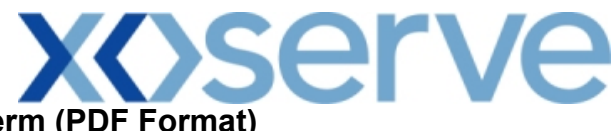

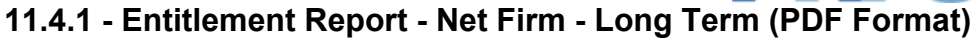

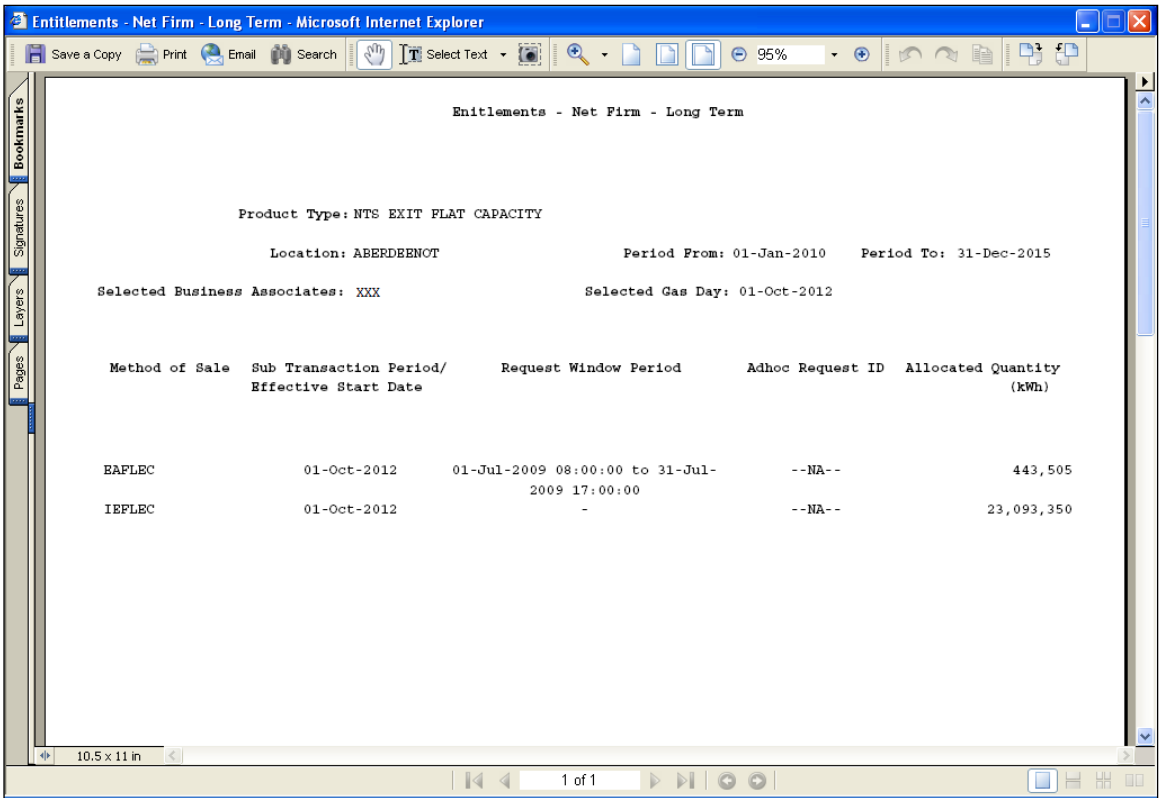

#### **11.4.2 - Entitlement Report - Net Firm - Long Term (CSV Format)**

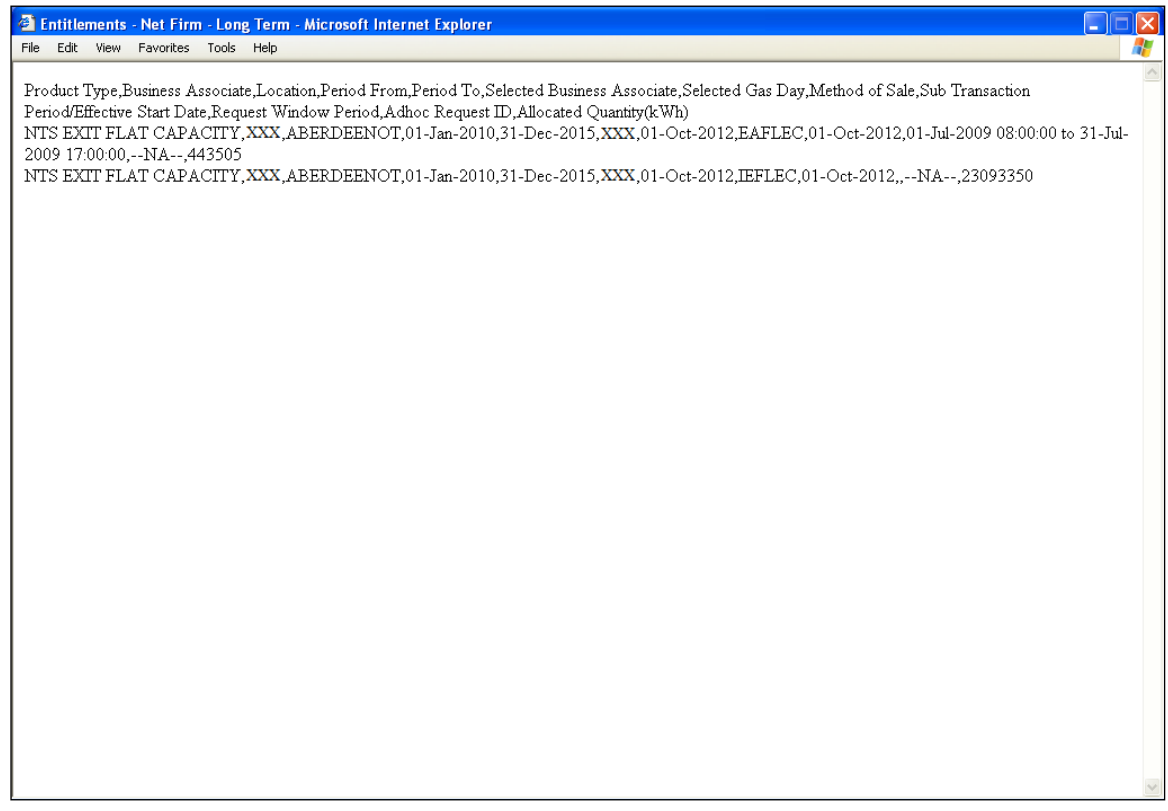

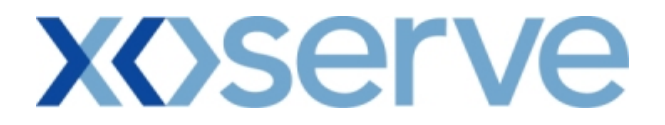

#### **12. Aggregate User Enduring Capacity Report**

This Report displays each External User's Aggregate Enduring NTS Exit Flat Capacity position for each NTS Exit Point.

This is formed of aggregated Initialised Enduring NTS Exit Flat Capacity along with the Aggregate Allocated Increase Requests and Aggregate Allocated Decrease Requests placed from a Start Date and Location.

This screen can be accessed by all External Users (Shippers, DNO Users and Overrun Users) and National Grid users.

The following options are provided as part of this report

- i. View CSV/Formatted PDF Reports
- ii. View Application Level details for each of the record
- iii. View Graph of the queried details

The screen shots for all the options are provided below;

#### **12.1 - Aggregate User Enduring Capacity Report – View Screen**

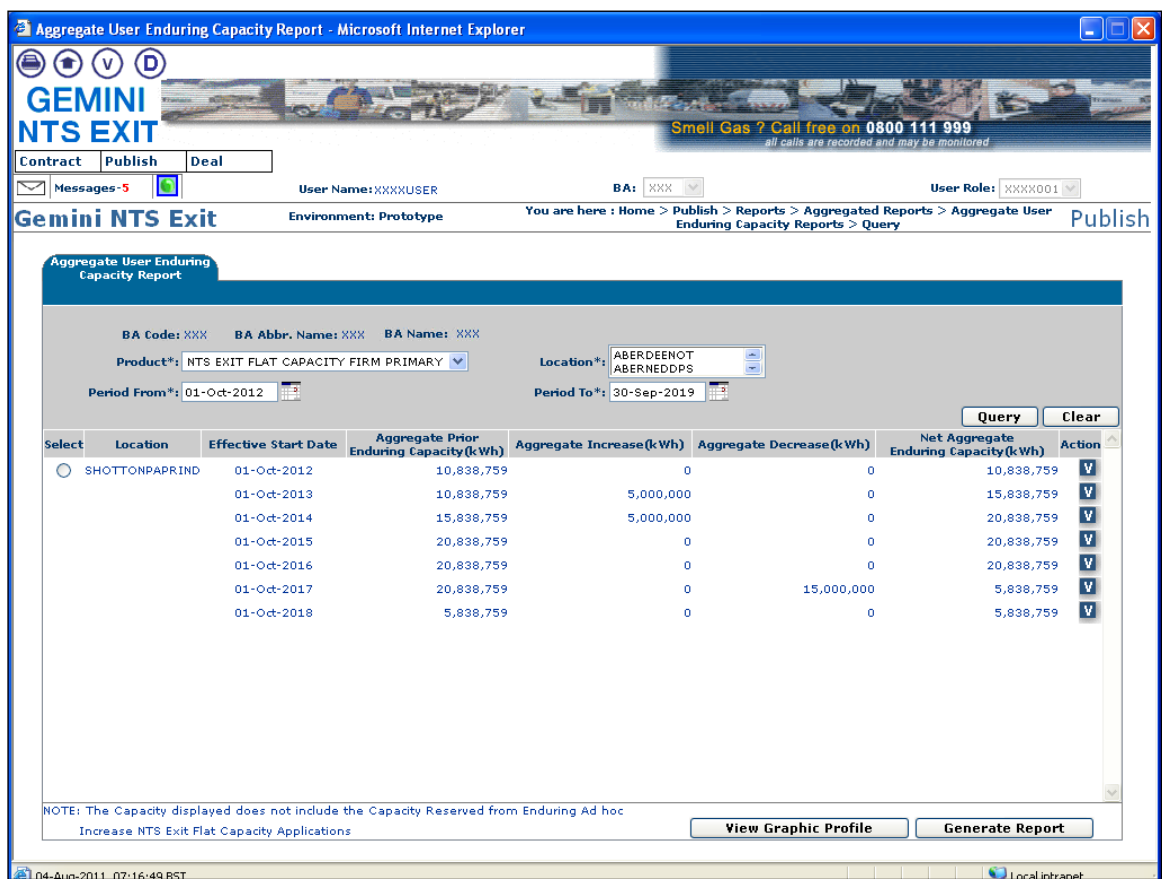

#### **12.1.1 - Aggregate User Enduring Capacity Report (PDF Format)**

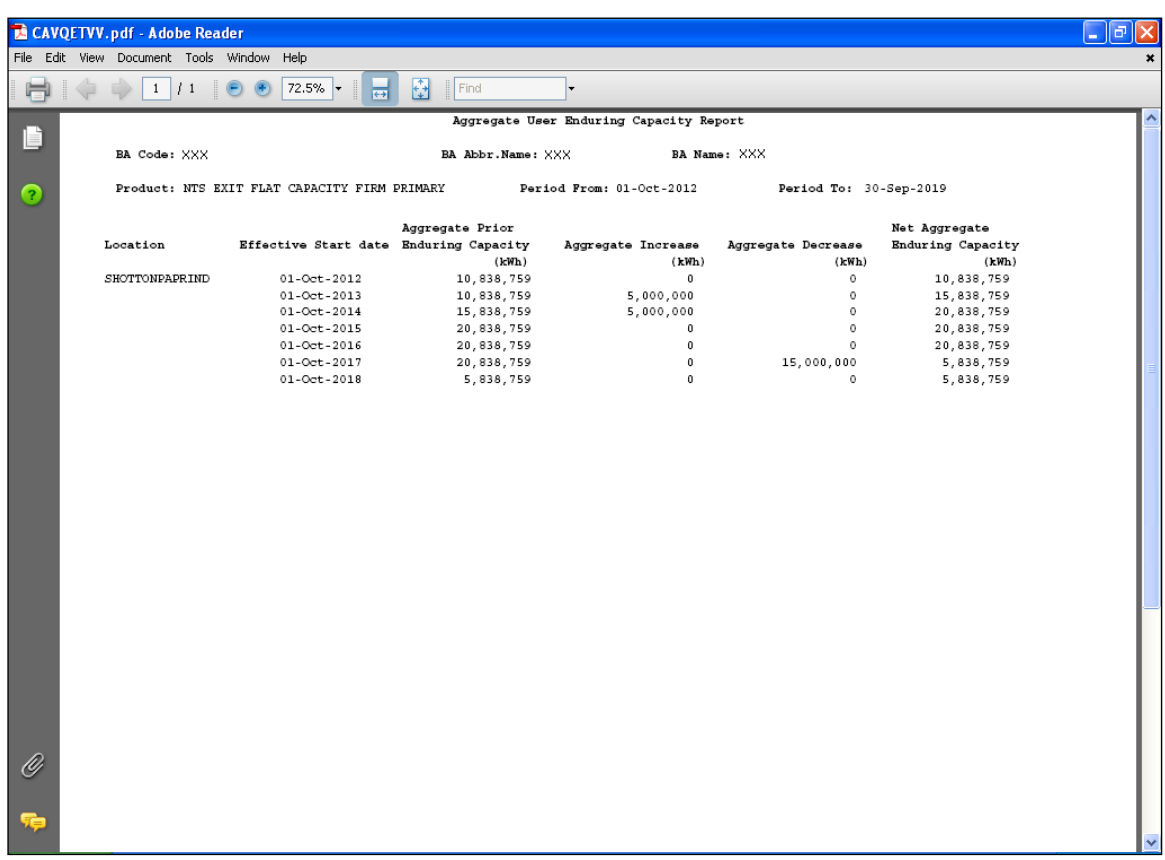

#### **12.1.2 - Aggregate User Enduring Capacity Report (CSV Format)**

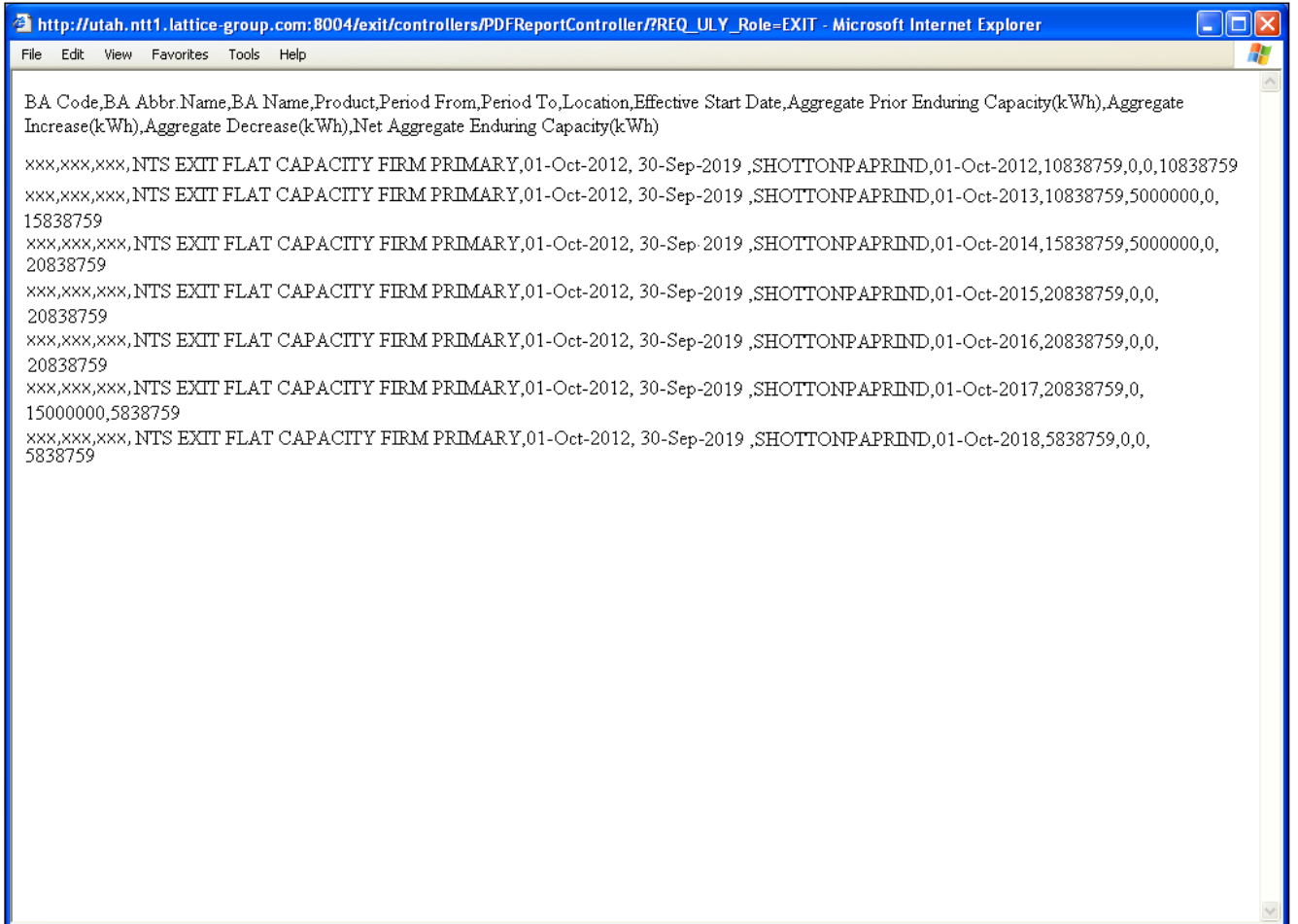

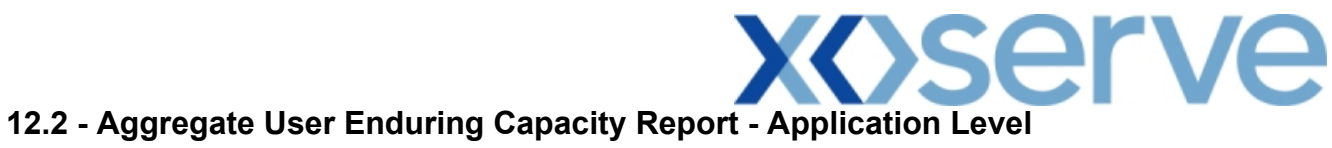

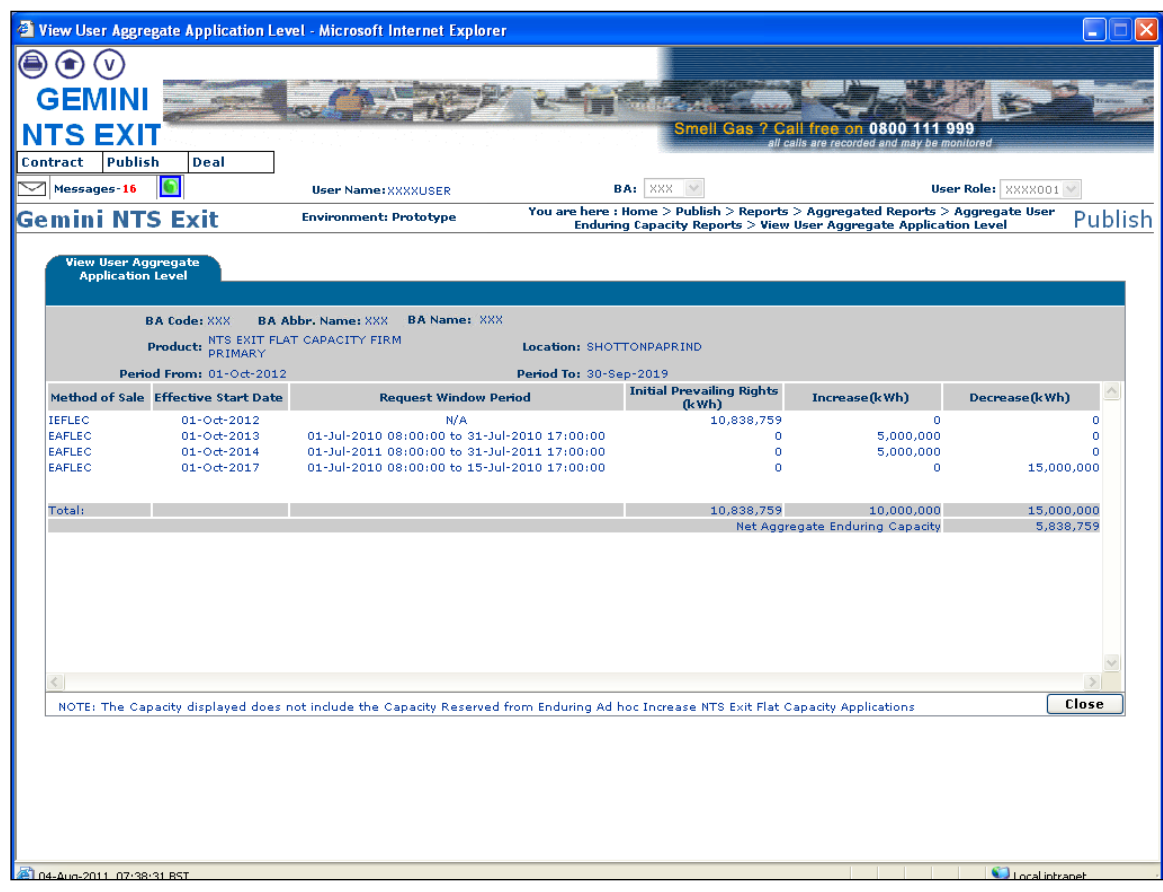

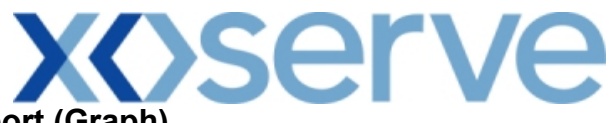

### **12.2.1 - Aggregate User Enduring Capacity Report (Graph)**

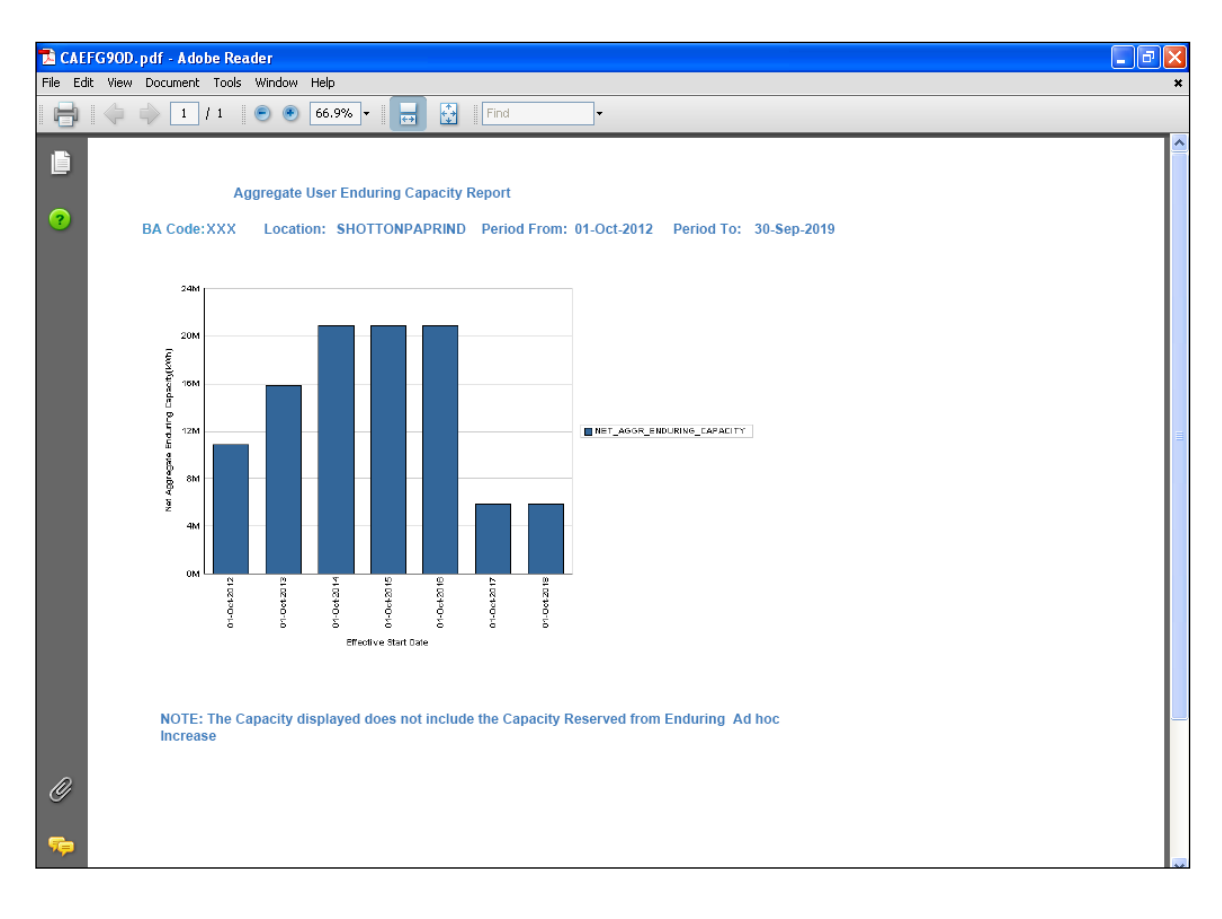

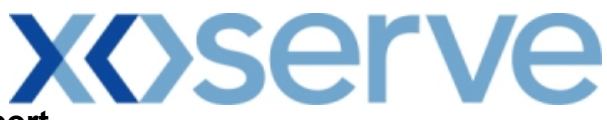

#### **13. Outstanding User Commitment Amount Report**

This report displays the details of the Outstanding User Commitment Amount for each Business Associate for a particular Location.

The User Commitment will be applicable only for all Enduring (Increase and Decrease) NTS Exit Flat Capacity Applications.

This report does not display details related to Ad hoc Increase Requests in 'Reserved' status, i.e. for which Capacity is reserved but not yet allocated and will not reflect User Commitment for bookings taken up by External Users from ARCA.

This screen is accessible to External Users (Shippers, Overrun Users and DNO Users) and National Grid users.

The following sub-functionality would be provided in this screen:

- i. View CSV/Formatted PDF Reports of the queried details
- ii. View Latest Enduring Increase/Decrease Details

The screen shots are provided below;

#### **13.1 - User Commitment Report - View**

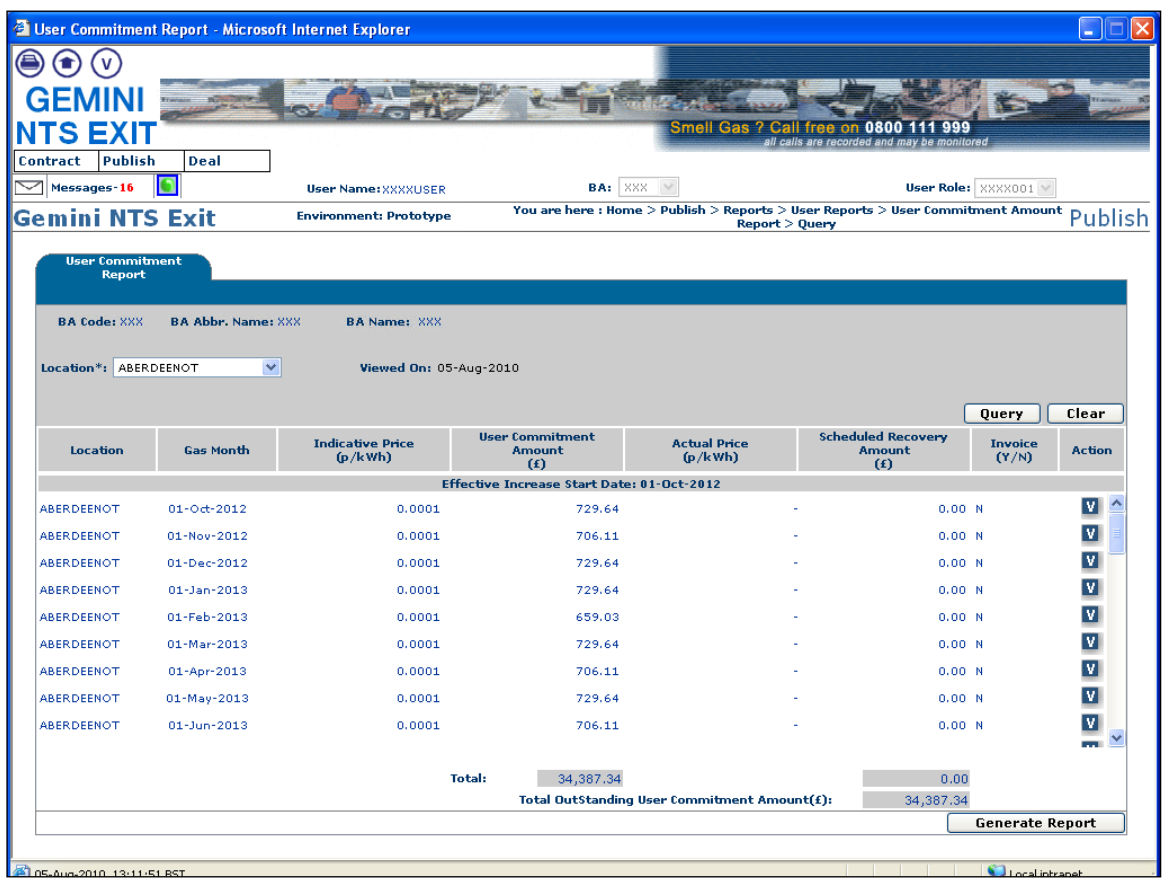
## **XOServe**

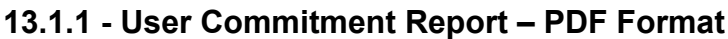

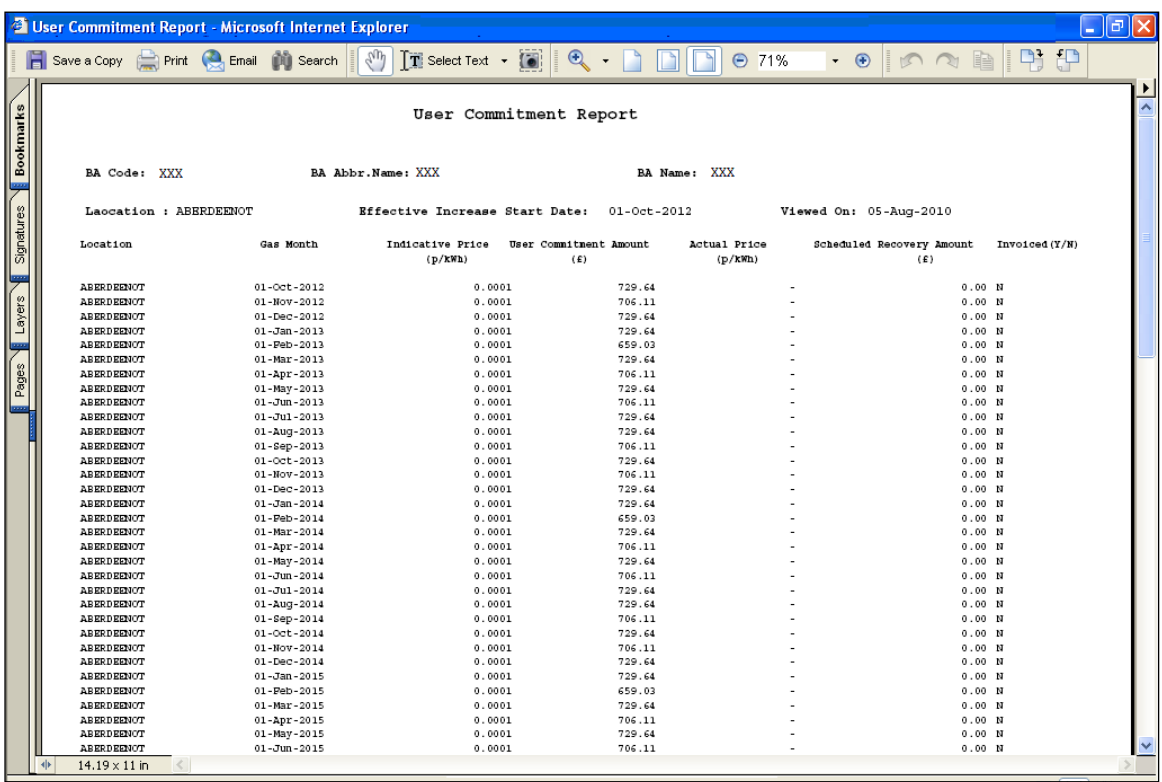

## **XOServe**

## **13.1.2 - User Commitment Report – CSV Format**

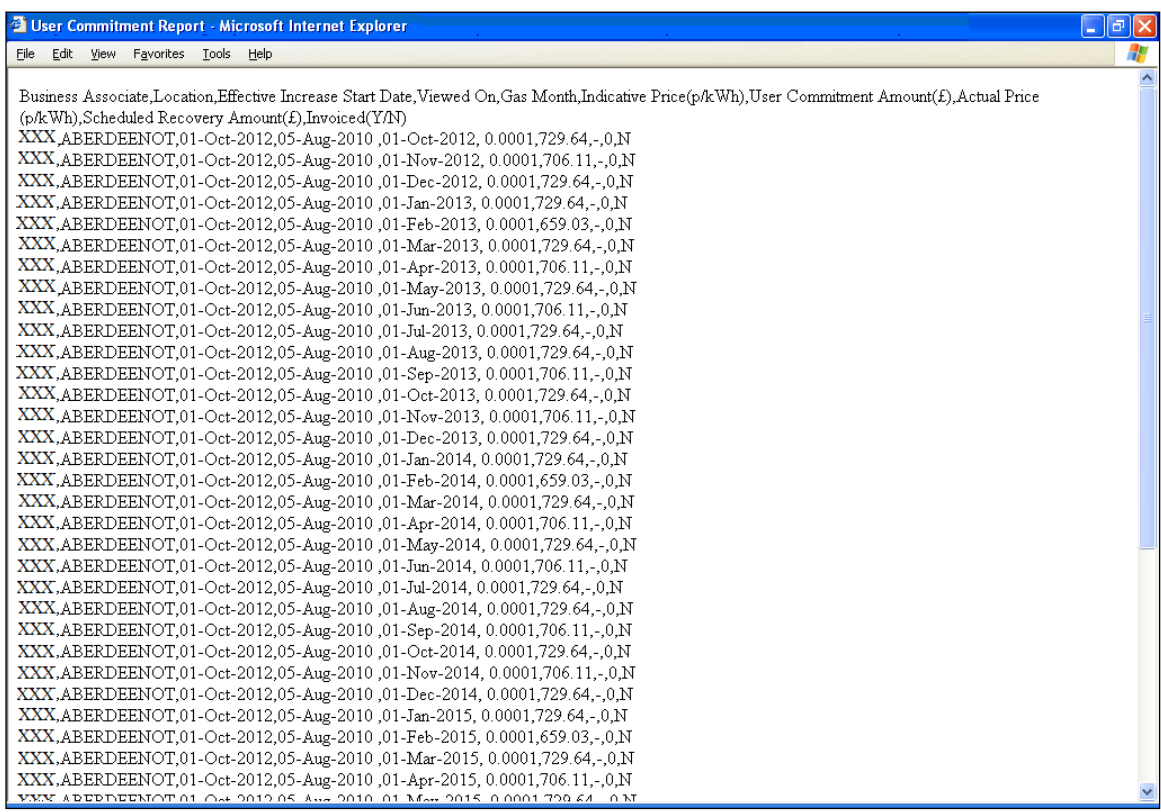

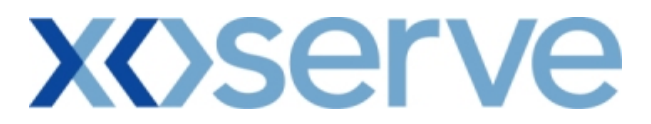

### **13.2 - User Commitment Report – View Latest Enduring Increase/Decrease Details**

This screen can be accessed by selecting the 'V' icon in the 'User Commitment Report-View' screen (Ref 13.1).

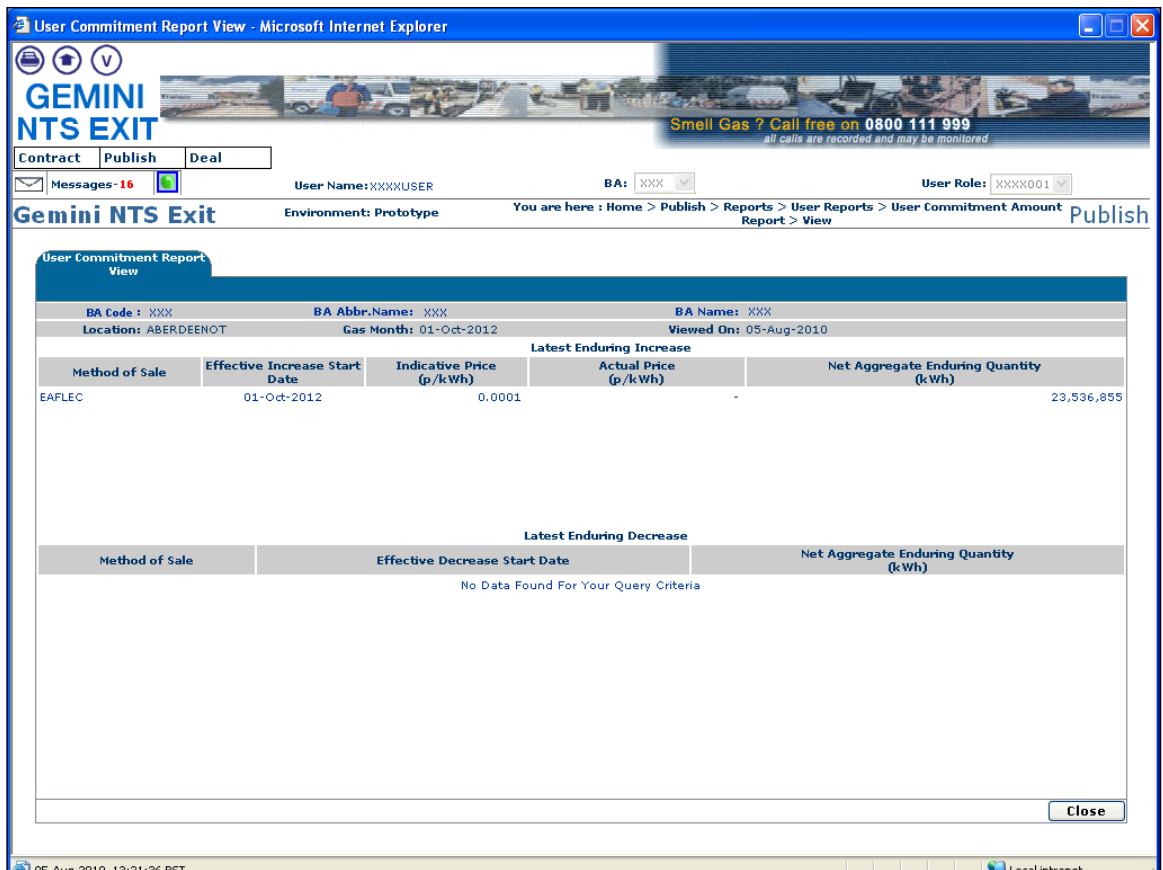

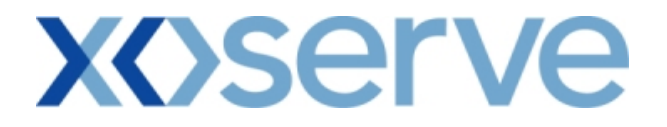

### **14. Capacity by Quantity Holder Report**

This report displays the details of the Capacity Available, Sold and Unsold at each Location.

This report is applicable for Enduring (Annual, Ad hoc Increase, Ad hoc Decrease) and Annual NTS Exit Flat Capacity Applications.

This screen is accessible to External Users (Shippers, Overrun Users and DNO Users) and National Grid users.

The screen shots are provided below;

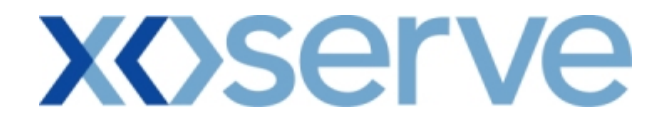

## **Enduring Annual NTS Exit Flat Capacity**

### **14.1 Capacity by Quantity Holder Report – View Screen**

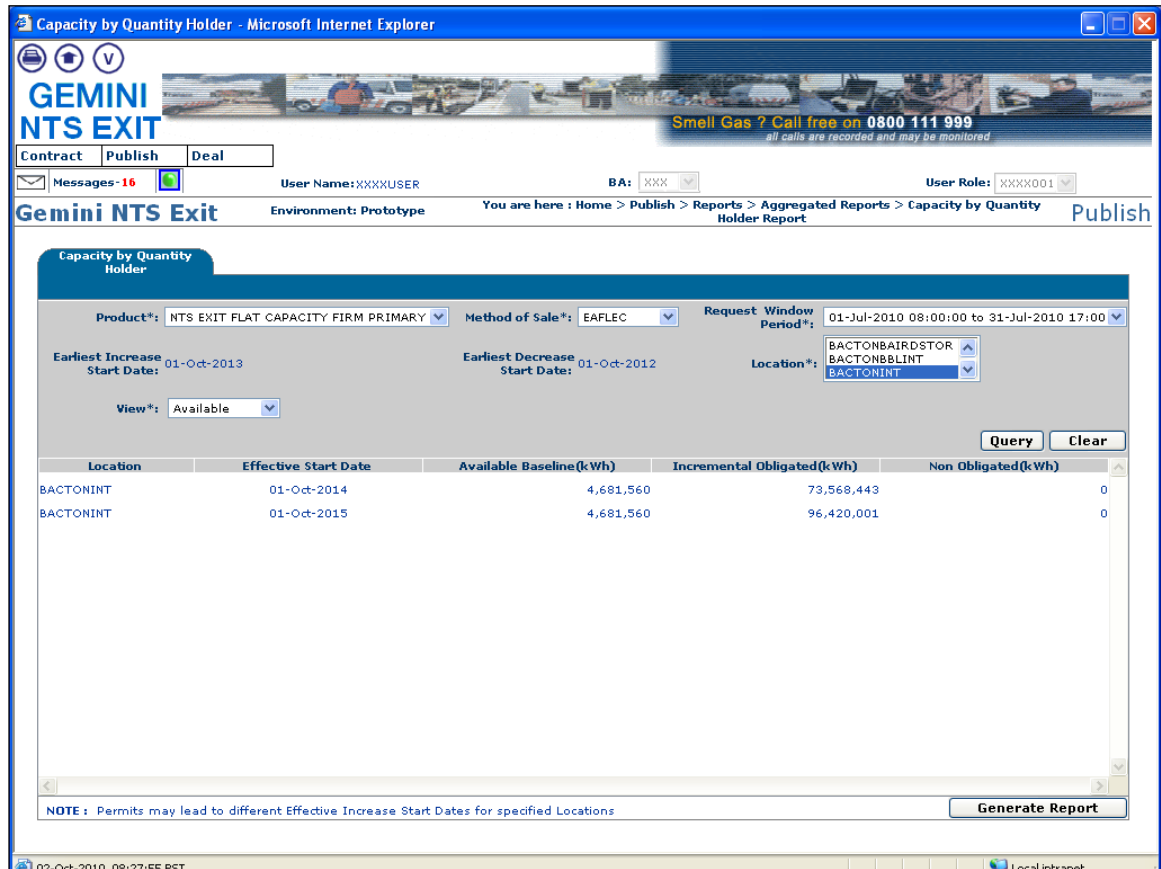

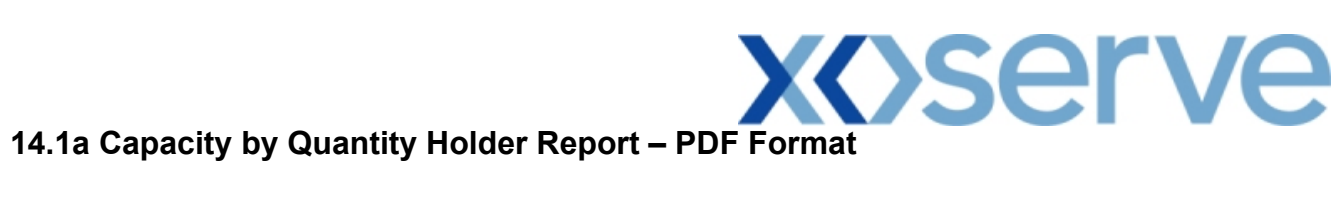

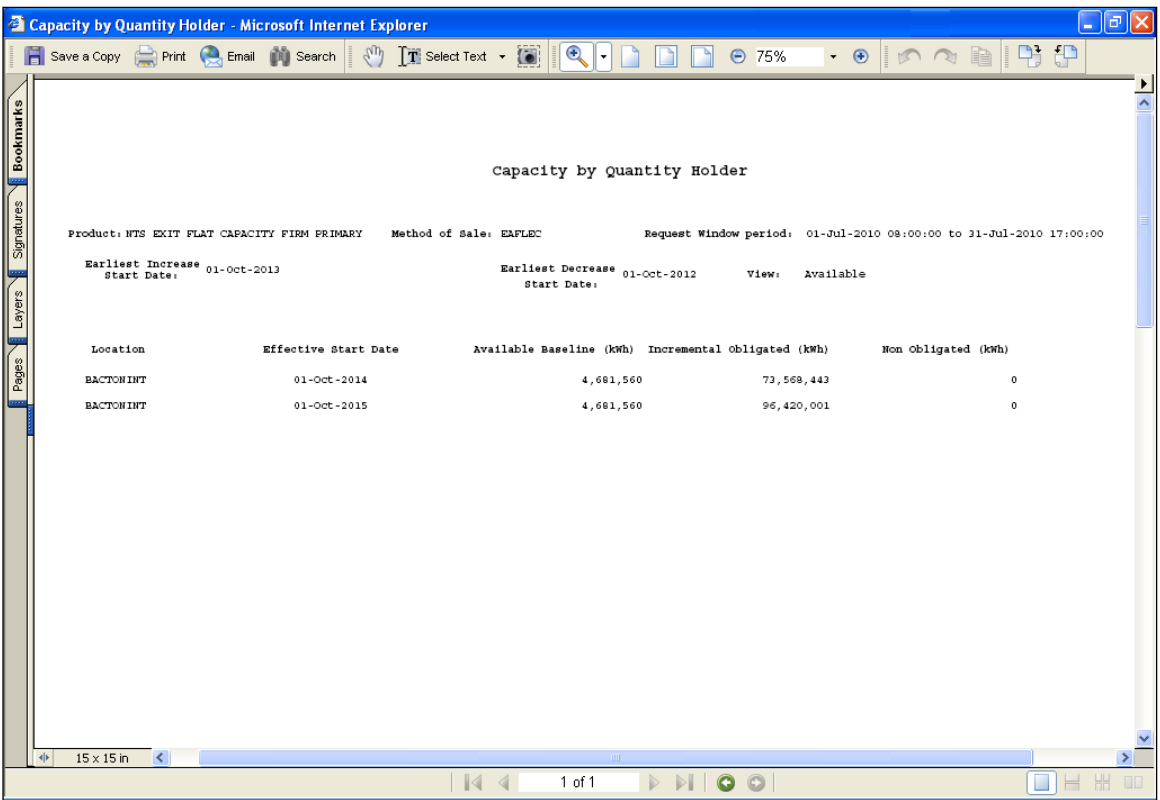

## 14.1b Capacity by Quantity Holder Report – CSV Format

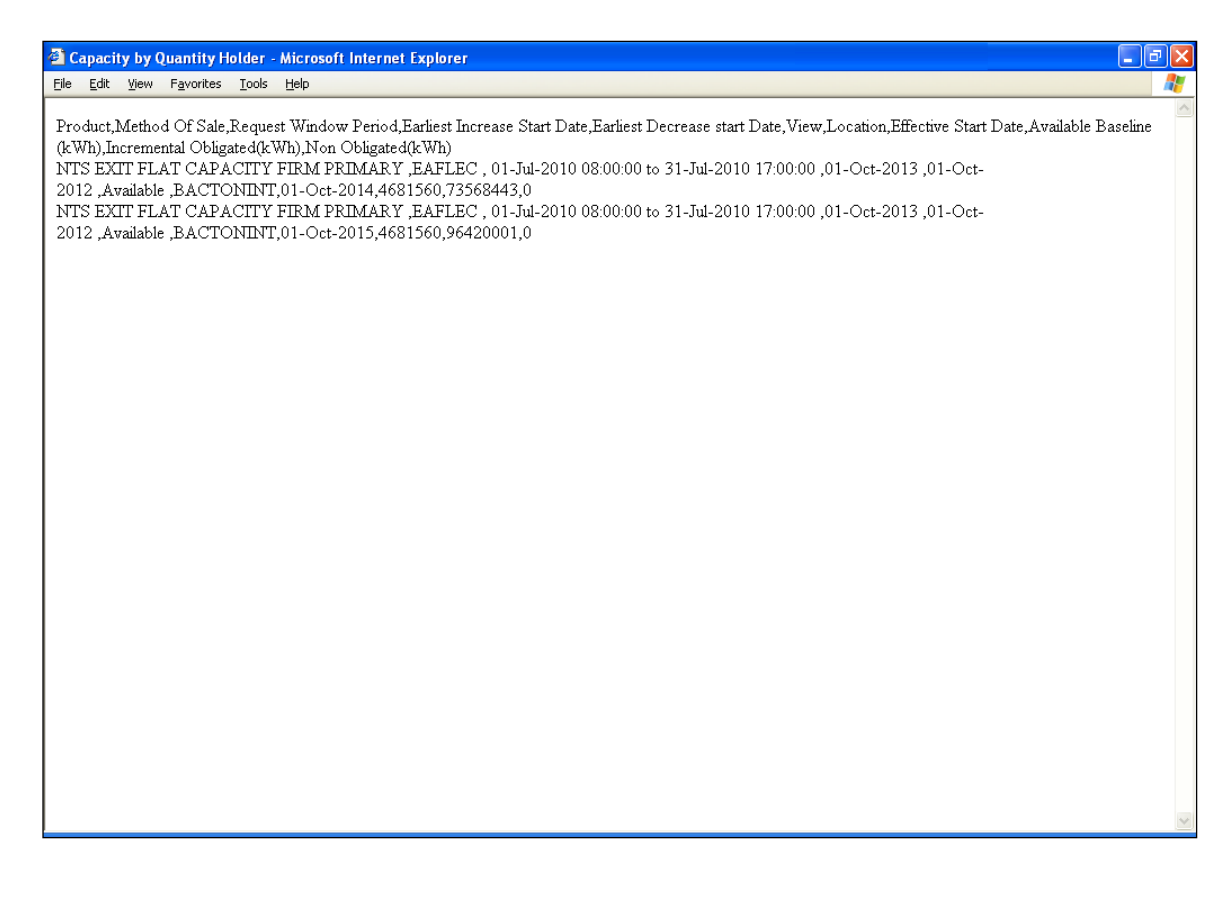

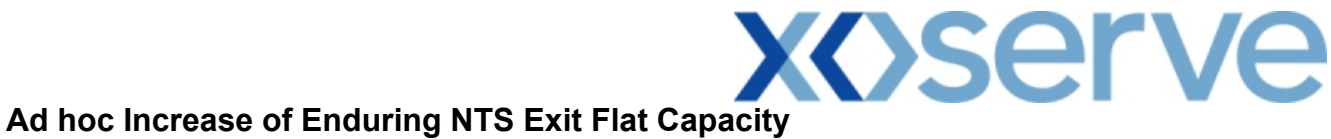

**14.2 Capacity by Quantity Holder Report – View Screen**

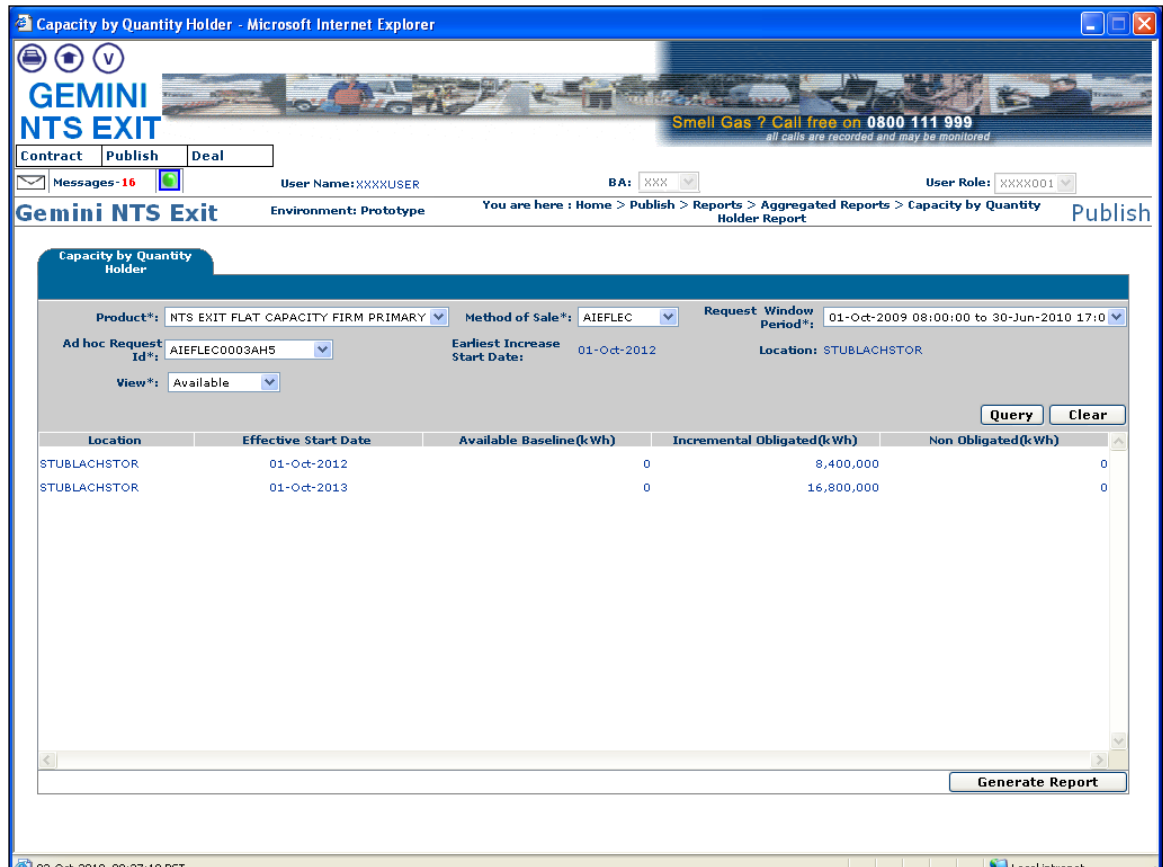

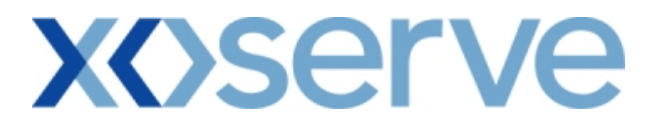

## **14.2a Capacity by Quantity Holder Report – PDF Format**

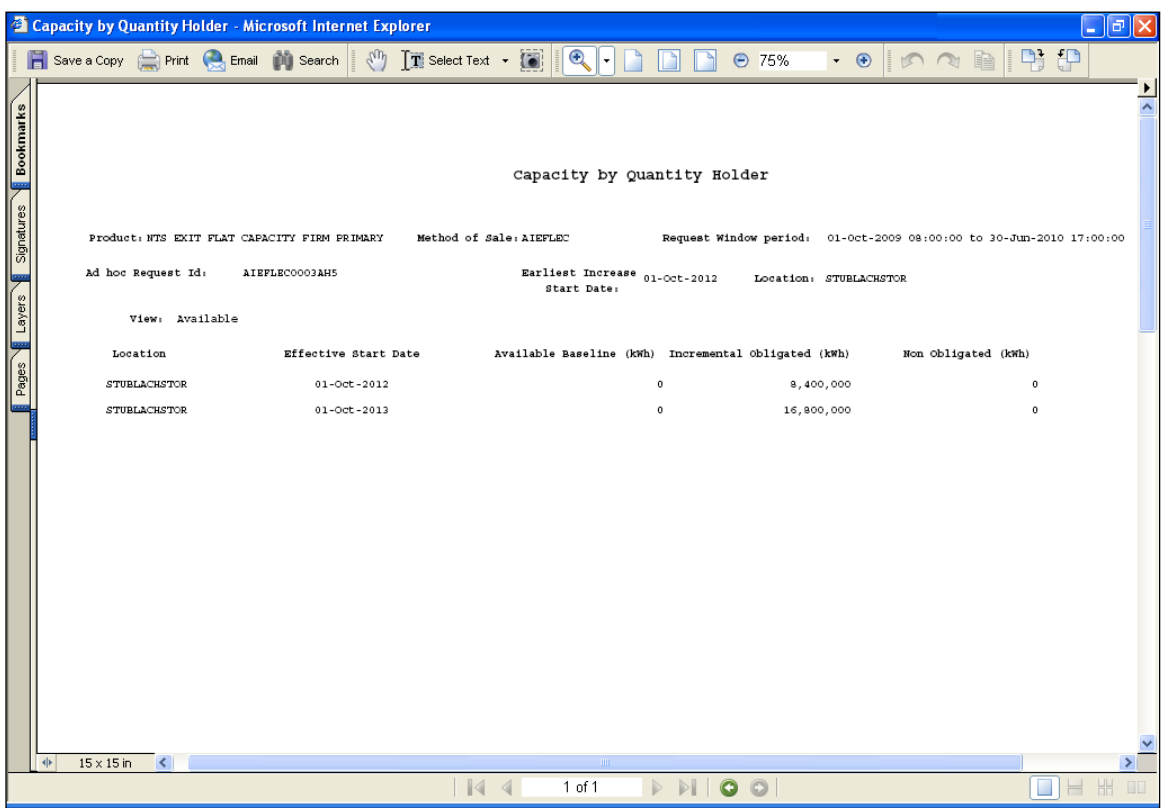

## **14.2b Capacity by Quantity Holder Report – CSV Format**

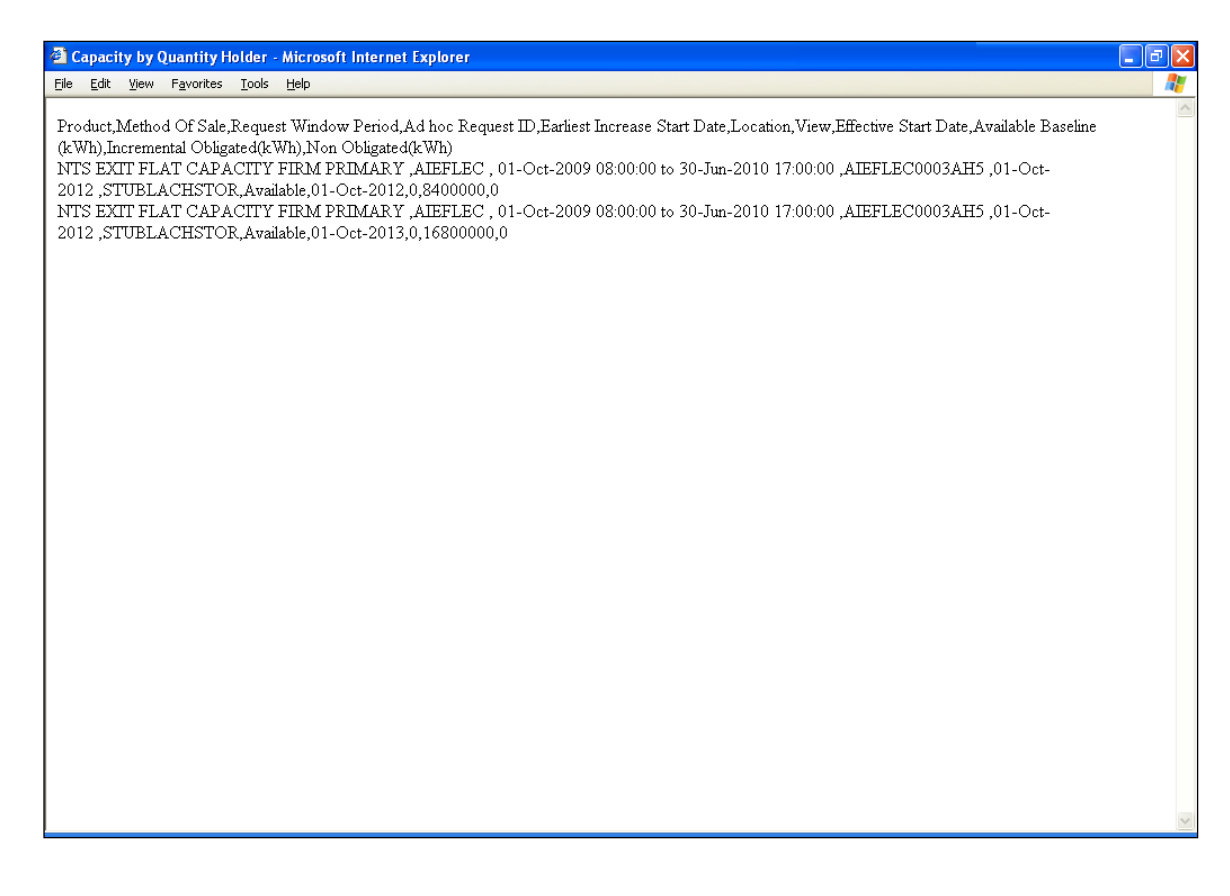

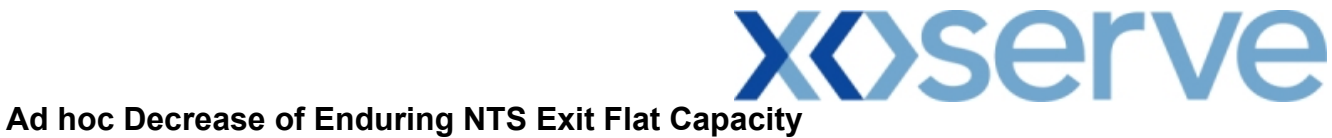

**14.3 Capacity by Quantity Holder Report – View Screen**

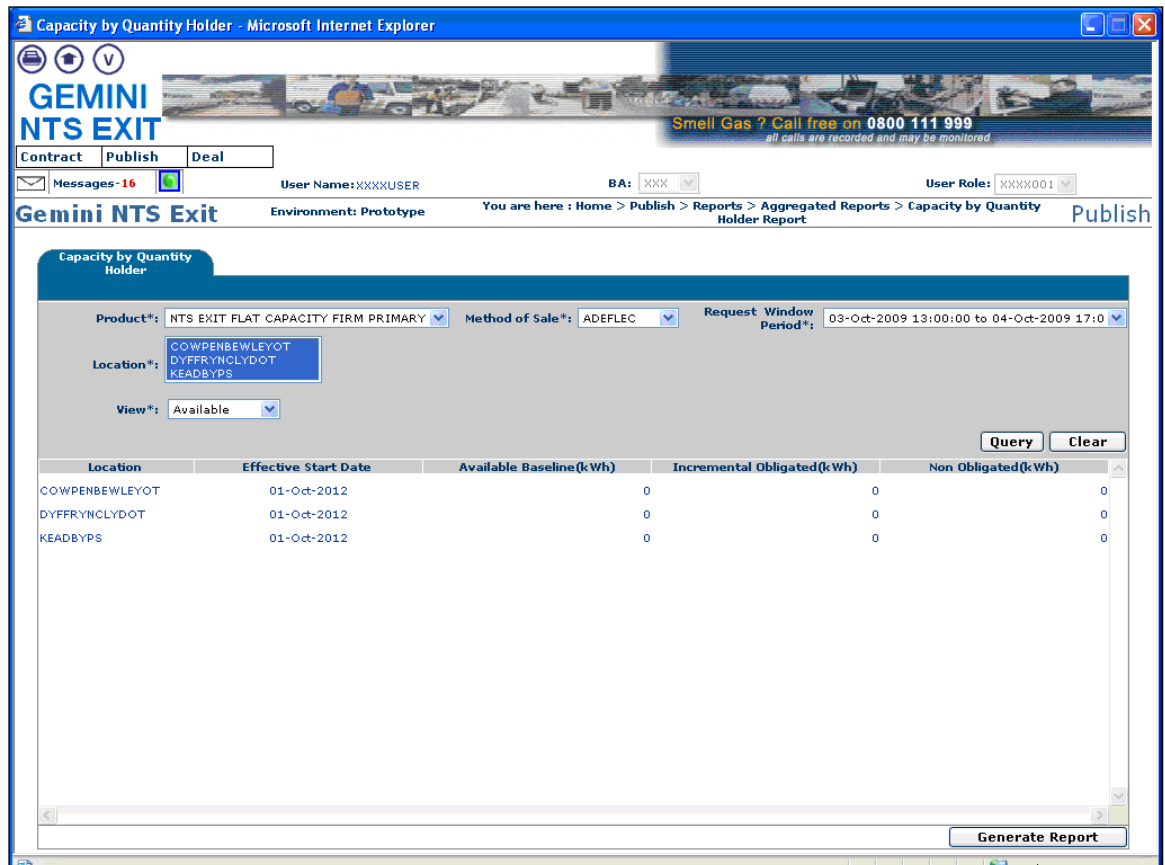

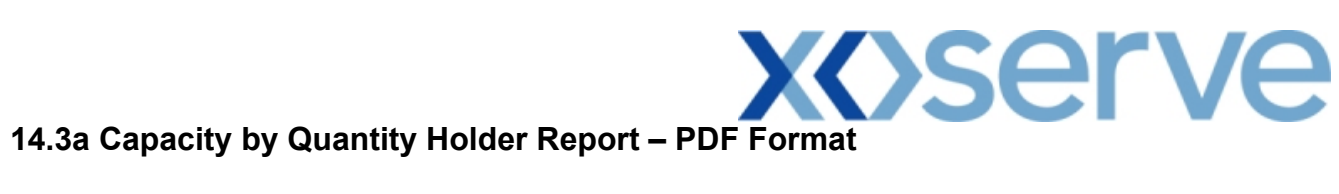

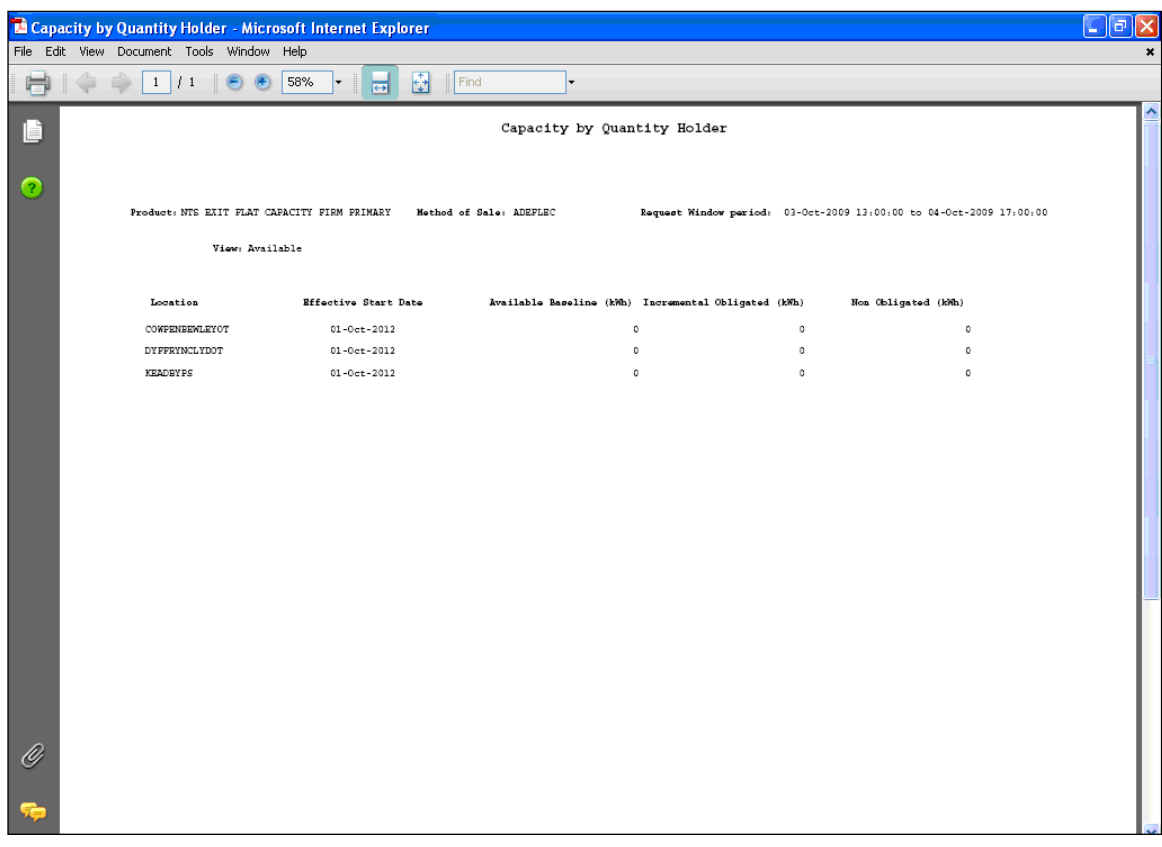

# 14.3b Capacity by Quantity Holder Report – CSV Format

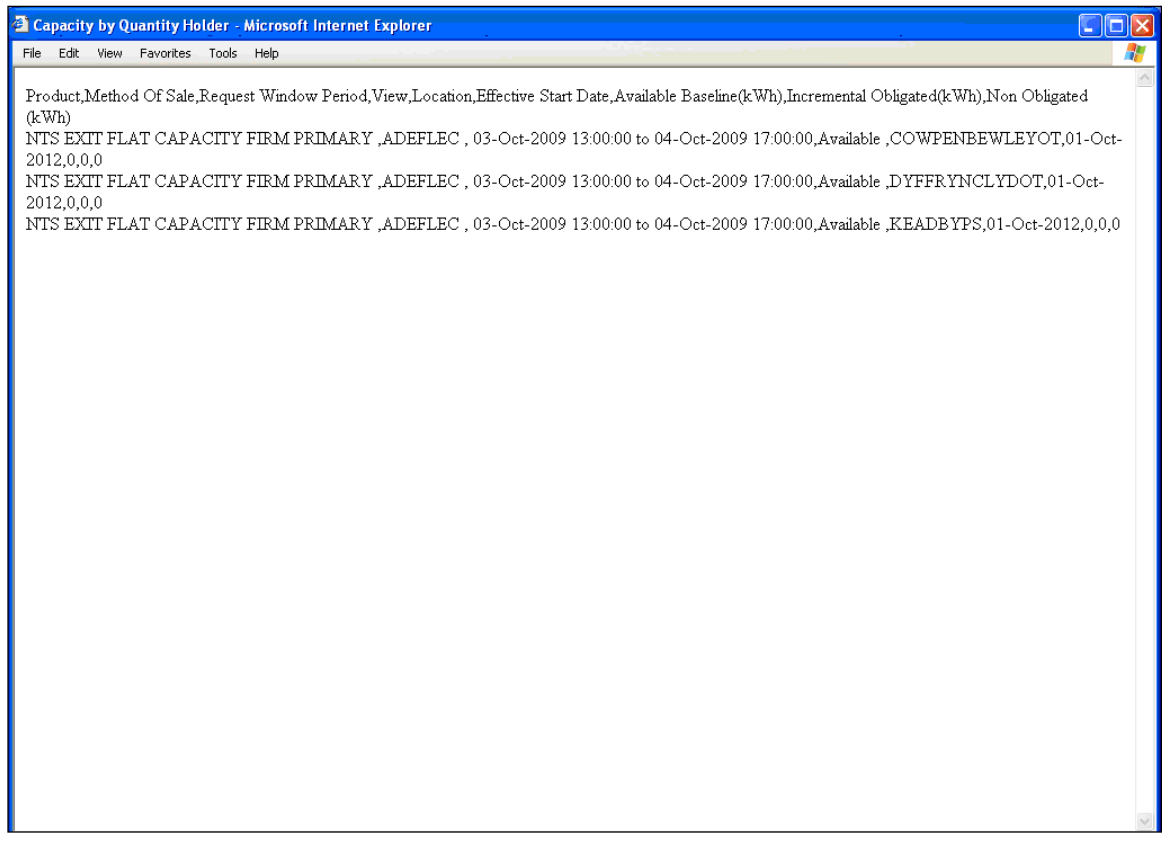

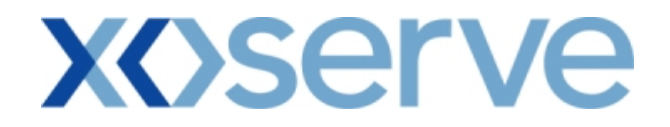

### **Annual NTS Exit Flat Capacity**

### **14.4 Capacity by Quantity Holder Report – View Screen**

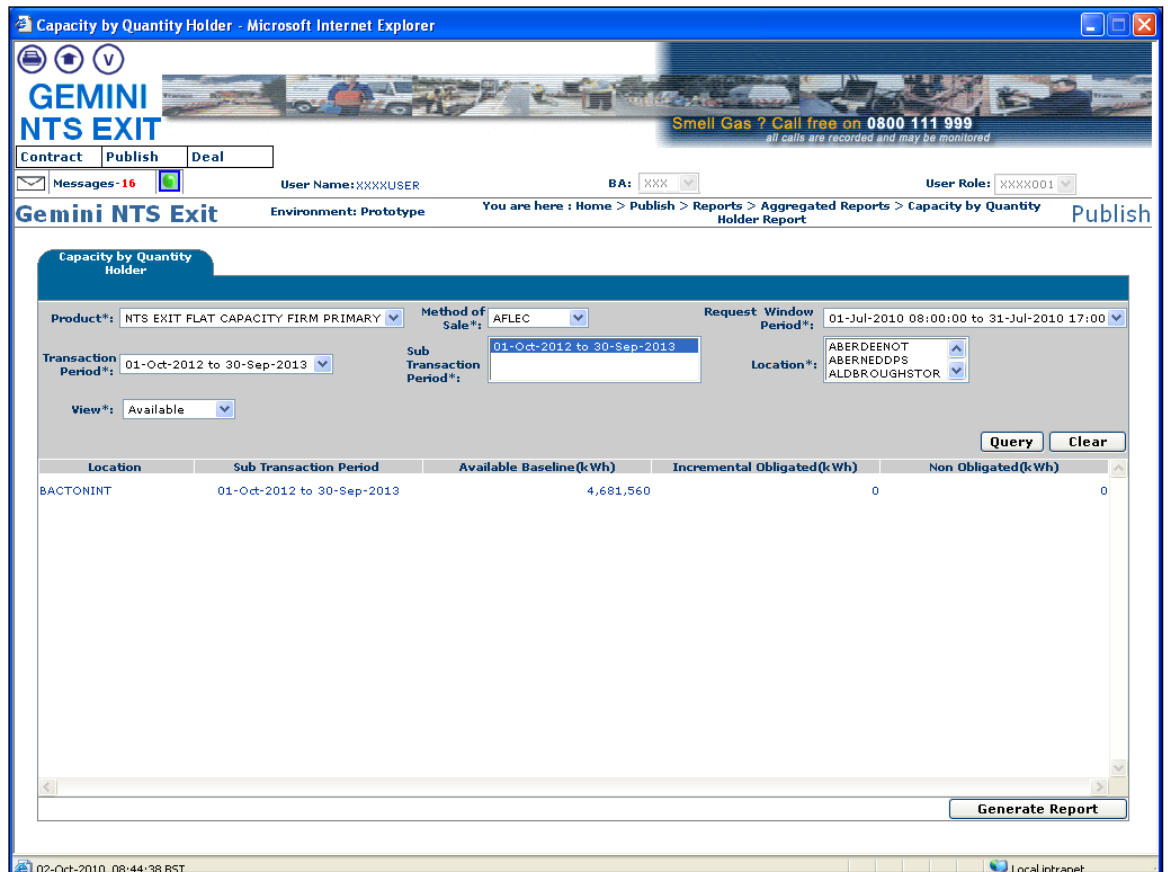

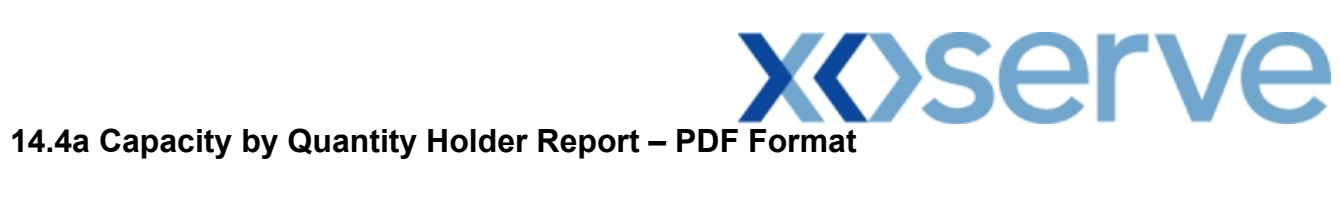

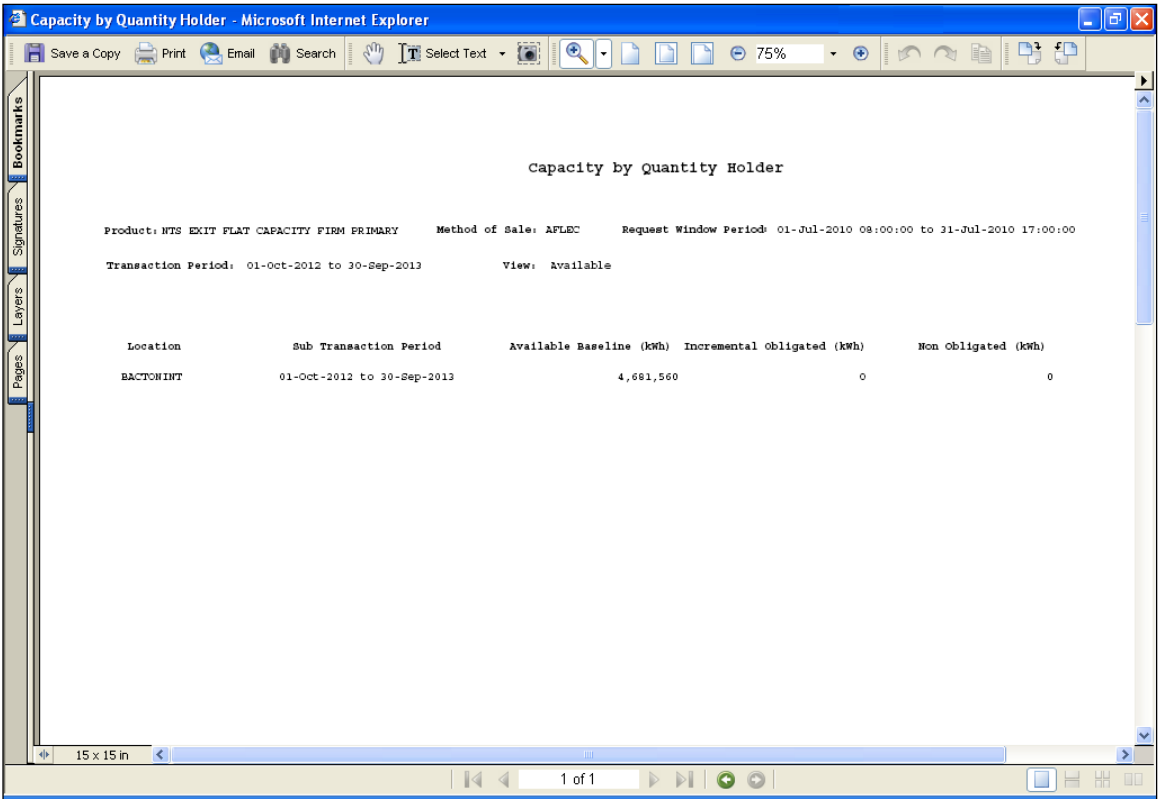

## **14.4b Capacity by Quantity Holder Report – CSV Format**

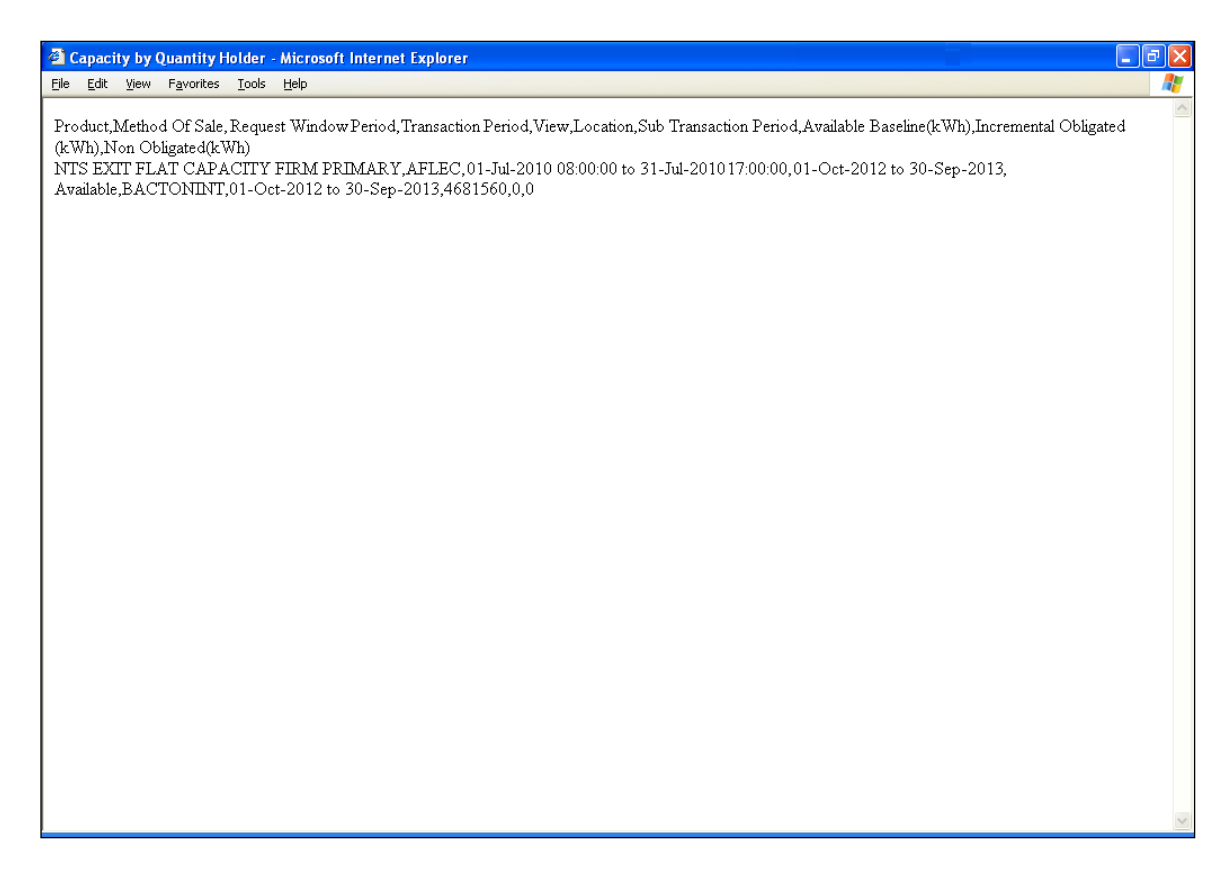